# **PayPal V2**

# <span id="page-0-0"></span>About PayPal

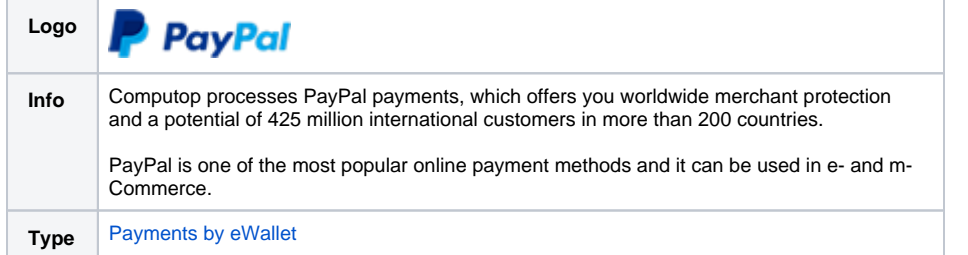

## <span id="page-0-1"></span>General information about PayPal

PayPal has remained at the forefront of the digital payment revolution for more than 20 years. By leveraging technology to make financial services and commerce more convenient, affordable, and secure, the PayPal platform is empowering more than 425 million costomers and merchants in more than 200 markets to join and thrive in the global economy.

Customers in Germany can pay via direct debit, giropay or credit card (American Express, Diners Club, Discover, MasterCard, Visa). Members log into their PayPal account with their email address and a password during checkout and choose the preferred funding source - direct debit, credit card, PayPal credit (Pay Later) and, if applicable purchase on account or by instalment.

For more details visit <https://www.paypal.com/>.

## <span id="page-0-2"></span>**PayPal Shortcut (former "Express Checkout Shortcut (ECS)")**

Computop Paygate offers the PayPal Shortcut to shorten the order process: Your customer does not need to enter any address data but rather click on Checkout with PayPal in the shopping cart area, log on and select the invoice- and delivery address retained by PayPal. Paygate then sends the delivery address as a result parameter back to your shop.

### <span id="page-0-3"></span>**Buyers and vendors are protected**

PayPal offers buyers and merchants extensive buyer/vendor protection in case "Pay with PayPal" is used as payment method (this excludes alternative payment methods). Buyers are able to claim money back from PayPal in the event of non-fulfilment of a contract of sale. With address verification and PayPal seller protection PayPal removes the merchant of the risk of payment failures in the case of direct debit payments, German credit card payments and unjustified customer complaints. Vendor protection is always linked to PayPal rules and conditions. PayPal risk management with buyer protection and address verification is provided to you via the Computop Paygate.

## <span id="page-0-4"></span>**Payment online globally**

PayPal is particularly beneficial for overseas customer acquisition. Computop Paygate supports all currencies and markets offered by PayPal. In many countries PayPal offers customers typical payment methods for their country. Customers abroad can often use typical payment methods such as prepaid cards in Italy or debit cards in the UK. Integrating PayPal into your shop provides the option to present your customers several payment methods at once. Of course you are also free to just present "Pay with PayPal" only.

## <span id="page-0-5"></span>**Advantages of Orders V2 ("PayPal Checkout")**

Orders V2 has the following advantages against PayPal NVP and SOAP.

- **Orders V2 is the basis for any future development of products and featured** by PayPal. PayPal will not develop any new feature/extend existing functionality based on PayPal NVP and SOAP anymore.
- Orders V2 adheres to the latest compliance standards.
- Orders V2 offers smoother checkout process using a lightbox (by using JS SDK, so-called "PayPal Mini Browser"), a window overlay that appears on top of the merchant's online shop page. This allows the customer to stay on merchant's page and to not lose focus.

<span id="page-0-6"></span>Further information can be found on the webpage of PayPal ([https://www.paypal.com\)](https://www.paypal.com/).

# On this page

[About PayPal](#page-0-0) <sup>o</sup> General information [about PayPal](#page-0-1) **PayPal Shortcut** [\(former](#page-0-2)  ["Express](#page-0-2)  **Checkout Shortcut** [\(ECS\)"\)](#page-0-2) [Buyers and](#page-0-3)  [vendors are](#page-0-3)  [protected](#page-0-3) **Payment** [online](#page-0-4)  [globally](#page-0-4) **Advantages** [of Orders](#page-0-5)  [V2 \("PayPal](#page-0-5)  [Checkout"\)](#page-0-5) <sup>o</sup> [Important information](#page-0-6) o [Process flow](#page-1-0) • [Configuration for PayPal](#page-1-1) <sup>o</sup> PayPal Sandbox test [account](#page-1-2) [Grant permissions to](#page-4-0)  [Computop Paygate](#page-4-0)  [for transaction](#page-4-0)  [processing](#page-4-0) ■ Sign up for PayPal **Sandbox**  $\blacksquare$ Sign up for PayPal Production <sup>o</sup> Send PayerID to [Computop Merchant](#page-4-1)  **[Services](#page-4-1) PayPal [Sandbox](#page-4-2) PayPal** [Production](#page-5-0) • [PayPal Smart Button](#page-6-0) <sup>o</sup> Setting up the PayPal **[Button](#page-6-1)** [Enabling PayPal Pay](#page-8-0)  [Later Button](#page-8-0) **Parameter** [intent](#page-8-1) <sup>o</sup> [PayPal Button Style](#page-9-0) • [Paygate interface](#page-9-1) <sup>o</sup> [Definitions](#page-9-2) [Data formats](#page-9-3) **[Abbreviations](#page-9-4)** <sup>o</sup> [Calling the interface](#page-10-0) <sup>o</sup> Calling the interface [for method "shortcut"](#page-22-0) <sup>o</sup> Calling the interface [for a separate](#page-25-0)  [authorization](#page-25-0) <sup>o</sup> [Capture](#page-27-0) [Credit with reference](#page-30-0) <sup>o</sup> Credit without [reference](#page-34-0)  $\circ$ [Reversal](#page-37-0) <sup>o</sup> Reference **[Transactions](#page-39-0) [Prerequisites](#page-39-1) [Process](#page-39-2)** [Revoking of](#page-40-0)   $\blacksquare$ 

[Billing](#page-40-0)  **[Agreement](#page-40-0)** 

⋒

## Important information **CONSIDER INCORPORATION** [Request](#page-40-1)

Please note that, unlike our currency table, the currencies HUF (Hungarian Forints), JPY ➀ (Japanese Yen) and TWD (Republic of China Taiwan-Dollars) must be given without decimal places. Example: To transfer 100.00 HUF one enters the amount=100. This exception applies only for the PayPal payment method. For more details refer to [https://de](https://developer.paypal.com/reference/currency-codes/) [veloper.paypal.com/reference/currency-codes/](https://developer.paypal.com/reference/currency-codes/).

If you want to use the MassPay functionality, please contact the [Computop Helpdesk](mailto:helpdesk@computop.com) to activate this function for you.

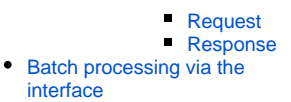

# Process flow

➀

<span id="page-1-0"></span>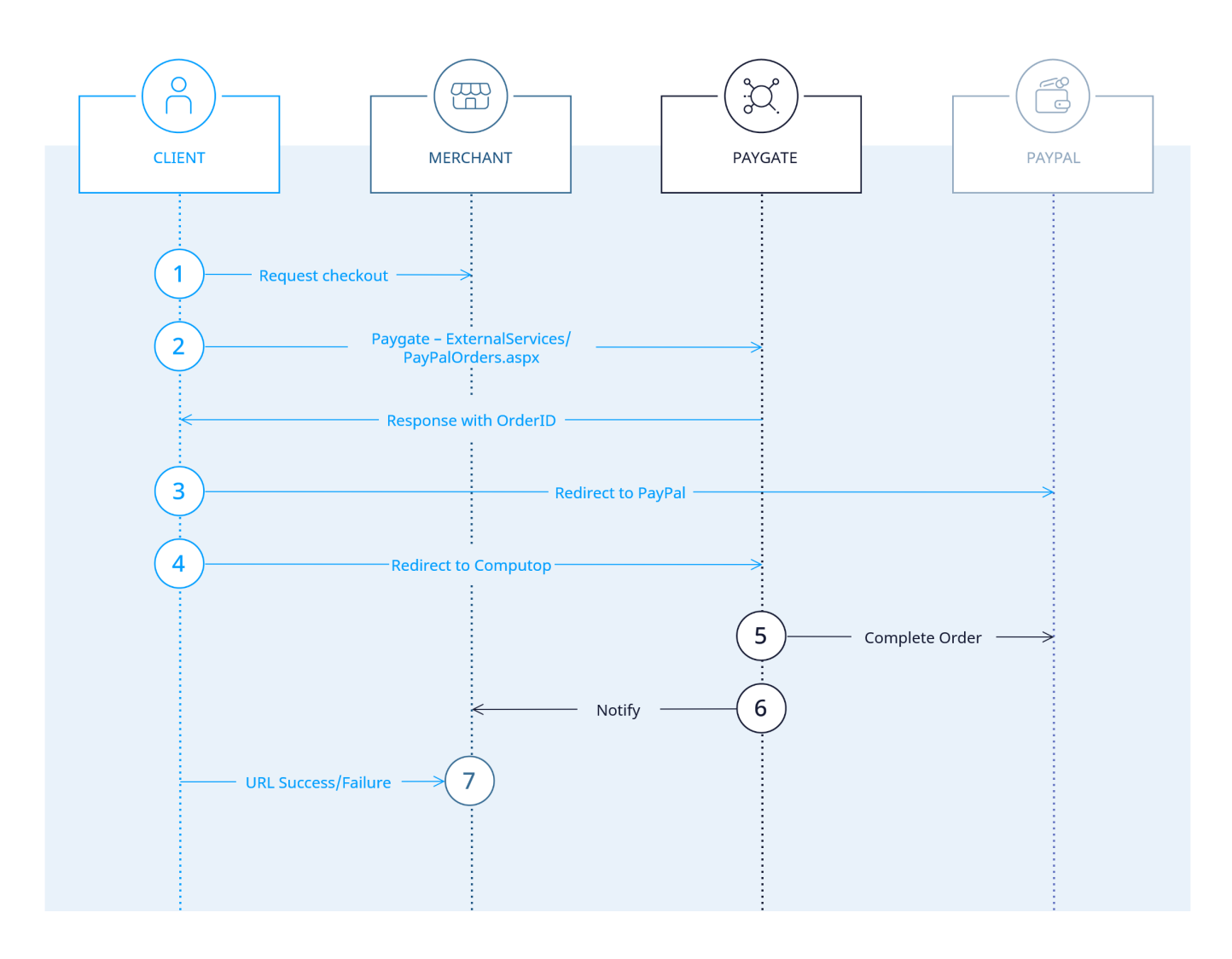

PayPal process flow

<span id="page-1-2"></span><span id="page-1-1"></span>Configuration for PayPal

# PayPal Sandbox test account

If you prefer to test the integration before going Live, and you do not have PayPal Sandbox test account, you should create PayPal Sandbox test account as first step.

1. Login to <https://developer.paypal.com/>and go to "Testing Tools" => "Sandbox Accounts"

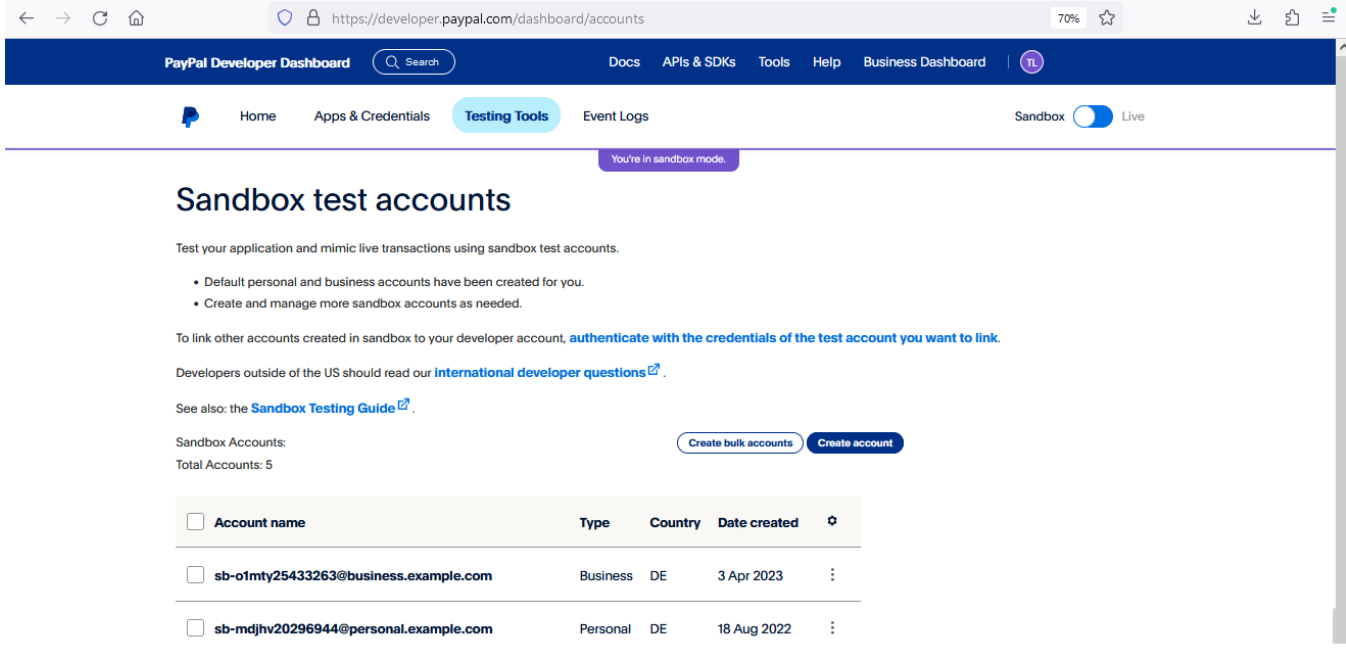

2. Click "Create account" and choose "Business (Merchant Account)" & Germany as "Country / Region".

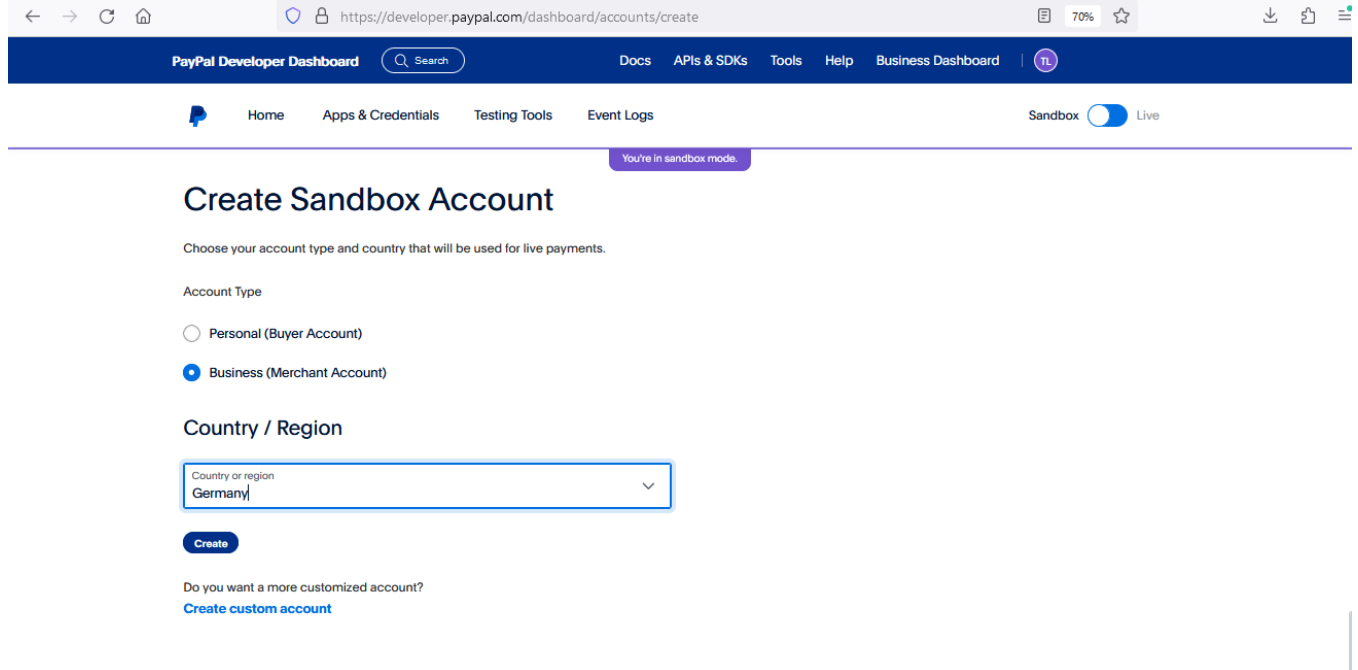

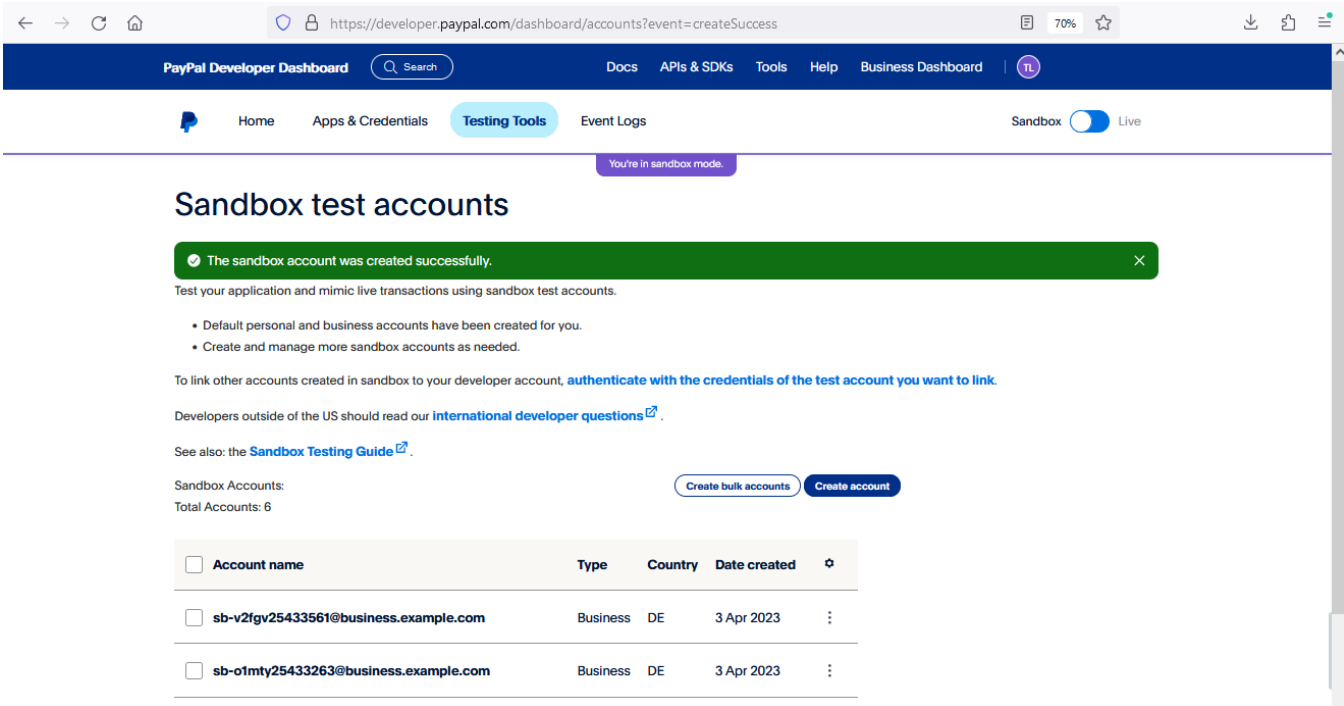

#### 3. Choose "View/Edit account"

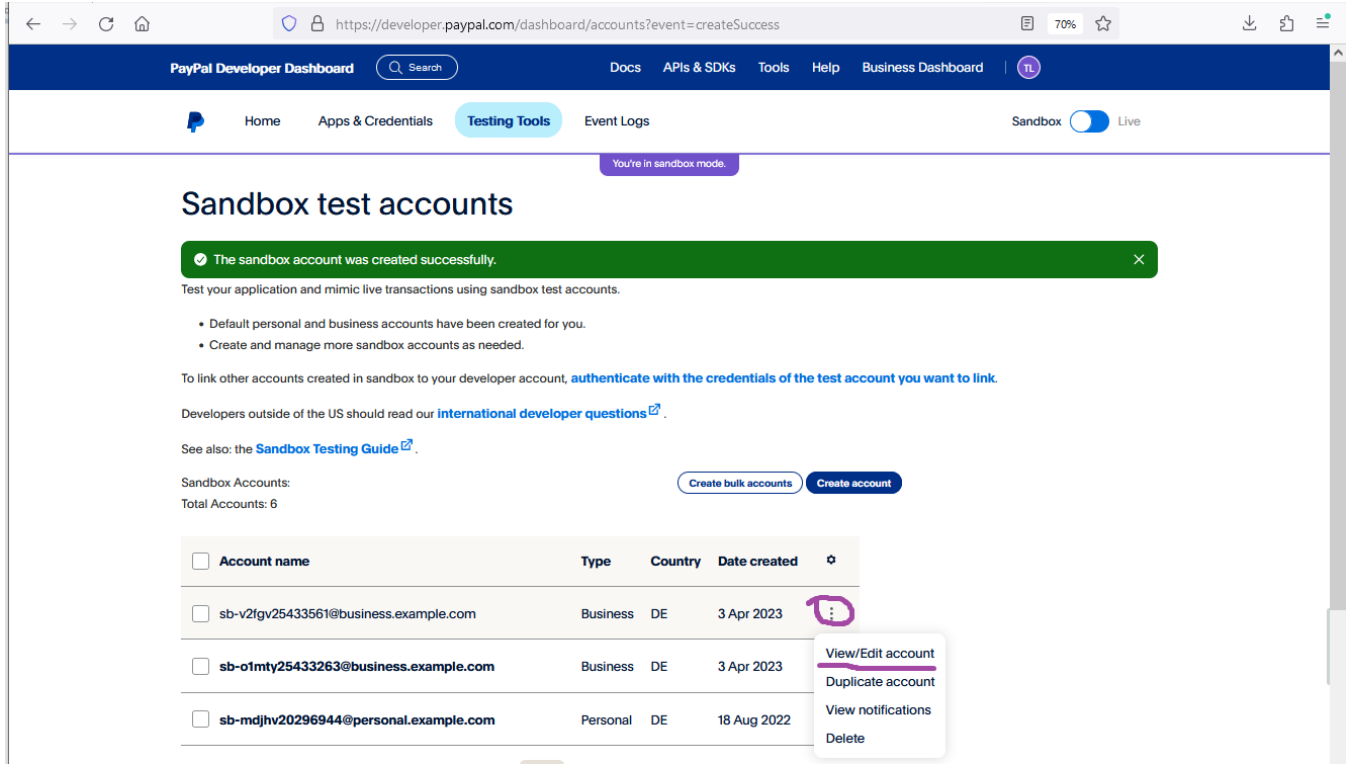

4. Take "Email ID" and "System Generated Password" and use them as Login/Pass for Sandbox on the next step.

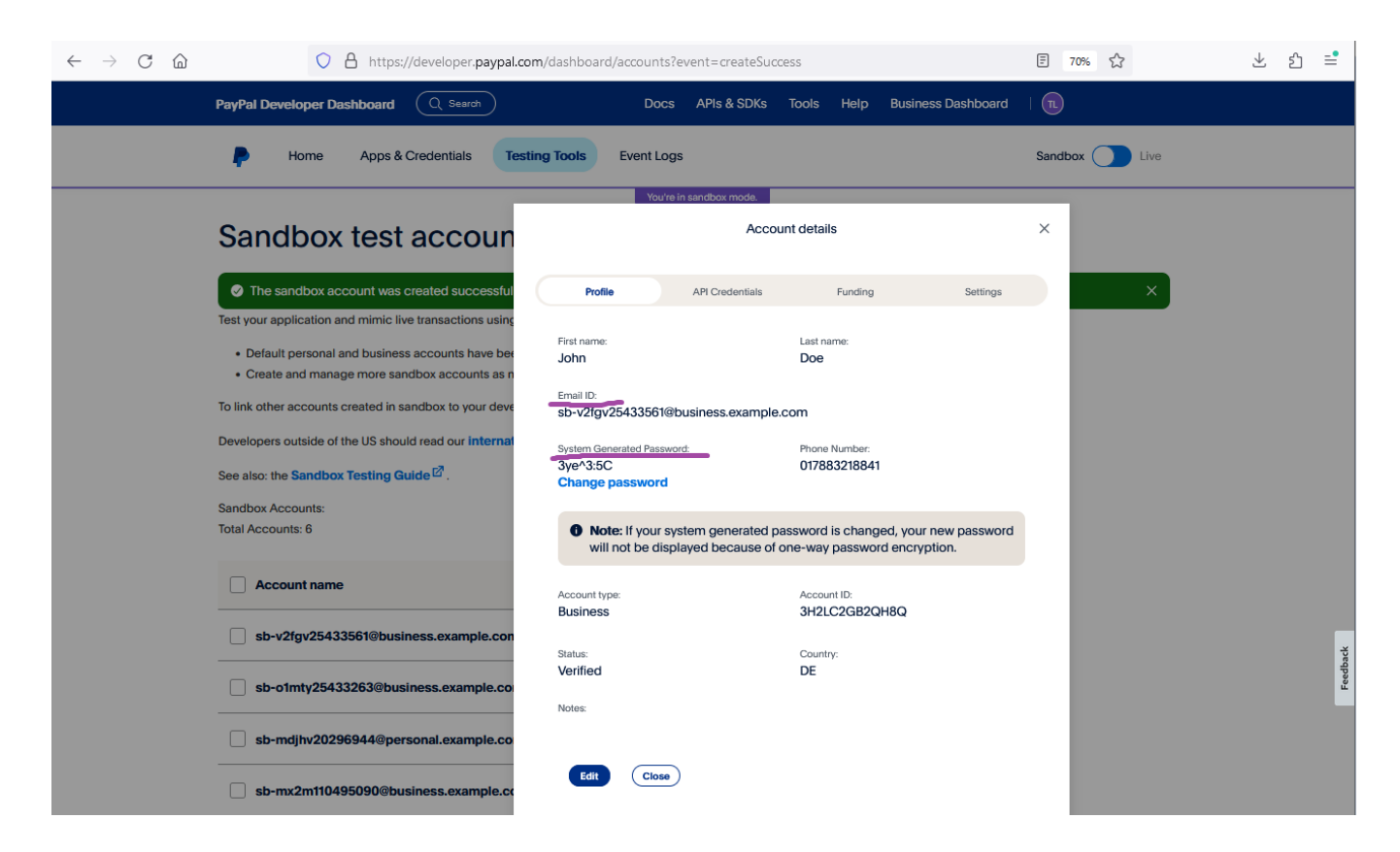

## <span id="page-4-0"></span>Grant permissions to Computop Paygate for transaction processing

In order to allow Computop processing transactions on your behalf, corresponding permissions should be granted to Computop.

Permissions can be granted to Computop under your PayPal account. Please use the following links to login into your PayPal account and follow the steps.

### **Sign up for PayPal Sandbox**

### **Sign up for PayPal Production**

### <span id="page-4-1"></span>Send PayerID to Computop Merchant Services

To complete merchant setup on Computop side, you should send PayerID to Computop Merchant Services.

### <span id="page-4-2"></span>**PayPal Sandbox**

1. Login to <https://developer.paypal.com/dashboard> and go to "Testing tools" --> "Sandbox Accounts".

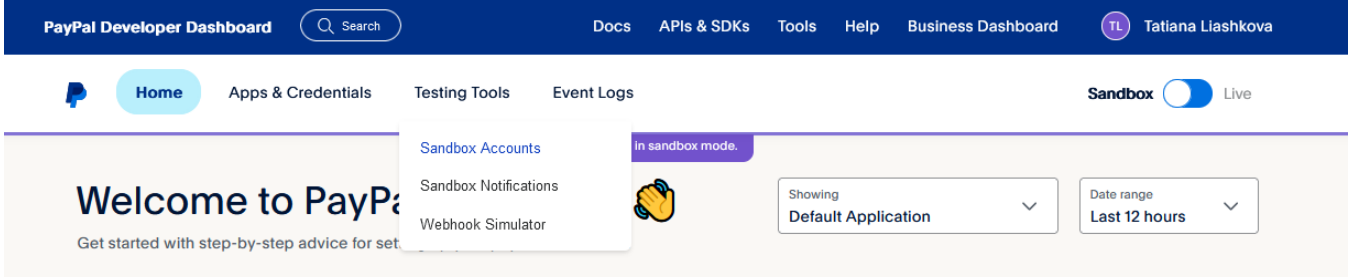

2. Select the appropriate Sandbox merchant account and notify Merchant Services about "Account ID".

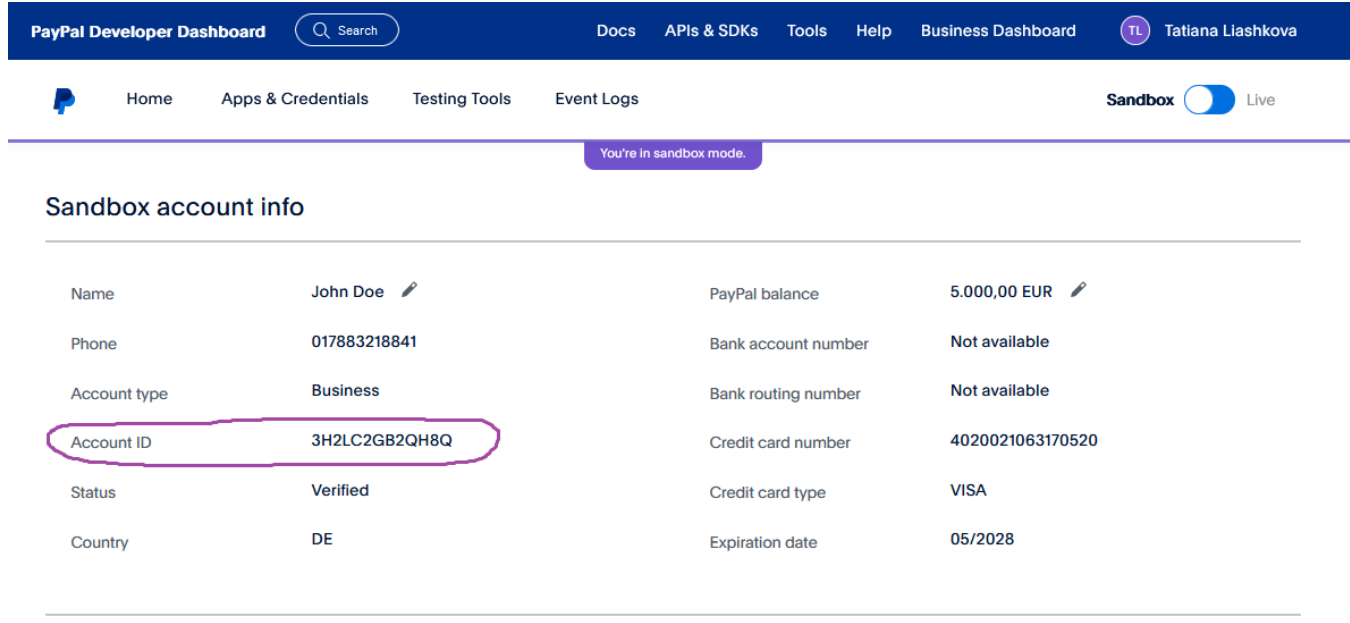

# <span id="page-5-0"></span>**PayPal Production**

PayerID can be found under your PayPal account by https://paypal.com/myaccount/settings/, as follows. PayerID uniquely identifies merchant in PayPal. The identifier is the same for Sandbox and Production environments.

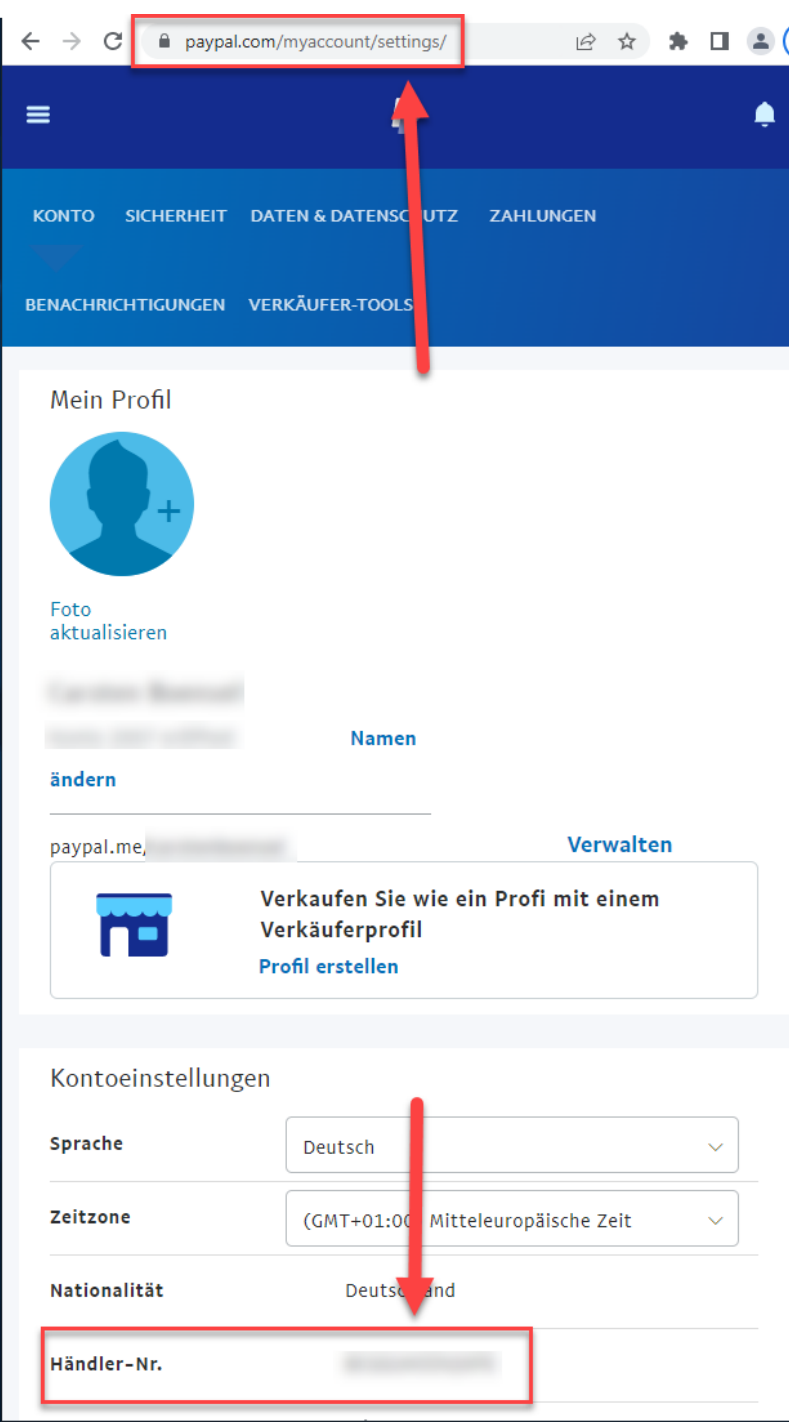

# <span id="page-6-0"></span>PayPal Smart Button

# <span id="page-6-1"></span>Setting up the PayPal Button

The client-side implementation of PayPal is realized using the PayPal JavaScript SDK.

Depending on your setup, you can use the following script or prepare you own, using the official PayPal JavaScript SDK documentation [https://develo](https://developer.paypal.com/sdk/js/) [per.paypal.com/sdk/js/](https://developer.paypal.com/sdk/js/).

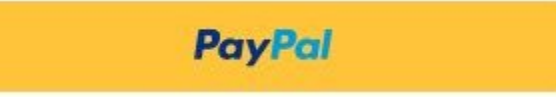

While you are testing in sandbox, you can use client-id that matches your test app from PayPal web developer portal. When going live, replace this with the live client-id.

(i)

```
<!DOCTYPE html>
<html lang="en">
<head>
<meta charset="utf-8"/>
</head>
<body>
     <!-- Set up a container element for the button -->
     <div id="paypal-button-container"></div>
         <!-- Include the PayPal JavaScript SDK -->
     <!-- Replace <PayerID> with your value, available under your PayPal account --> 
     <!-- Replace <Currency> with the currency which should be used, e.g., EUR -->
     <!-- When going live, replace client-id with the live client-id provided by Computop -->
     <!-- When going live, replace data-partner-attribution-id with the live data-partner-attribution-id 
provided by Computop --> 
     <script type="text/javascript" src="https://www.paypal.com/sdk/js?client-
id=ARCsDK7xBFxa5pnGxk8qvB0STB07fyi_yHDRrb5al6gxahj73Pxg9X2l7onP9J2IN-LqcVJojys94FLK&merchant-
id=<PayerID>&currency=<Currency>&disable-funding=giropay,sofort,sepa,card&intent=capture" data-partner-
attribution-id="Computop_PSP_PCP_Test"></script>
     <!-- Initialize and show PayPal button -->
     <script type="text/javascript">
     let mid = "YOUR MERCHANTID";
     let len = "LEN OF UNENCRYPTED BLOWFISH STRING";
     let data = "BLOWFISH ENCRYPTED STRING";
         let payid;
         if (len != '' && data != '') {
             // Set the request parameter MerchantID, Len and Data
             const params = new URLSearchParams({
                 MerchantID: mid,
                 Len: len,
                 Data: data
             });
             // Render the PayPal button into #paypal-button-container
             paypal.Buttons({
                 // Call your server to set up the transaction
                 createOrder: function(data, actions) {
                     return fetch('https://www.computop-paygate.com/ExternalServices/paypalorders.aspx', {
                         method: 'POST',
                         body: params
                     }).then(function (res) {
                         return res.text();
                      }).then(function(orderData) {
                                                  let qData = new URLSearchParams(orderData)
                         payid = qData.get('PayID');
                         return qData.get('orderid');
                     });
                 },
                  // Call cbPayPal.aspx for continue sequence
                 onApprove: function (data, actions) {
                     var rd = "MerchantId=" + mid + "&PayId=" + payid + "&OrderId=" + data.orderID;
                                          // Build an invisible form and directly submit it
                                          const form = document.createElement('form');
                                          form.method = 'POST';
                                          form.action = 'https://www.computop-paygate.com/cbPayPal.aspx?rd=' + 
window.btoa(rd);
                                          form.style.display = 'none';
                                          // Add form to body
                                          document.body.appendChild(form);
                                          // Submit form
                                          form.submit();
                  },
                 onCancel: function (data, actions) {
```

```
 var rd = "MerchantId=" + mid + "&PayId=" + payid + "&OrderId=" + data.orderID;
                     // Build an invisible form and directly submit it 
                    const form = document.createElement('form');
                    form.method = 'POST';
                    form.action = "https://www.computop-paygate.com/cbPayPal.aspx?rd=" + window.btoa(rd) + 
"&ua=cancel&token=" + data.orderID;
                    form.style.display = 'none';
                     // Add form to body
                    document.body.appendChild(form); 
                    // Submit form 
                    form.submit();
 }
              }).render('#paypal-button-container');
        }
    </script>
</body>
</html>
```
## <span id="page-8-0"></span>Enabling PayPal Pay Later Button

The above piece of code contains the following line. In this line it will be possible to define which funding sources will be allowed in the web shop.

<script type="text/javascript" src="[https://www.paypal.com/sdk/js?client-id=sb&currency=EUR&](https://www.paypal.com/sdk/js?client-id=sb¤cy=EUR&disable-funding=giropay,sofort,sepa,card&intent=capture)**disable-funding**=giropay,sofort,sepa, [card&intent=capture"](https://www.paypal.com/sdk/js?client-id=sb¤cy=EUR&disable-funding=giropay,sofort,sepa,card&intent=capture)></script>

The line corresponded to the following button. By default (using the above line) only PayPal button will be available.

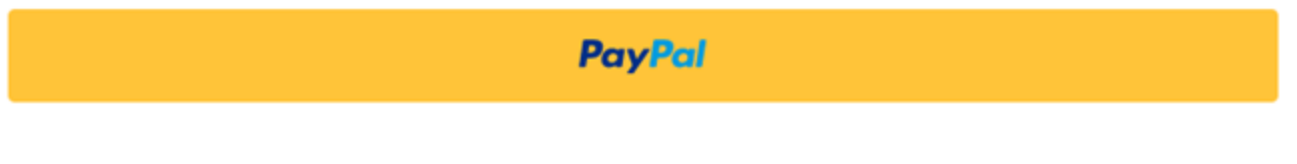

If it is required to have PayPal Pay Later Button in addition to standard PayPal button, the button can be enabled by using parameter **enable-funding** like follows.

<script type="text/javascript" src="[https://www.paypal.com/sdk/js?client-id=sb&currency=EUR&disable-funding=giropay,sofort,sepa,card&](https://www.paypal.com/sdk/js?client-id=sb¤cy=EUR&disable-funding=giropay,sofort,sepa,card&enable-funding=paylater)enable**funding**[=paylater](https://www.paypal.com/sdk/js?client-id=sb¤cy=EUR&disable-funding=giropay,sofort,sepa,card&enable-funding=paylater)"></script>

As a result the following two buttons will appear.

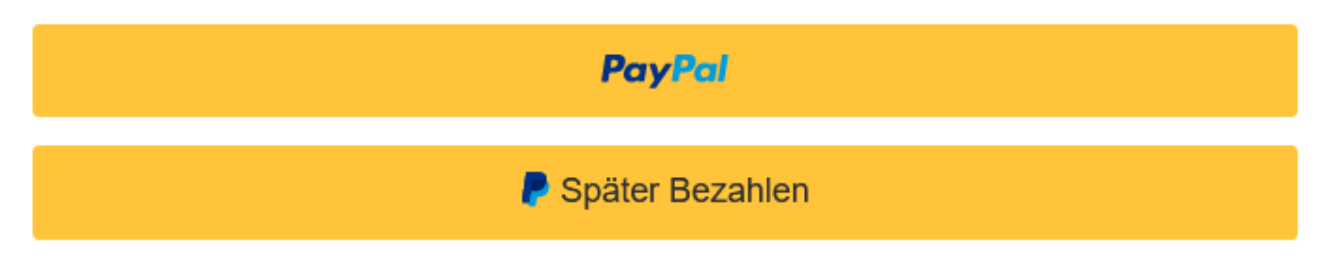

Full list of values for **disable-funding** and **enable-funding** can be found by the link below.

[https://developer.paypal.com/docs/regional/th/checkout/reference/customize-sdk/#components](https://developer.paypal.com/docs/regional/th/checkout/reference/customize-sdk/)

#### <span id="page-8-1"></span>**Parameter intent**

The above piece of code contains the following line.

<script type="text/javascript" src="[https://www.paypal.com/sdk/js?client-id=sb&currency=EUR&disable-funding=giropay,sofort,sepa,](https://www.paypal.com/sdk/js?client-id=sb¤cy=EUR&disable-funding=giropay,sofort,sepa,card&intent=capture) [card&intent=capture"](https://www.paypal.com/sdk/js?client-id=sb¤cy=EUR&disable-funding=giropay,sofort,sepa,card&intent=capture)></script>

Paygate offers 3 possible options for a payment.

- SALE (capture=Auto) (when Paygate automatically sends Capture for a payment; this is the default scenario matching most merchant's needs)
- AUTHORIZE (capture=Manual + txtype=Auth) (when Capture should be sent later by the merchant as a separate API call)

ORDER (capture=Manual + txtype=Order) (when Authorize and Capture should be sent later by the merchant as separate API calls)

Parameter **intent** in the above line must be in synch with these options.

If SALE option is used, parameters **intent** must be set to "capture" as below.

<script type="text/javascript" src="[https://www.paypal.com/sdk/js?client-id=sb&currency=EUR&disable-funding=giropay,sofort,sepa,card&](https://www.paypal.com/sdk/js?client-id=sb¤cy=EUR&disable-funding=giropay,sofort,sepa,card&intent=capture)**intent=captu [re](https://www.paypal.com/sdk/js?client-id=sb¤cy=EUR&disable-funding=giropay,sofort,sepa,card&intent=capture)**"></script>

If AUTHORIZE or ORDER option is used, parameters **intent** must be set to "authorize" as below.

<script type="text/javascript" src="[https://www.paypal.com/sdk/js?client-id=sb&currency=EUR&disable-funding=giropay,sofort,sepa,card&](https://www.paypal.com/sdk/js?client-id=sb¤cy=EUR&disable-funding=giropay,sofort,sepa,card&intent=capture)**intent=auth [orize](https://www.paypal.com/sdk/js?client-id=sb¤cy=EUR&disable-funding=giropay,sofort,sepa,card&intent=capture)**"></script>

It is important to set proper value for parameter **intent**, otherwise an error appears.

## <span id="page-9-0"></span>PayPal Button Style

The above piece of code for PayPal Button does not have any style-related parameters. This piece of code assumes default PayPal style for the button as follows.

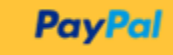

PayPal allows to define different PayPal Button style by using parameters shape, color, layout and label. Full list of style-related parameters can be find by the following link.

<https://developer.paypal.com/docs/checkout/advanced/style-guide/>

# <span id="page-9-1"></span>Paygate interface

## <span id="page-9-2"></span>**Definitions**

#### <span id="page-9-3"></span>**Data formats**

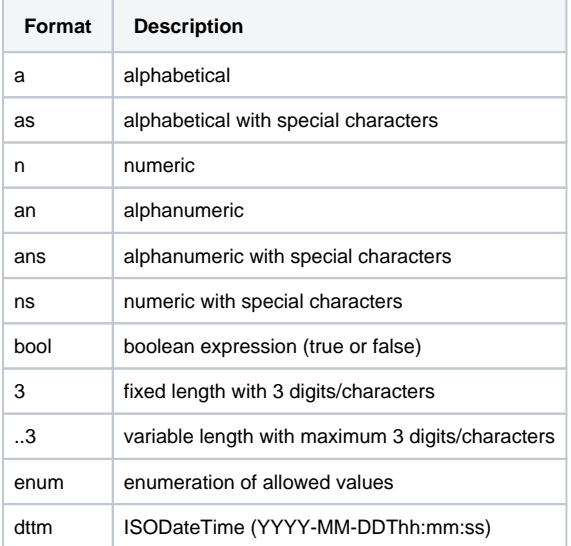

### <span id="page-9-4"></span>**Abbreviations**

**Abbreviation Description Comment**

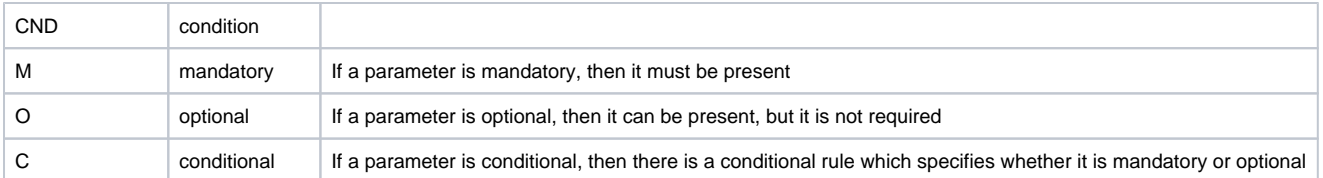

**Notice:** Please note that the names of parameters can be returned in upper or lower case.

## <span id="page-10-0"></span>Calling the interface

Use the following URL and parameters to initiate a PayPal payment in the Paygate form:

[https://www.computop-paygate.com/E](https://www.computop-paygate.com/)xternalServices/paypalorders.aspx

With this URL Paygate supports two different PayPal methods: One the one hand you can offer PayPal quite normally as an additional payment method for the conclusion of a sale. Otherwise you can use PayPal Express Checkout Shortcut, which connects the customers from the shopping cart directly to PayPal, where they can then select their delivery and invoicing address. The customer saves having to re-enter address details and you, as the merchant, enjoy PayPal vendor protection.

Paygate also supports the separation of authorisation and capture for PayPal Express Checkout. You can set parameters via the Paygate to control whether the amount on the customer's PayPal account should be blocked or captured immediately.

**Notice:** One of the following conditions must be fulfilled to enable you to benefit from PayPal seller protection. Either the customer uses PayPal Express Checkout and selects a delivery address which it has saved previously with PayPal, which Paygate transmits to your shop. Or your shop transmits the already known delivery address to PayPal. Seller protection applies only if the goods have been supplied to this specified address. There may be no more than 3 days between the authorisation of the amount in the customer's PayPal account and capture if you wish to benefit from seller protection. Paygate therefore supports several alternatives for the processing of PayPal payments: we shall be happy to advise you about the implementation of PayPal.

**Notice:** For security reasons, Computop Paygate rejects all payment requests with formatting errors. Therefore, please use the correct data type for each parameter.

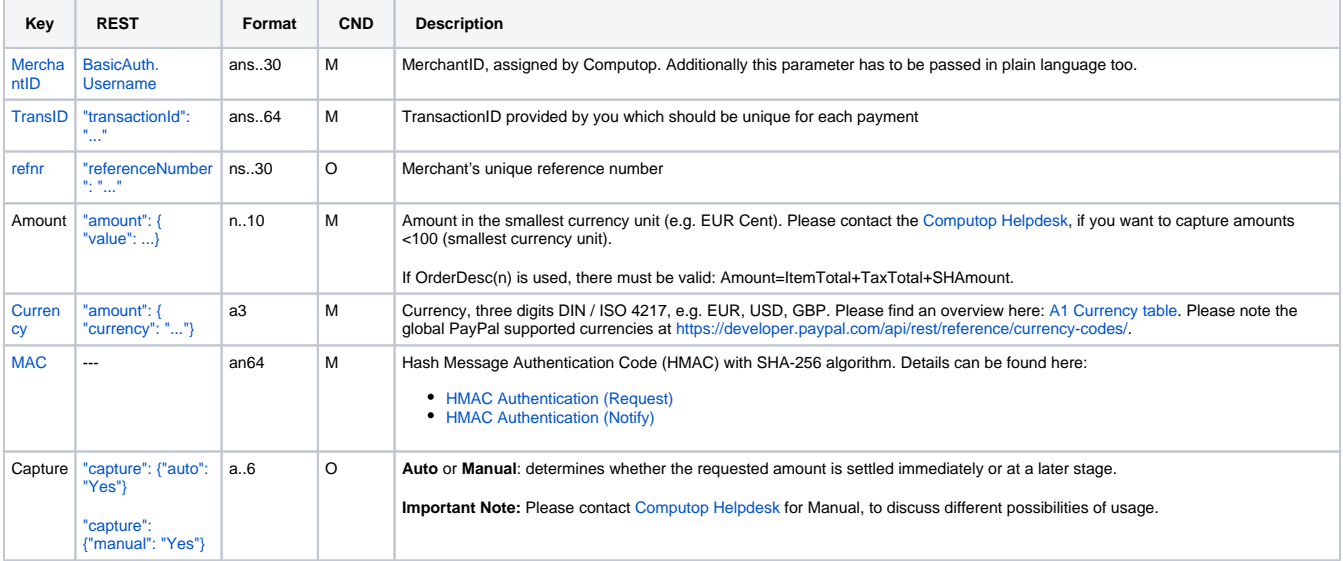

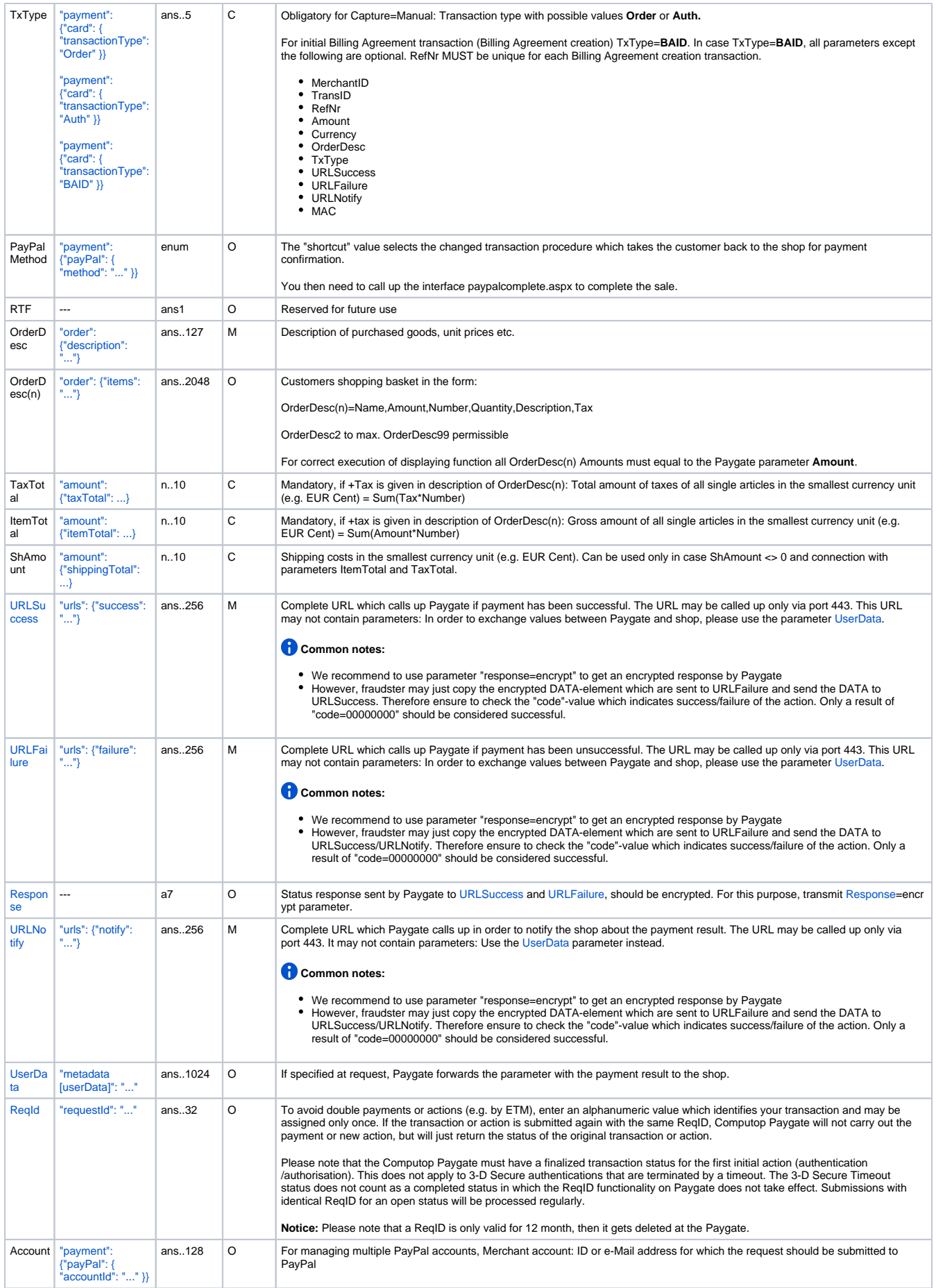

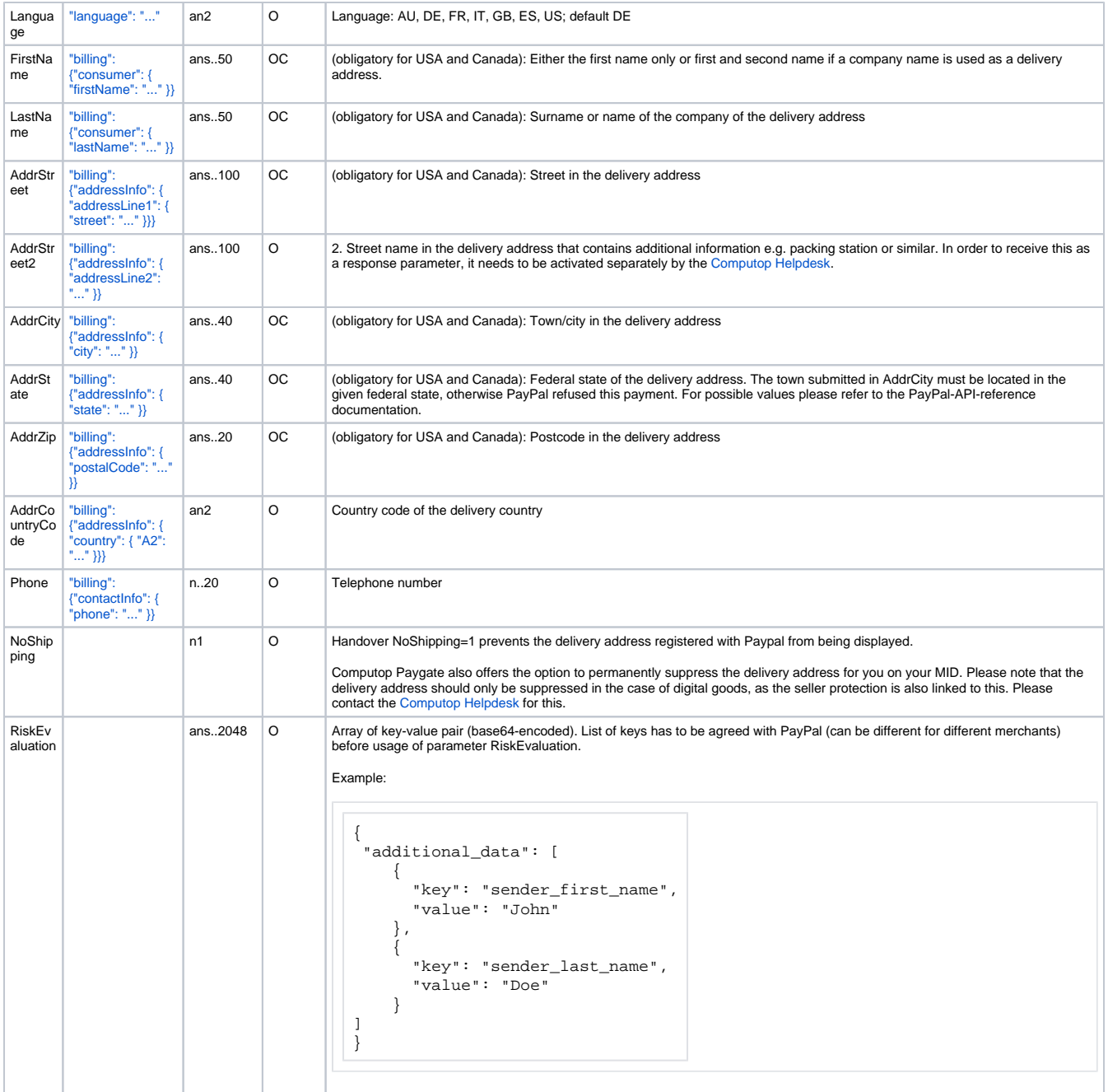

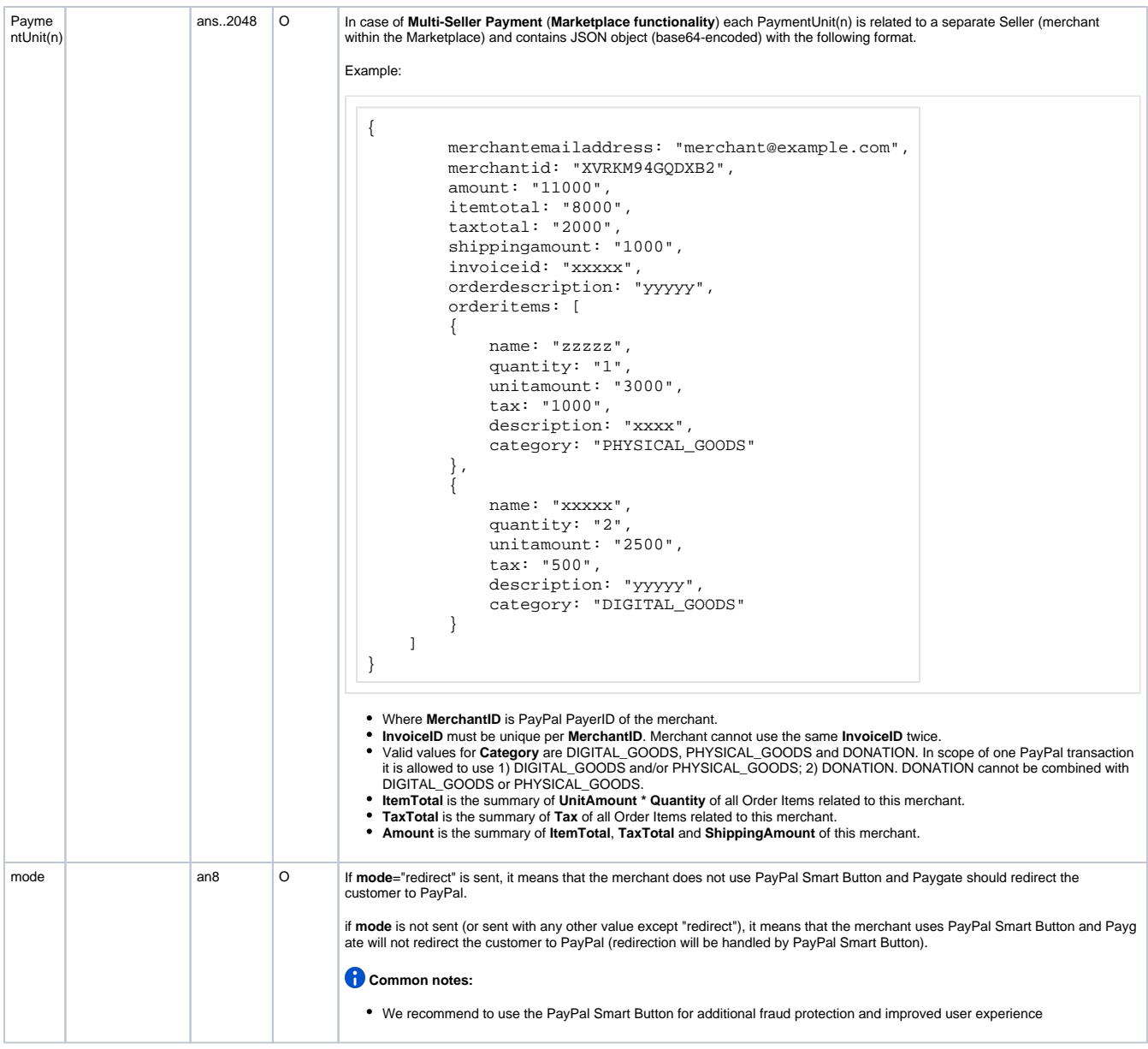

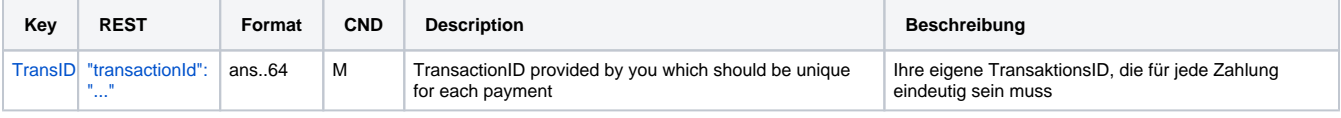

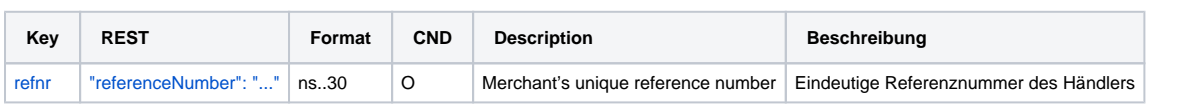

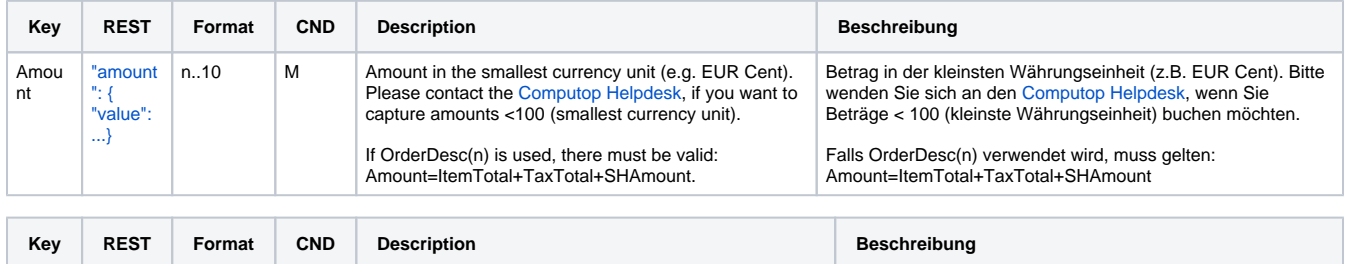

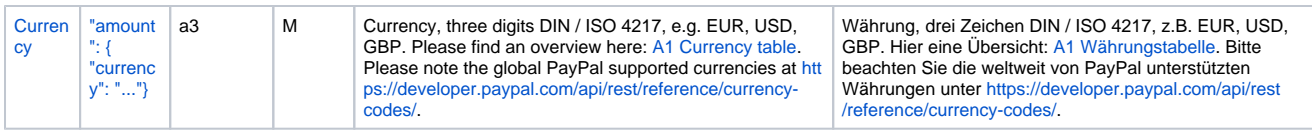

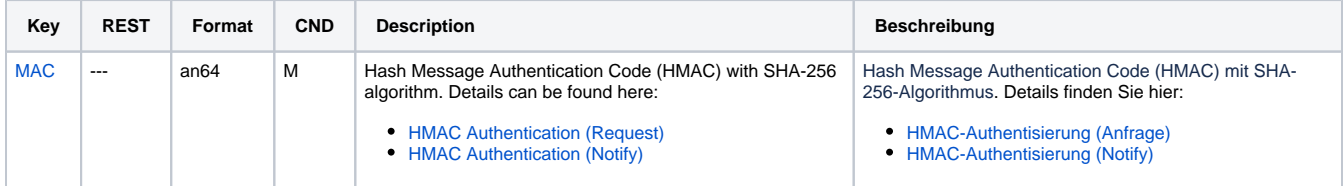

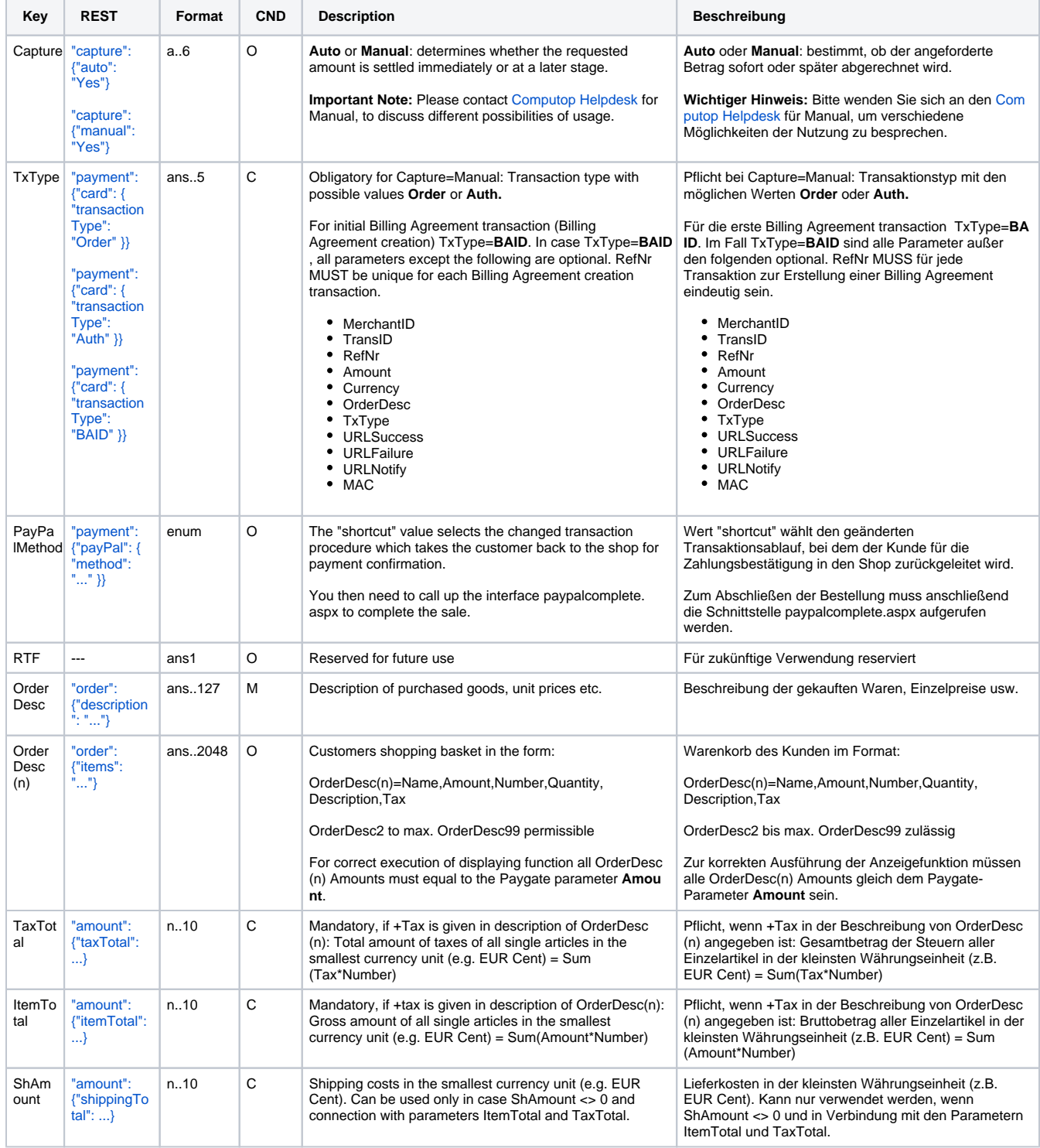

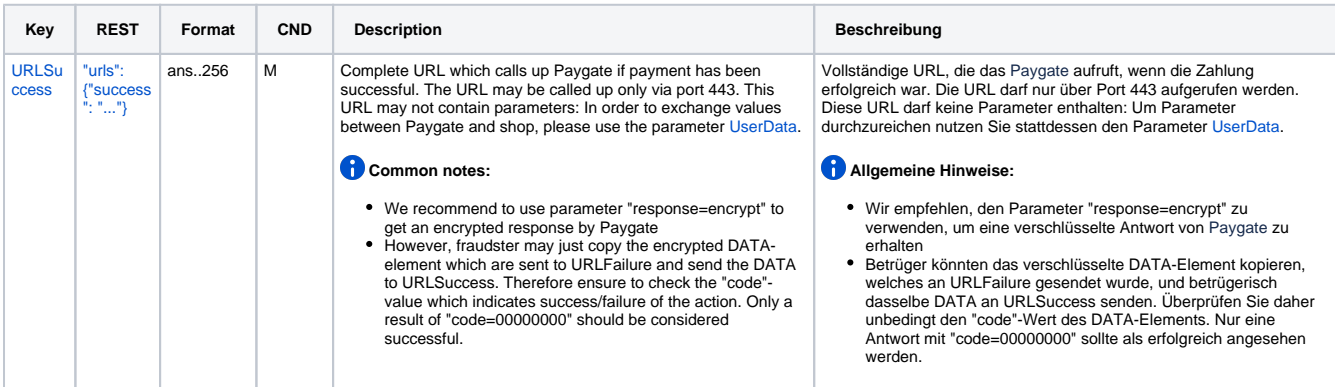

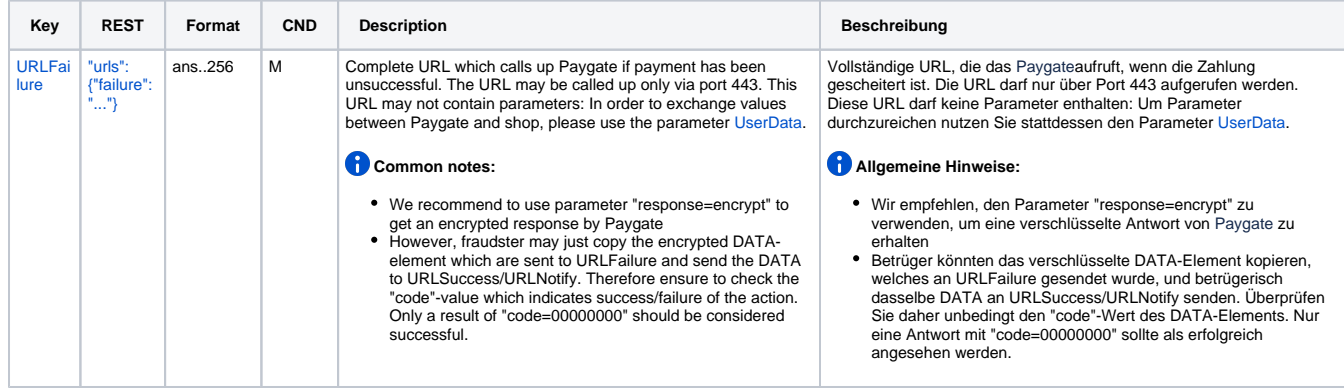

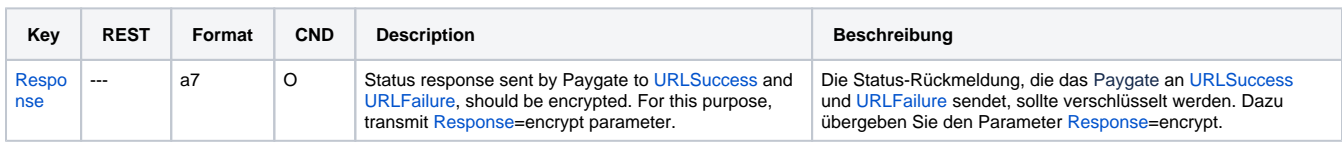

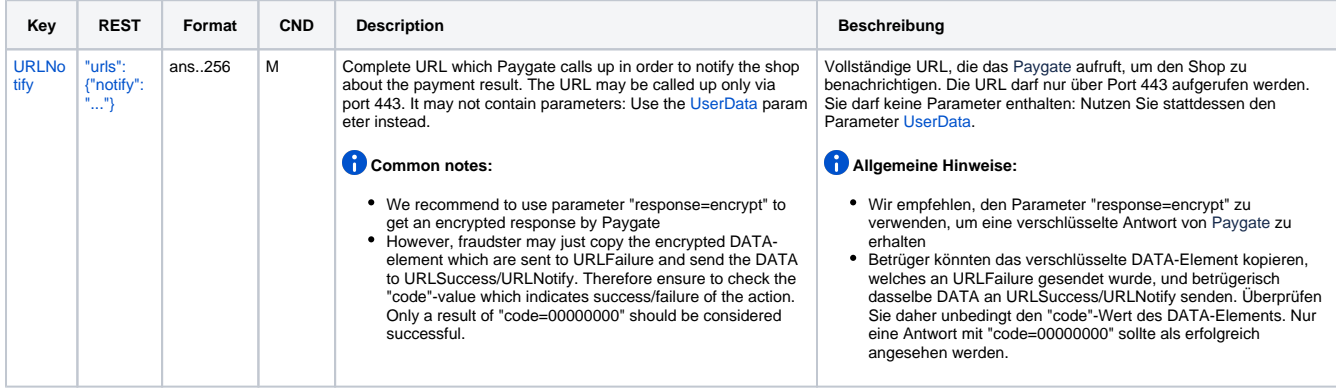

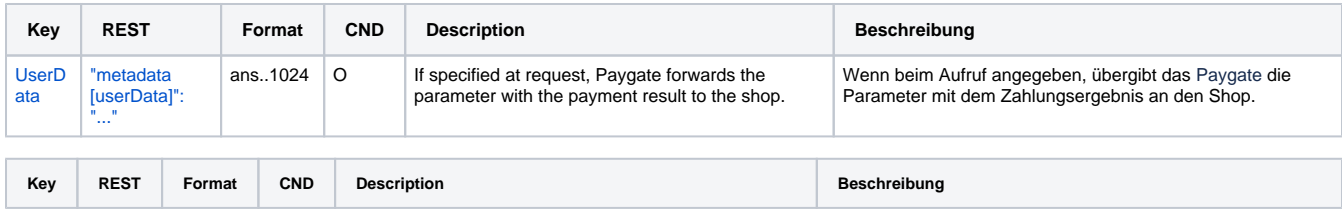

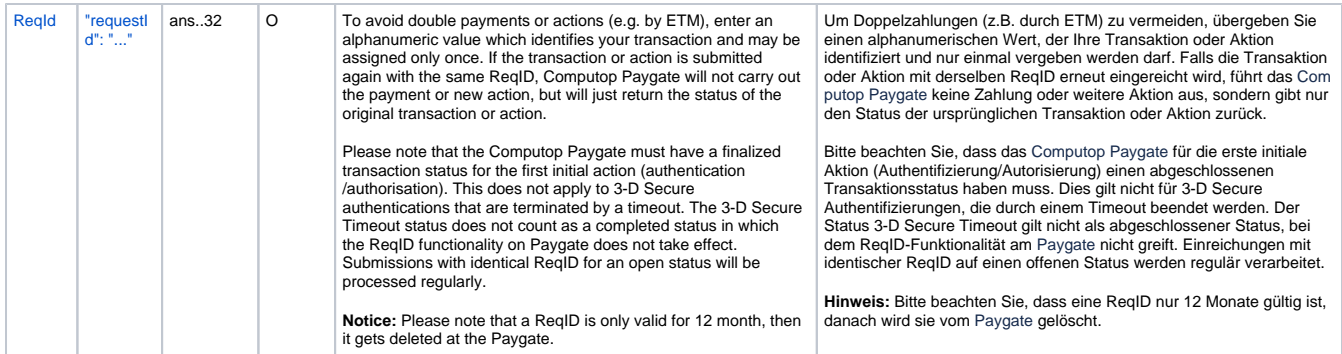

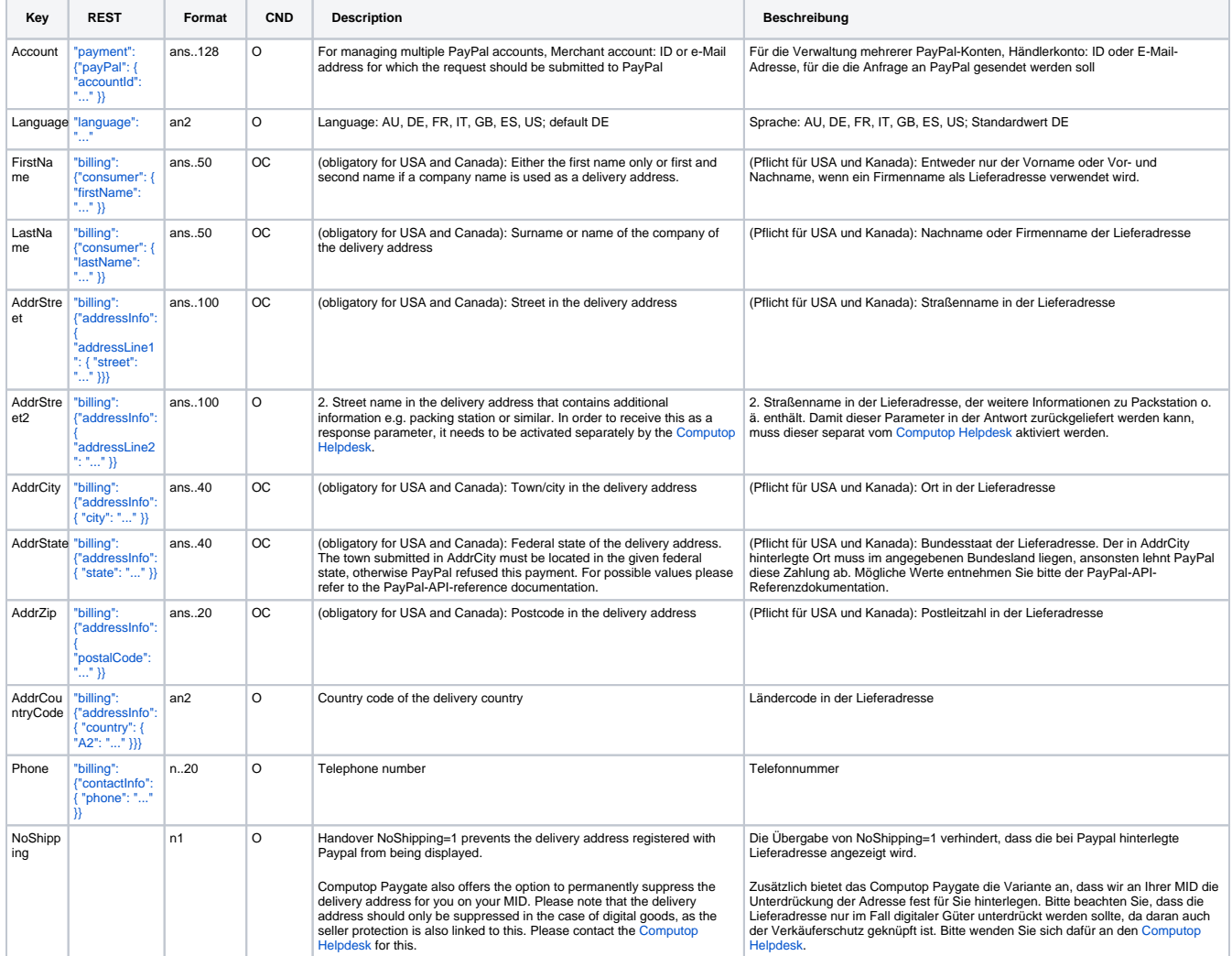

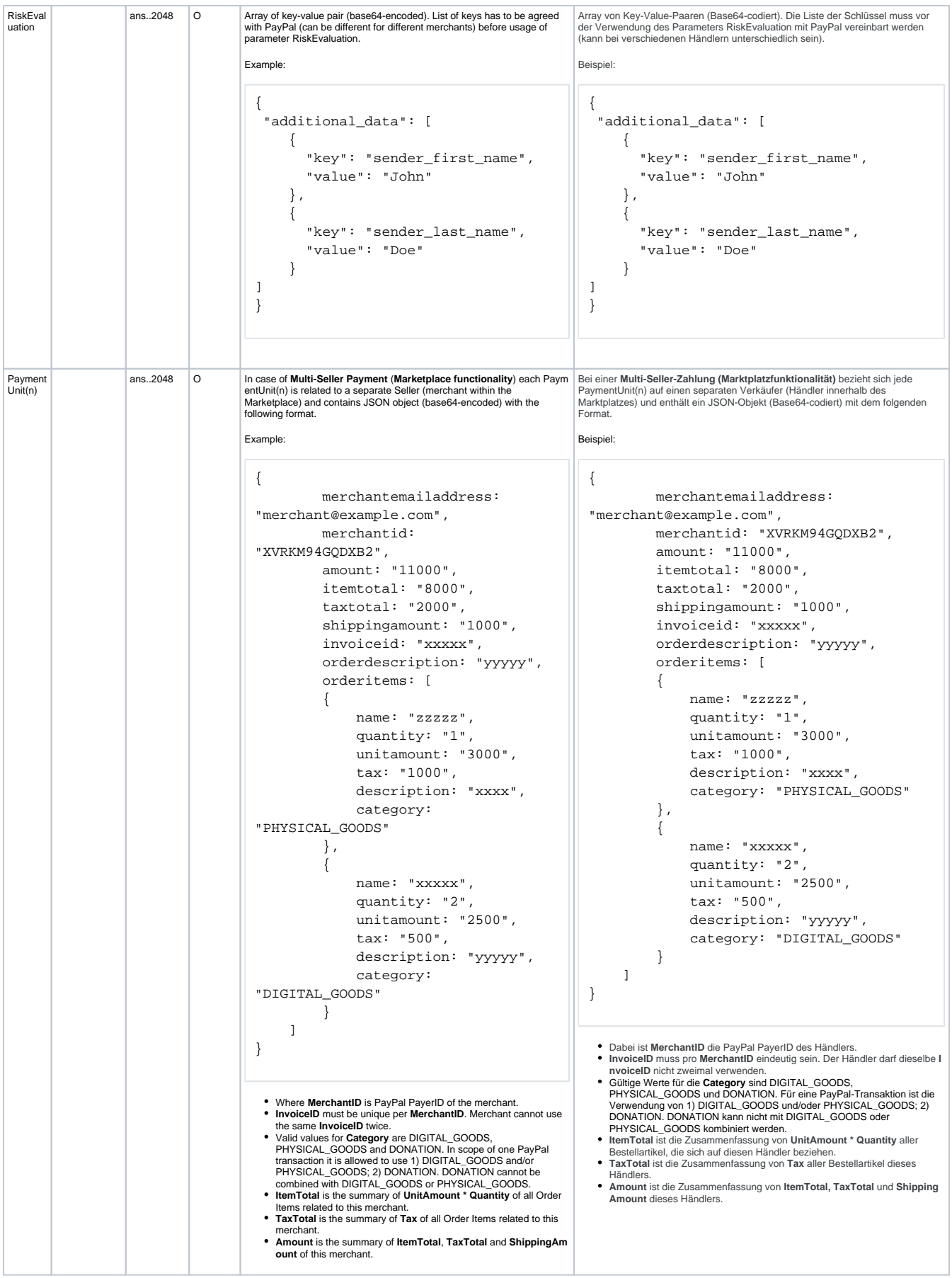

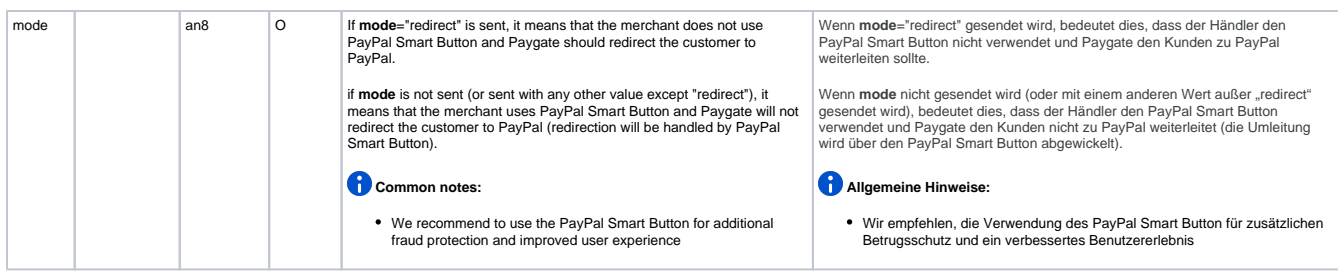

Parameters for PayPal payments

#### **In case of using REST API**

In case of using REST API you will always receive a link where the merchant has to redirect the consumer to complete the payment.

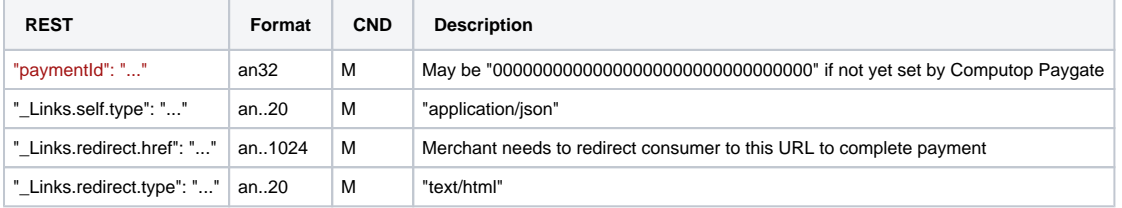

Merchant can use inquire.aspx

#### **In case of using Key-Value-Pair API**

The following table gives the result parameters which Computop Paygate transmits to **URLSuccess** or **URLFailure** and **URLNotify**. If you have specified the **Response=encrypt** parameter, the following parameters are sent [Blowfish encrypted](https://developer-test.computop.com/display/EN/Create+an+API+call+and+use+encryption) to your system:

**f** pls. be prepared to receive additional parameters at any time and do not check the order of parameters

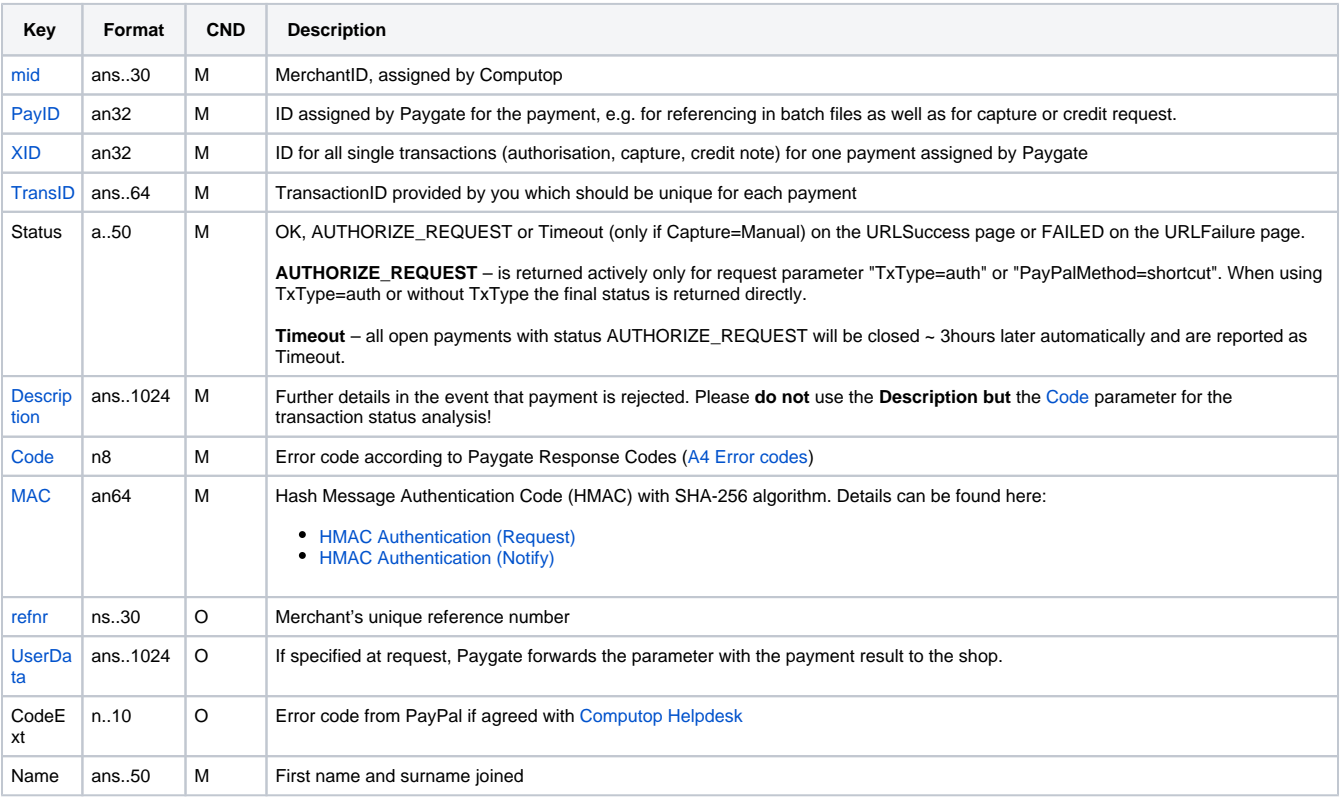

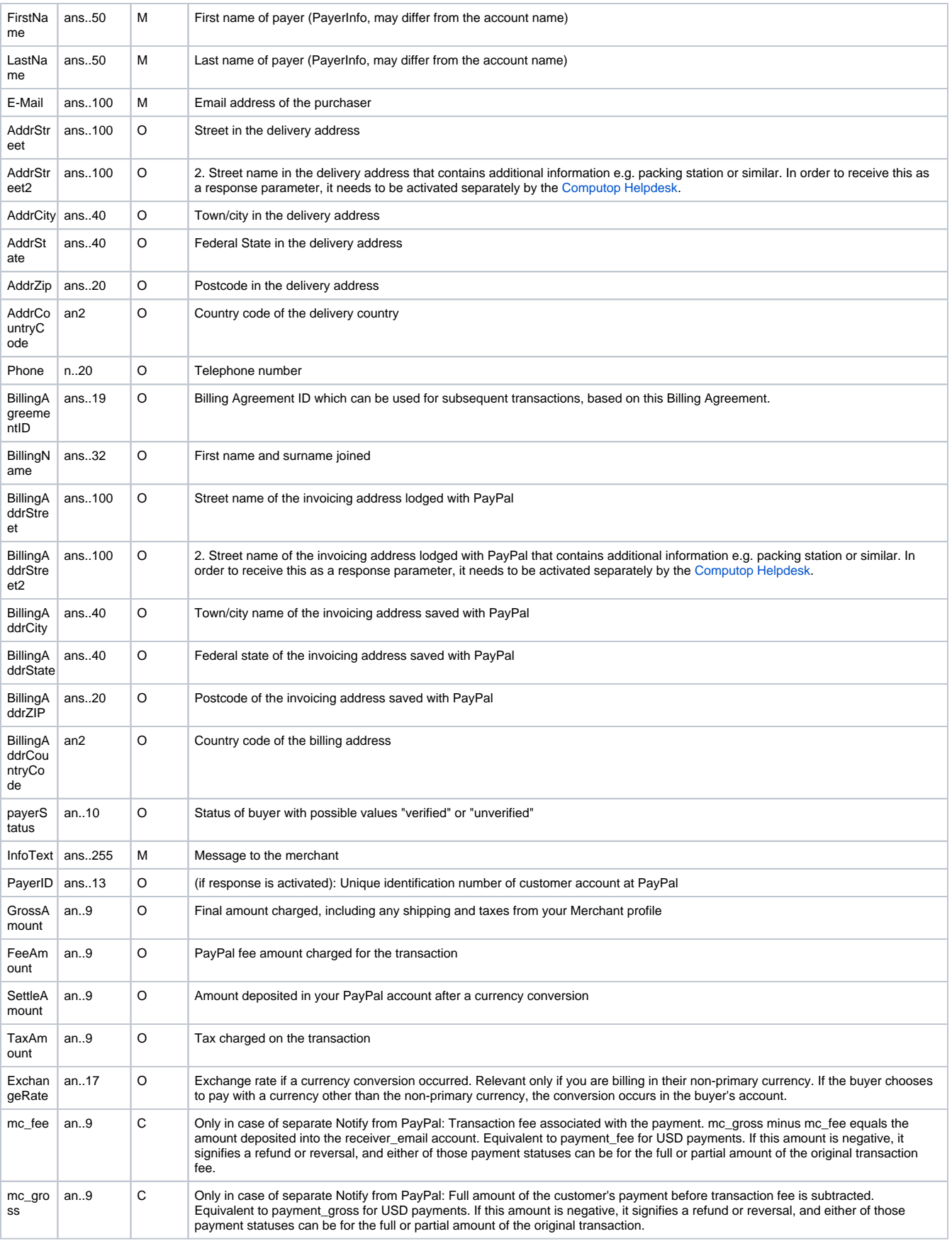

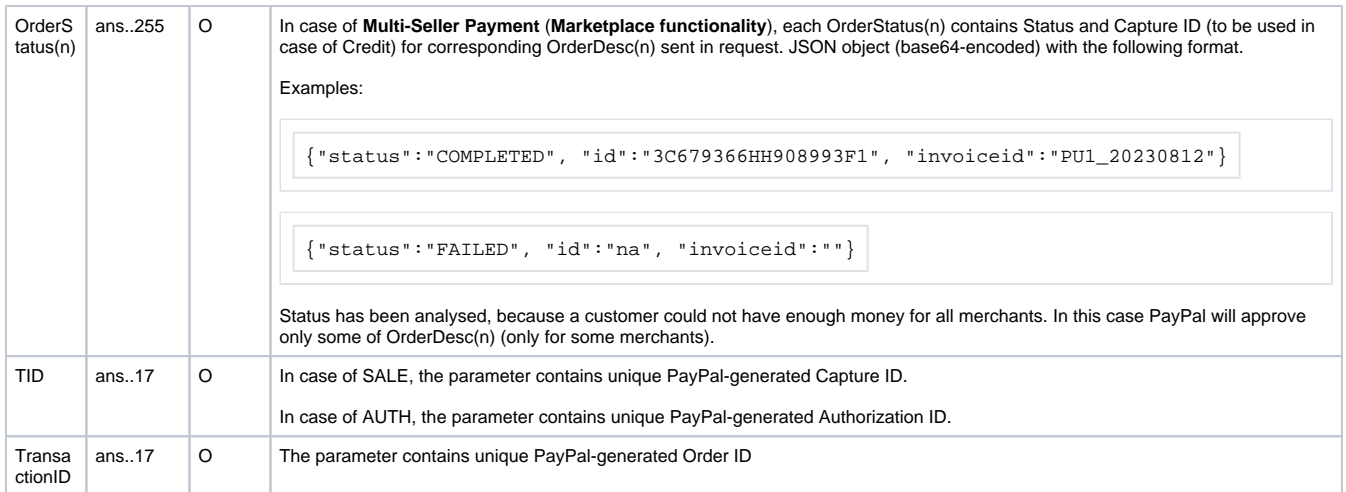

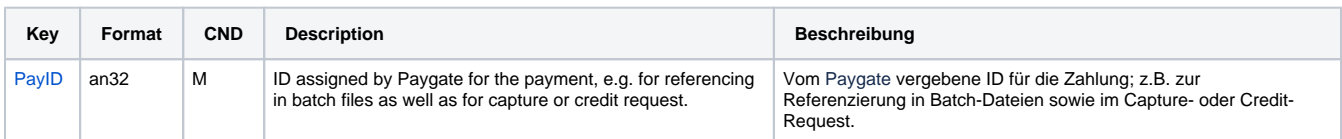

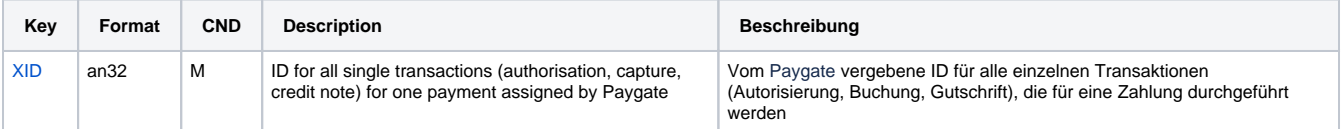

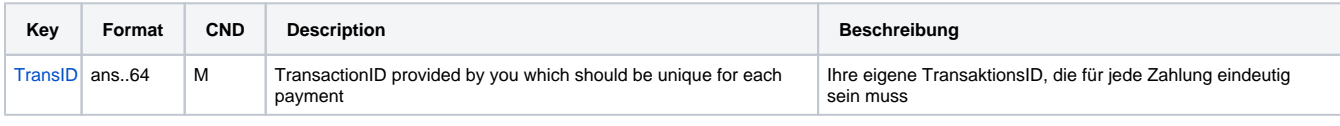

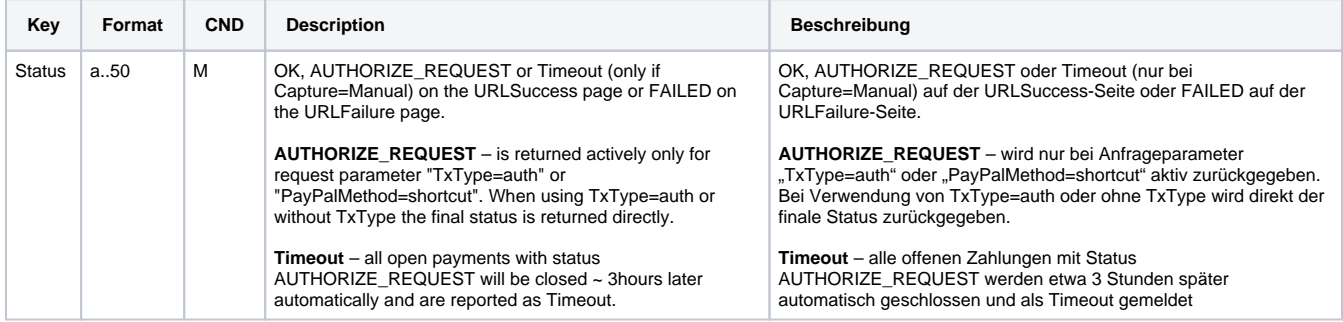

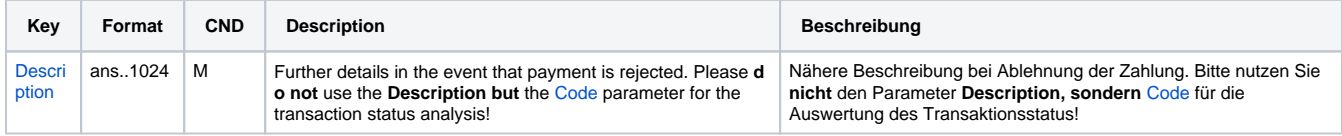

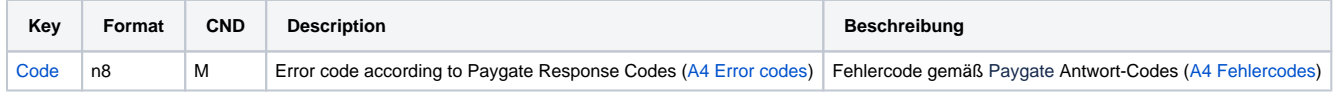

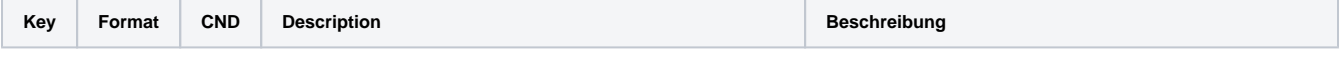

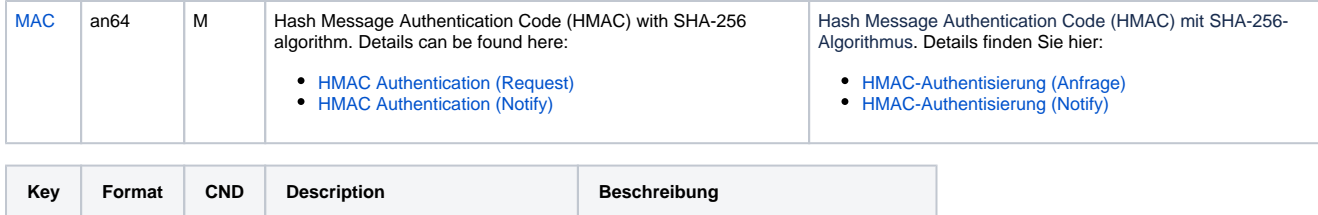

[refnr](https://developer-test.computop.com/display/EN/refnr) ns..30 O Merchant's unique reference number Eindeutige Referenznummer des Händlers

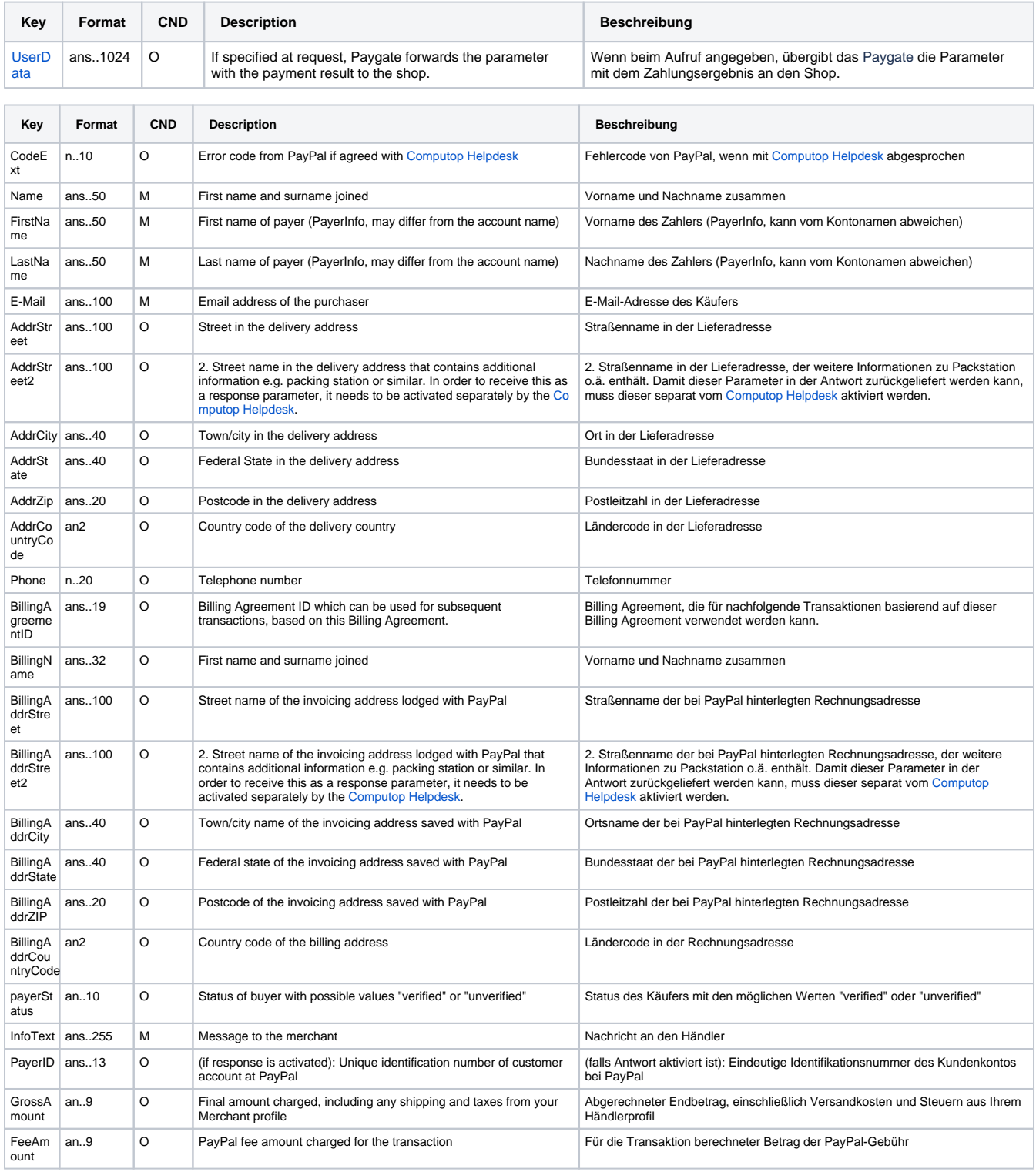

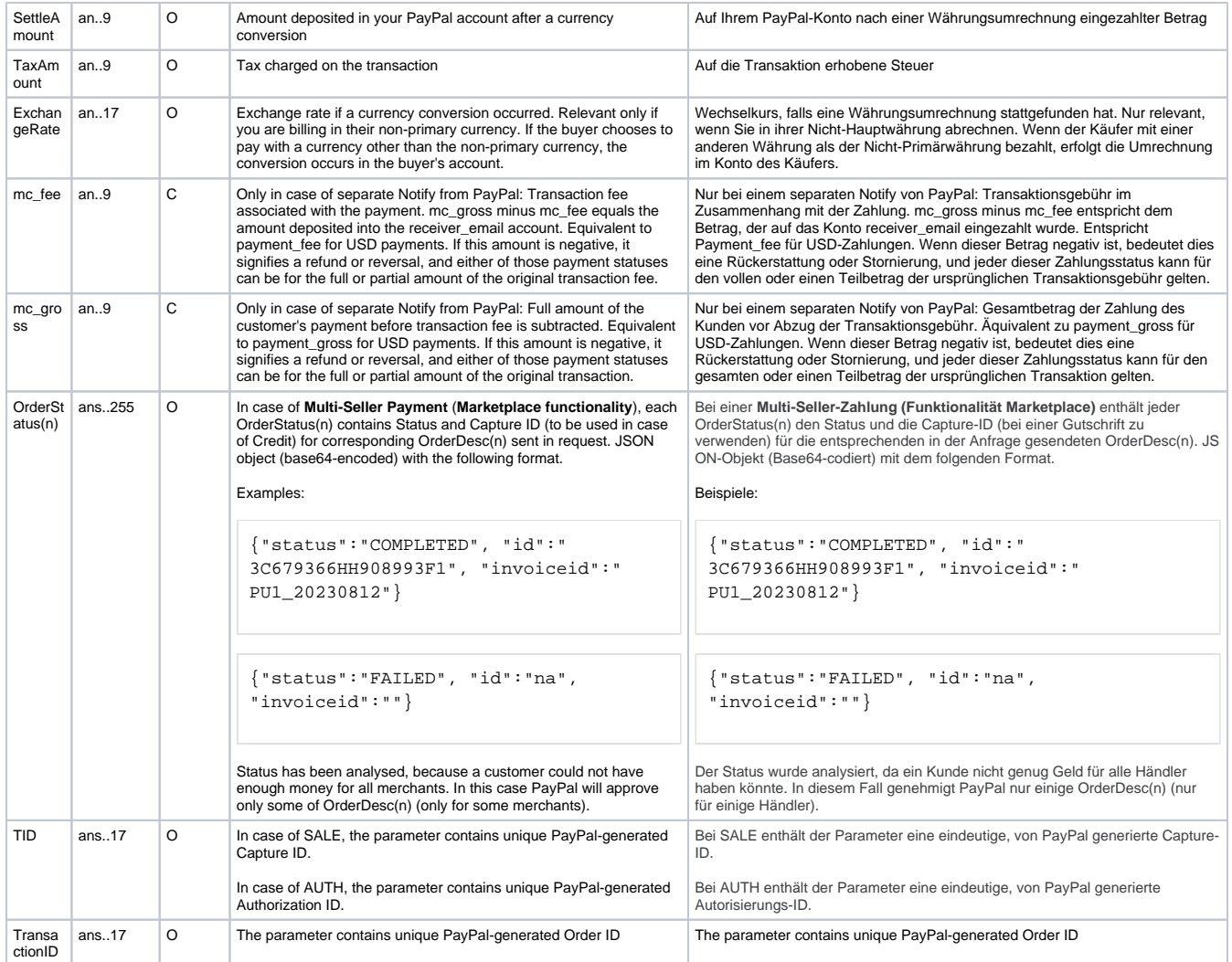

Return parameters for URLSuccess, URLFailure and URLNotify with PayPal

**Notice:** The address parameters are always transmitted to the shop but are empty if no address data has been exchanged.

## <span id="page-22-0"></span>Calling the interface for method "shortcut"

The PayPal "shortcut" method enables a changed transaction procedure which takes the customer back to the shop for payment confirmation. To complete this PayPal payment in the next step, use the following URL and parameters:

<https://www.computop-paygate.com/>paypalComplete.aspx

**Notice:** For security reasons, Computop Paygate rejects all payment requests with formatting errors. Therefore, please use the correct data type for each parameter.

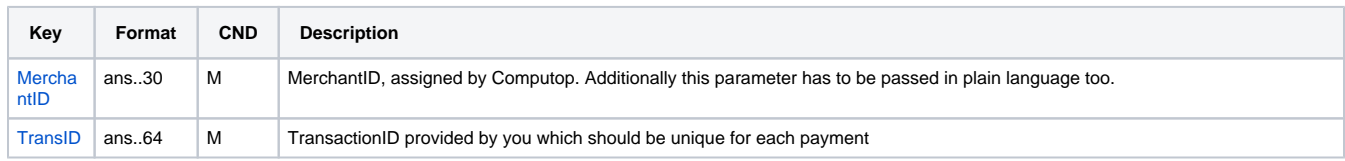

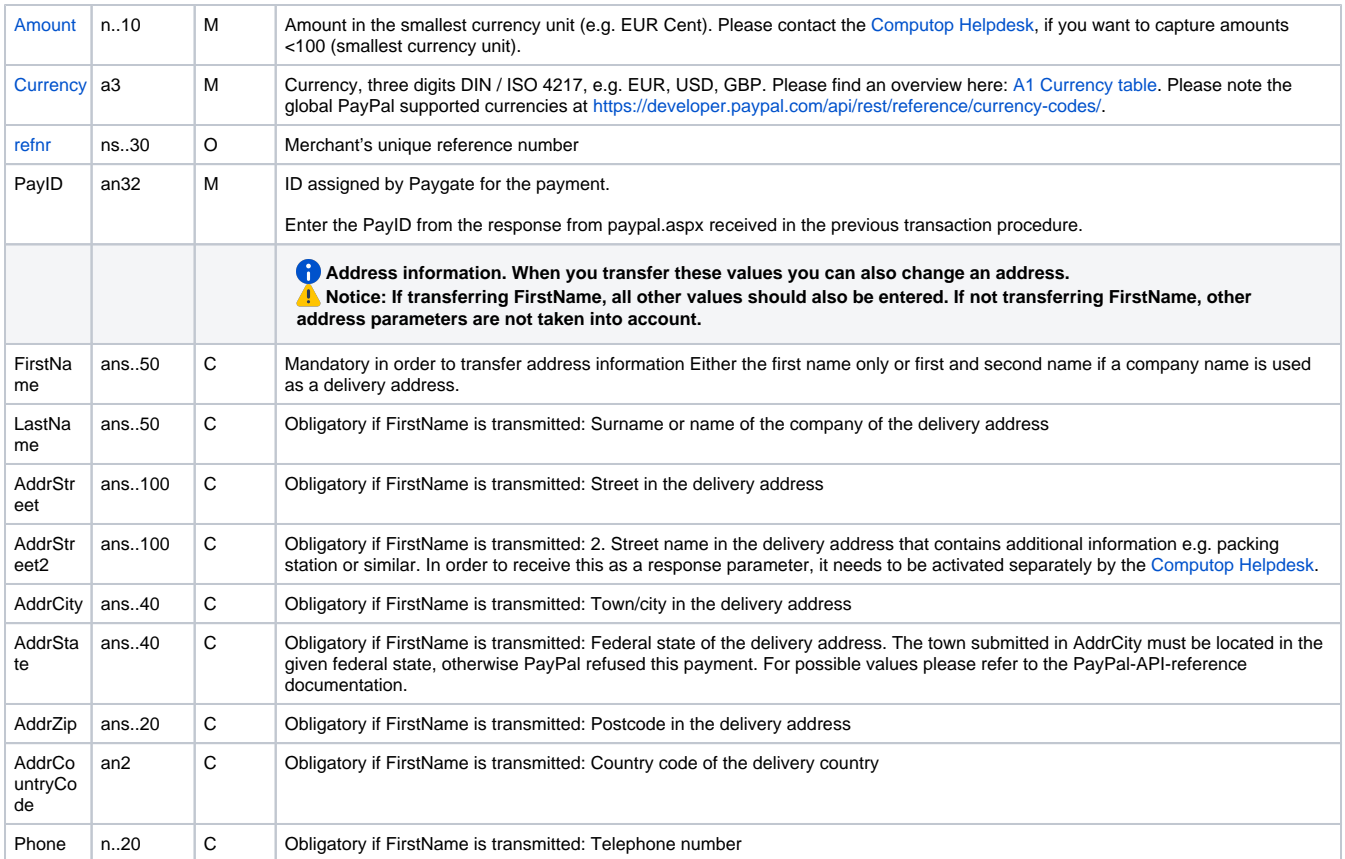

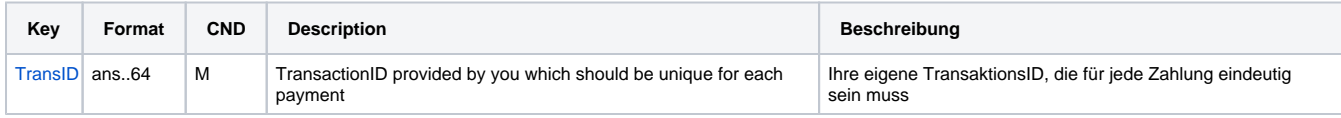

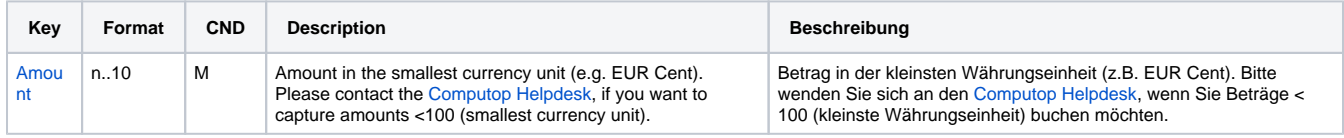

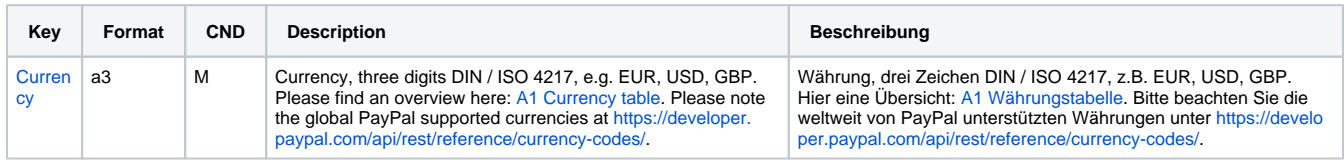

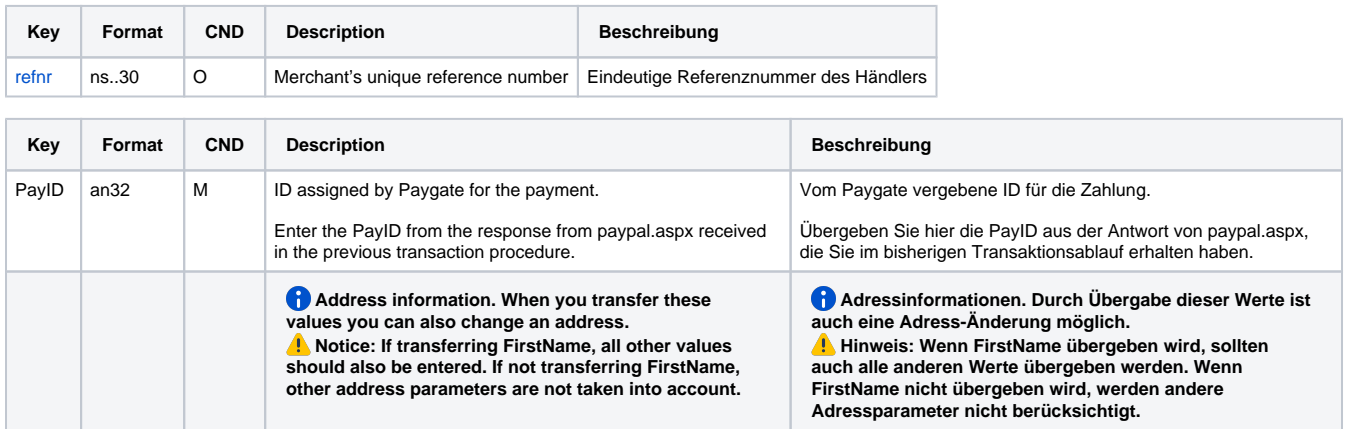

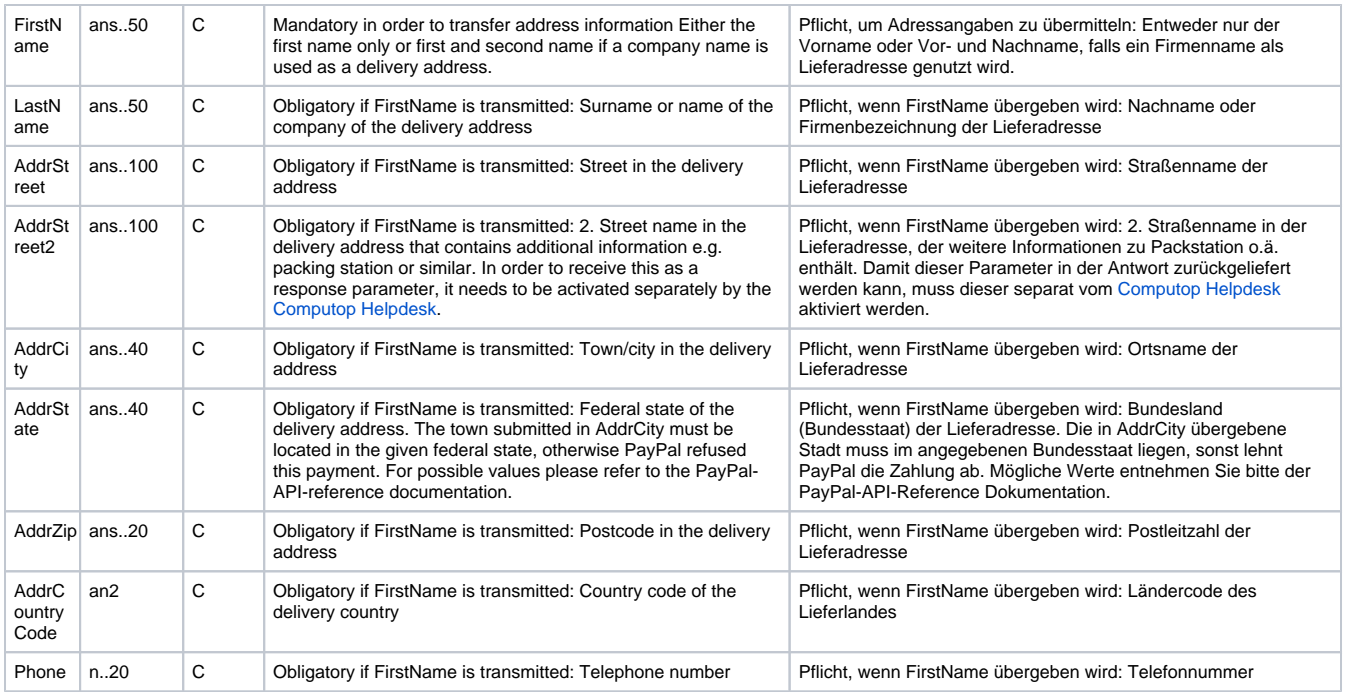

Parameters for PayPal payments with method "shortcut"

The following table describes the result parameters with which the Computop Paygate responds to your system

**f** pls. be prepared to receive additional parameters at any time and do not check the order of parameters

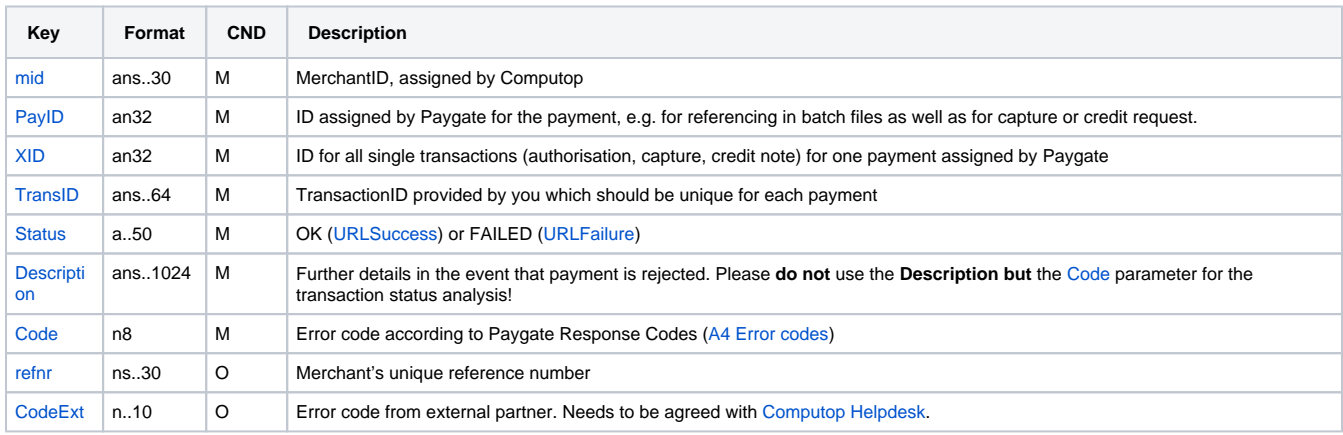

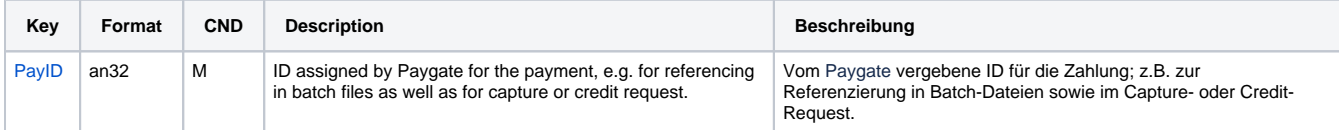

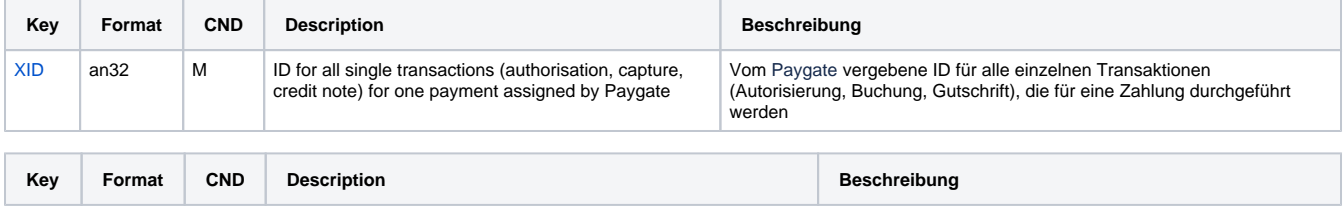

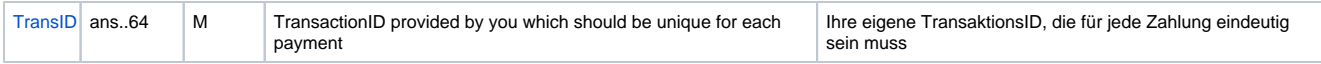

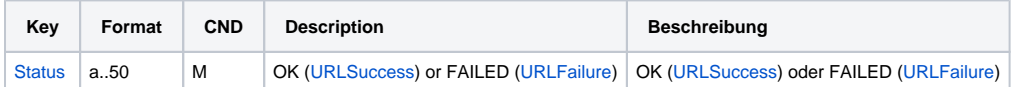

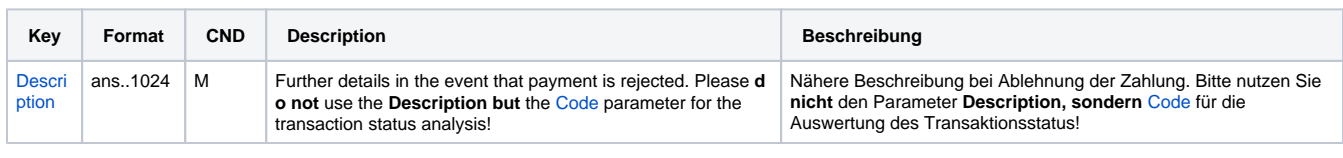

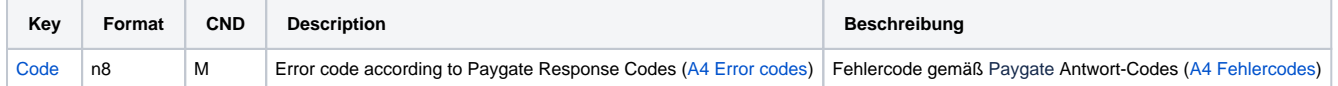

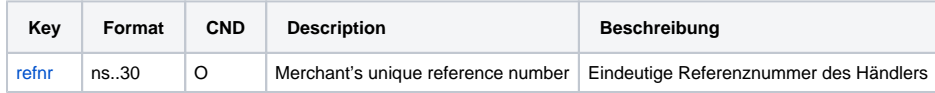

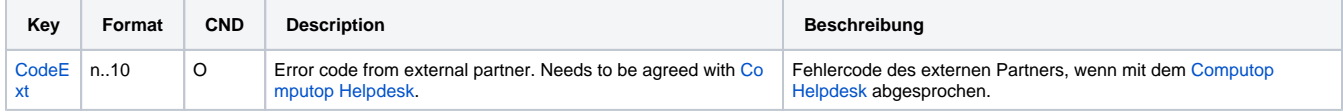

Response parameters for PayPal with method "shortcut"

## <span id="page-25-0"></span>Calling the interface for a separate authorization

For a PayPal payment the ORDER can be separated from the subsequent authorization and the following steps. Separate authorization is only possible after the order (TxType=Order) is completed.

For a separate authorization with PayPal, please use the following URL:

[https://www.computop-paygate.com/A](https://www.computop-paygate.com/)uthorize.aspx

**Notice:** For security reasons, Computop Paygate rejects all payment requests with formatting errors. Therefore, please use the correct data type for each parameter.

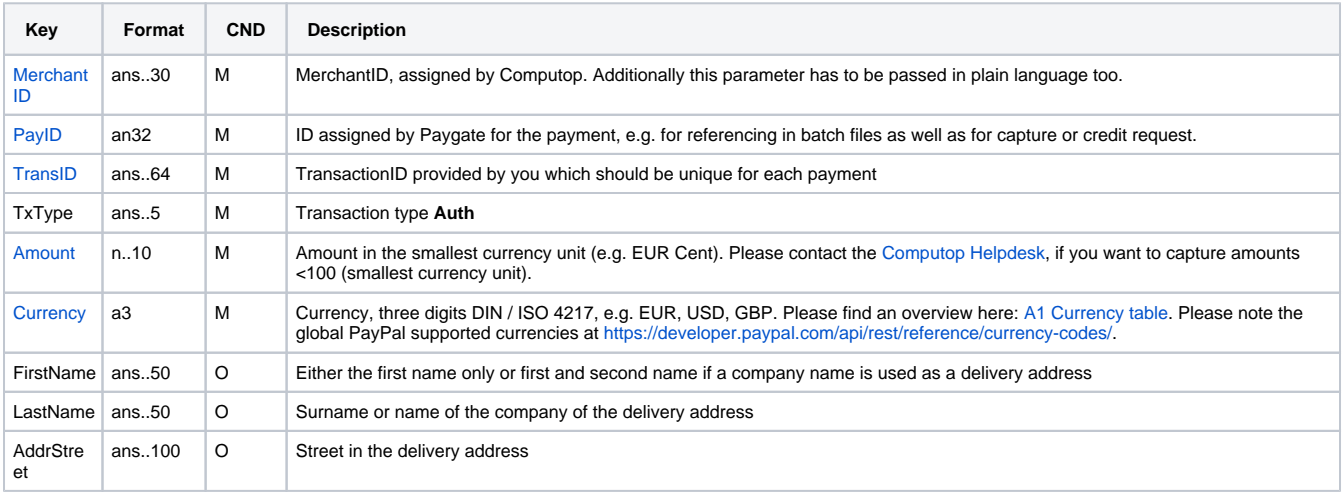

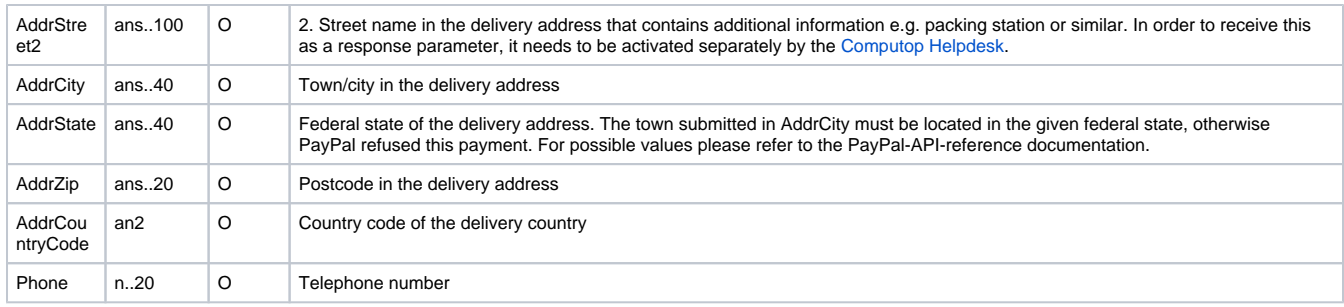

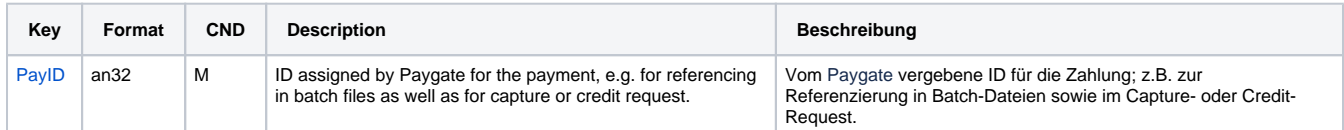

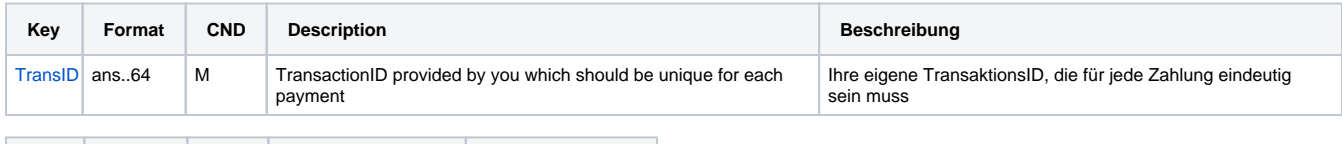

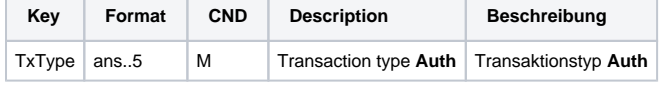

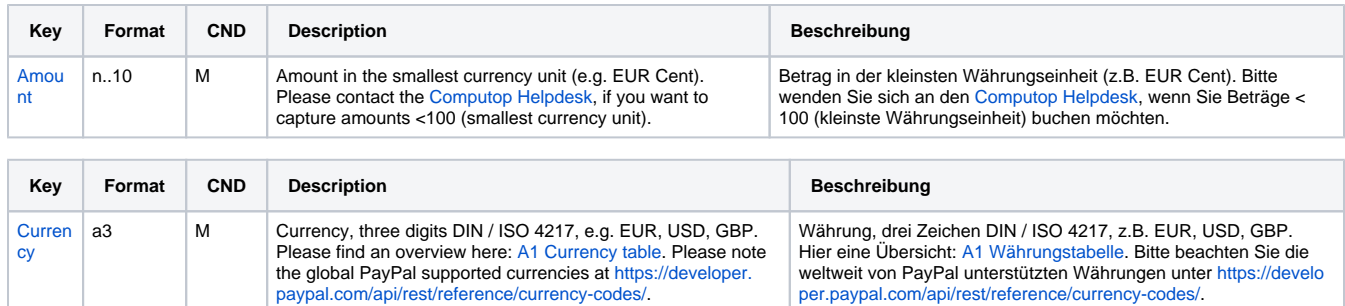

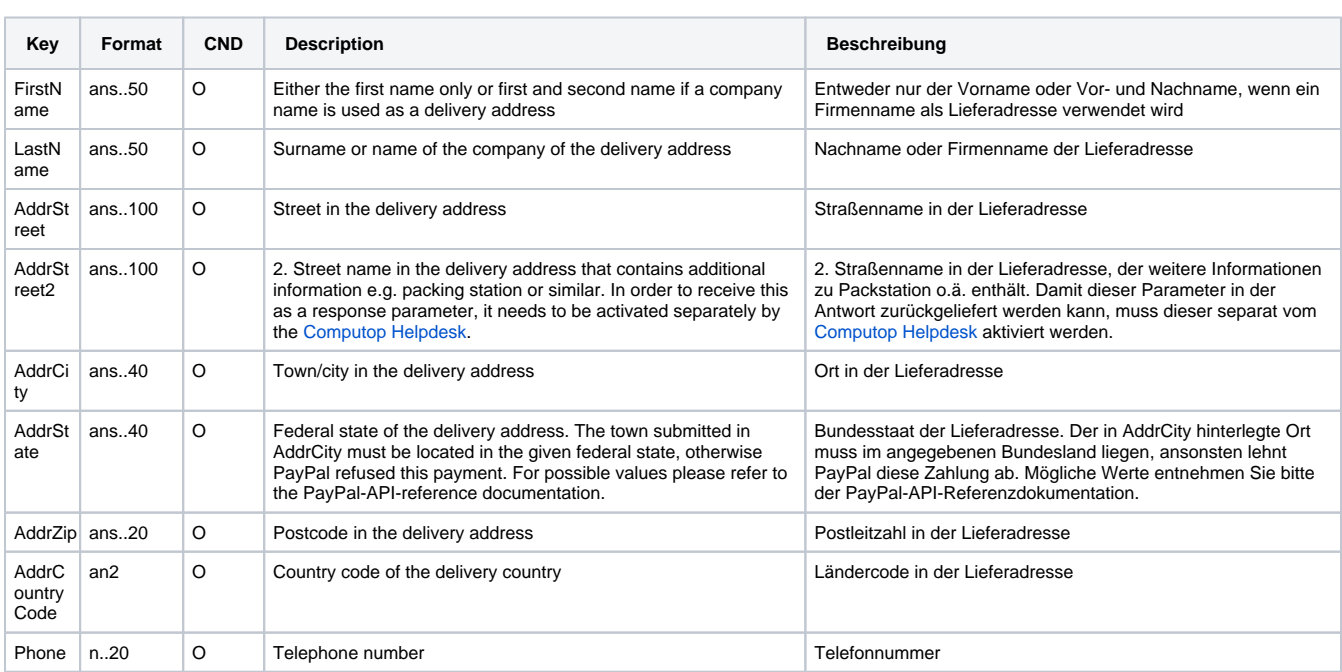

Parameters for PayPal authorization

The following table describes the result parameters with which the Computop Paygate responds to your system

**O** pls. be prepared to receive additional parameters at any time and do not check the order of parameters

the key (e.g. MerchantId, RefNr) should not be checked case-sentive

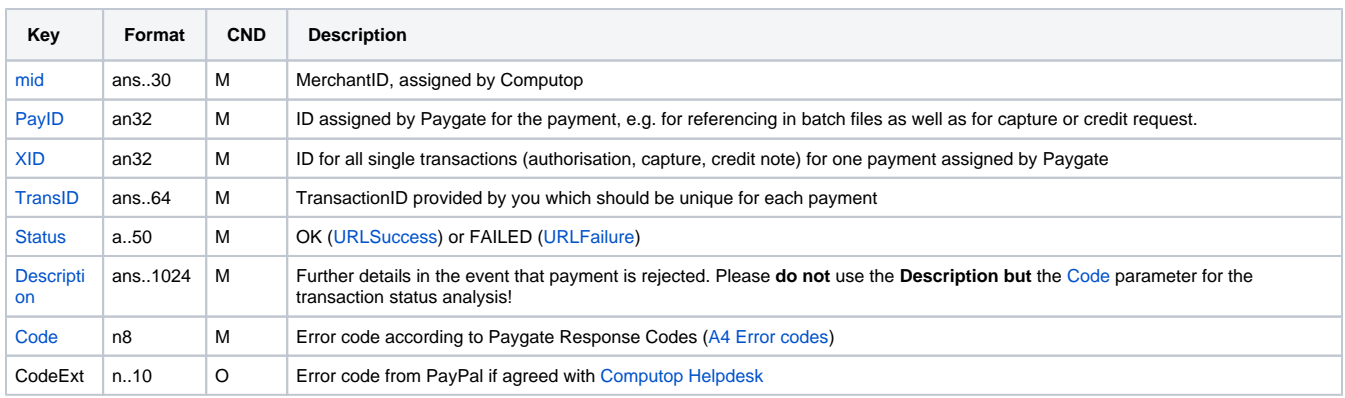

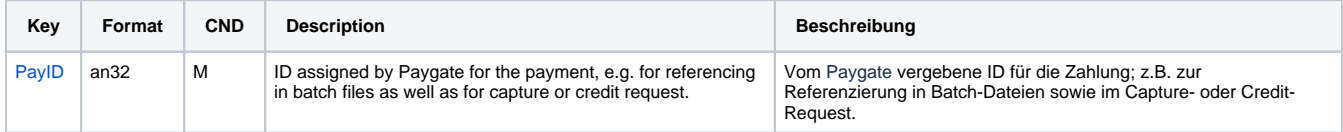

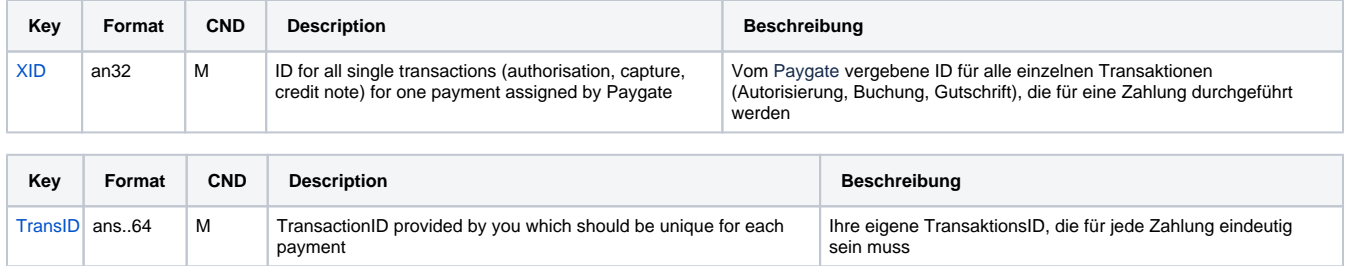

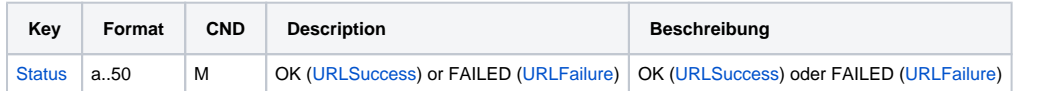

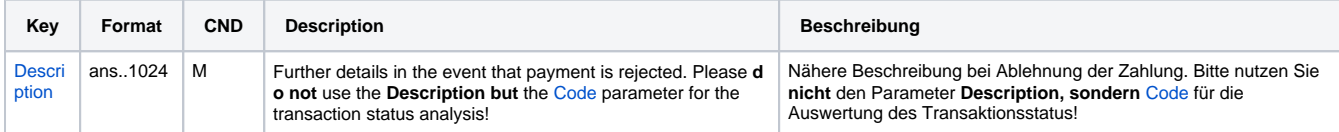

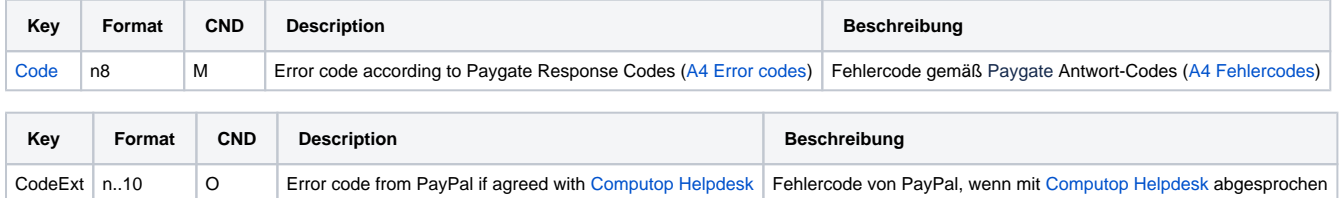

Response parameters for PayPal authorization

# <span id="page-27-0"></span>**Capture**

To carry out a capture for PayPal via a Server-to-Server connection, please use the following URL:

**Notice:** For security reasons, Computop Paygate rejects all payment requests with formatting errors. Therefore, please use the correct data type for each parameter.

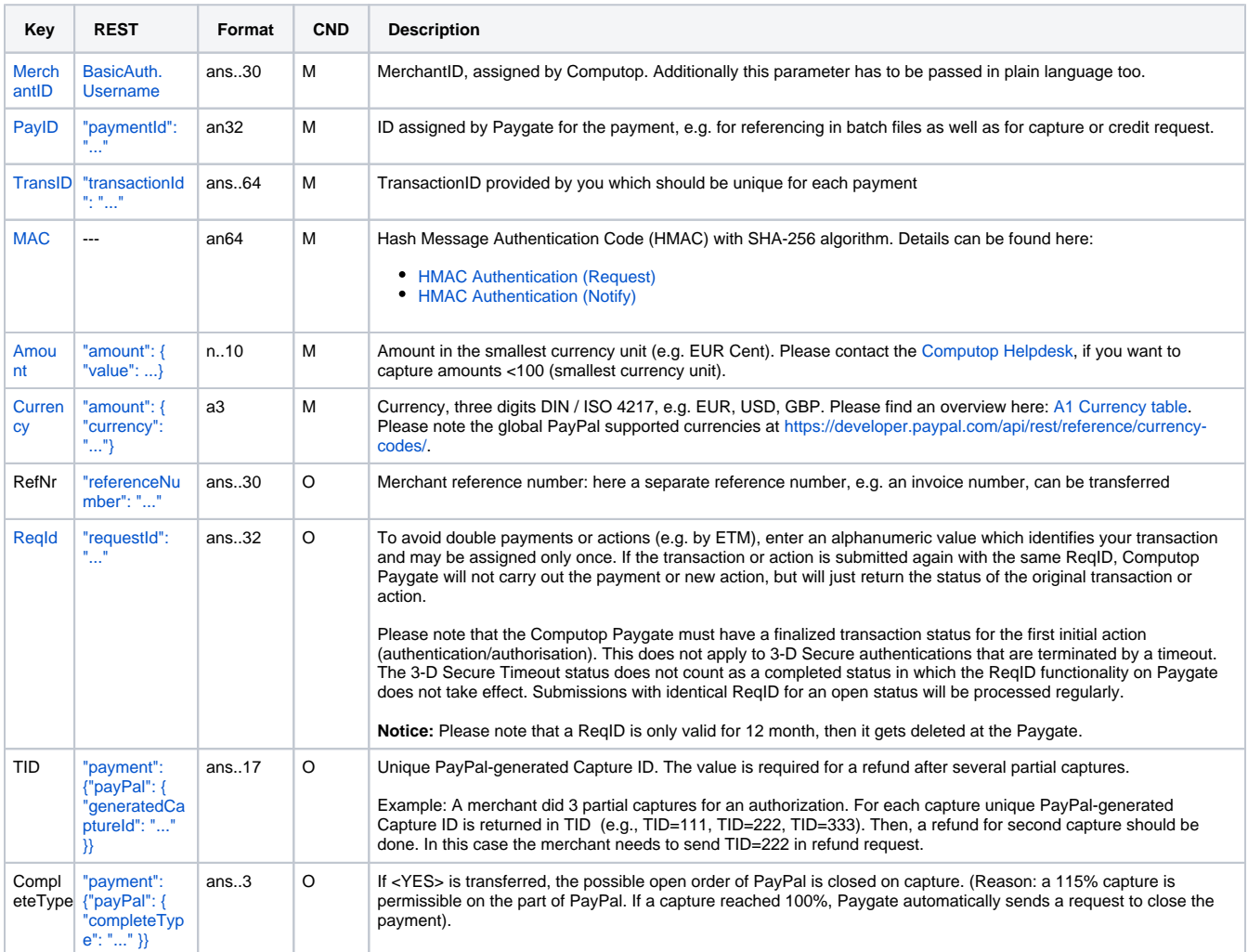

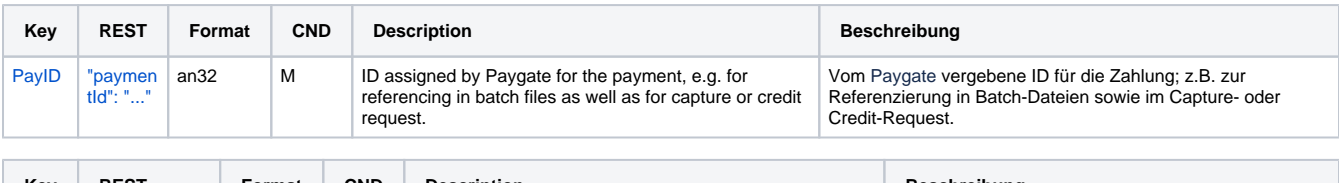

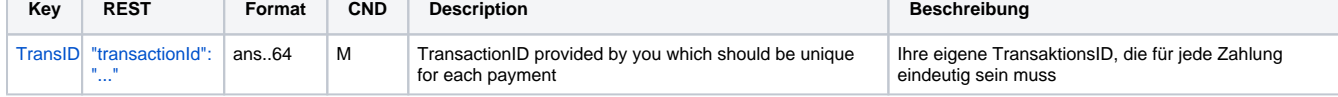

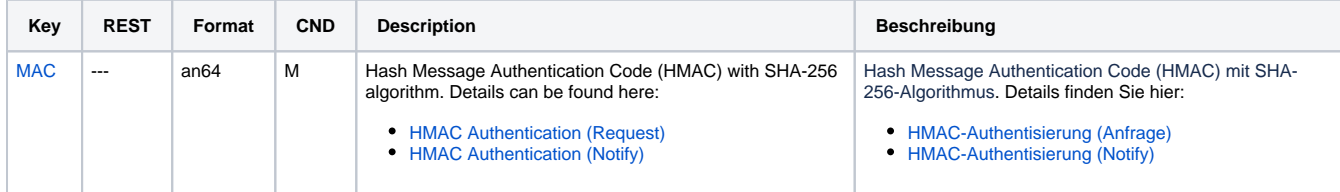

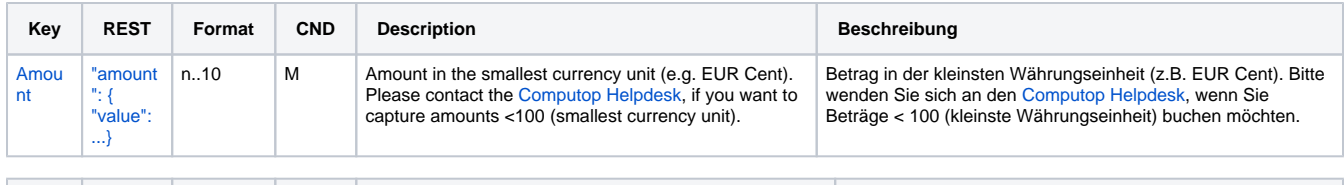

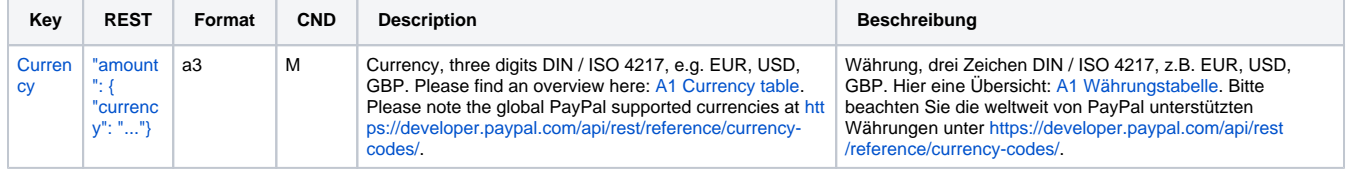

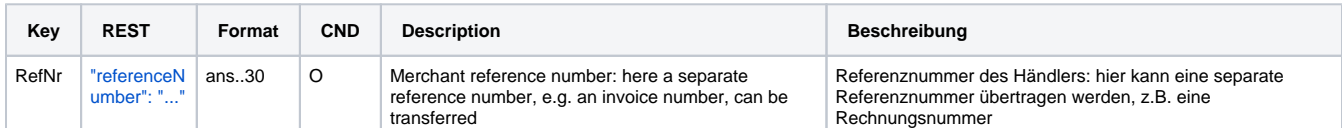

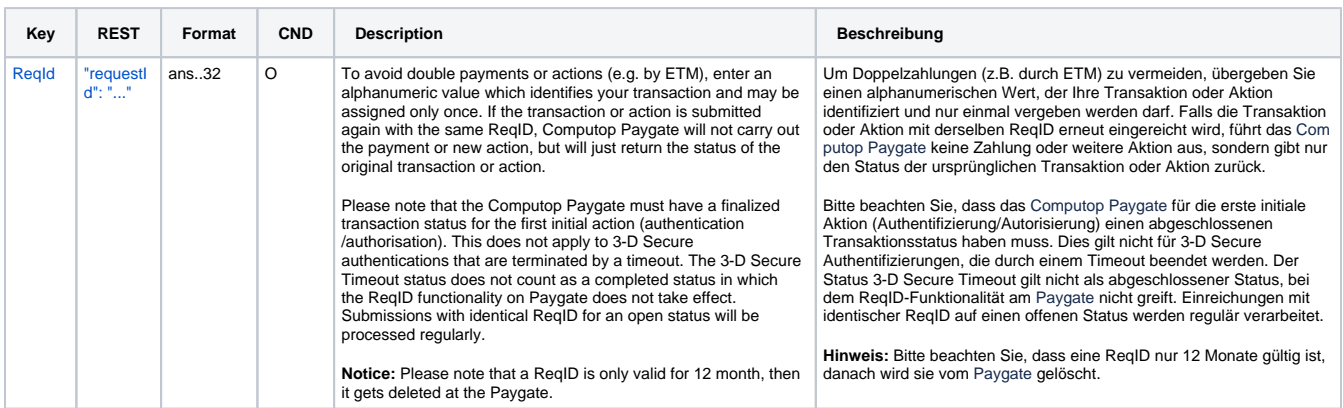

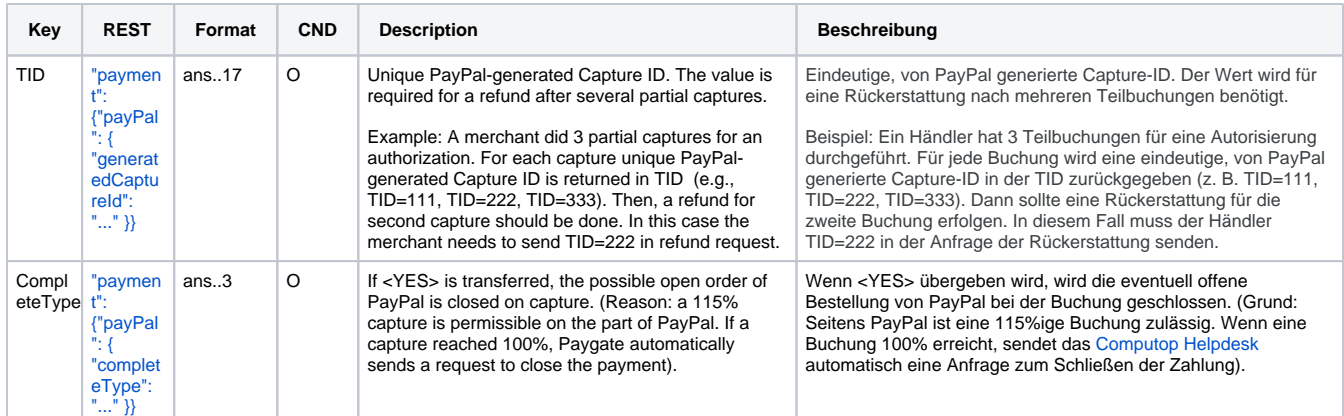

Parameters for PayPal captures

The following table describes the result parameters with which the Computop Paygate responds to your system

**f** pls. be prepared to receive additional parameters at any time and do not check the order of parameters

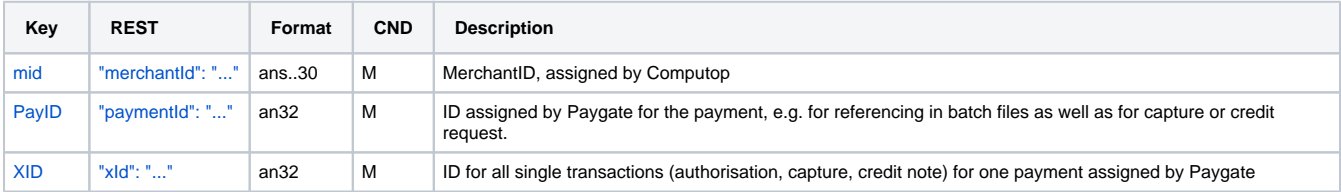

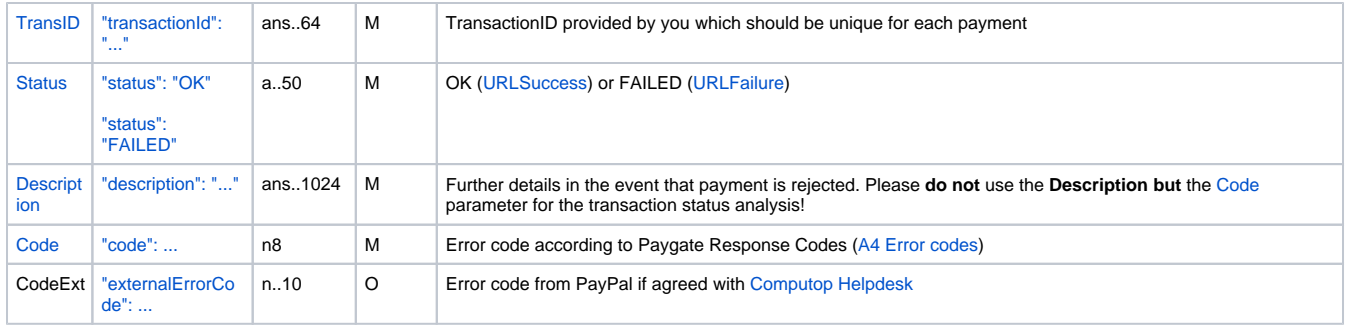

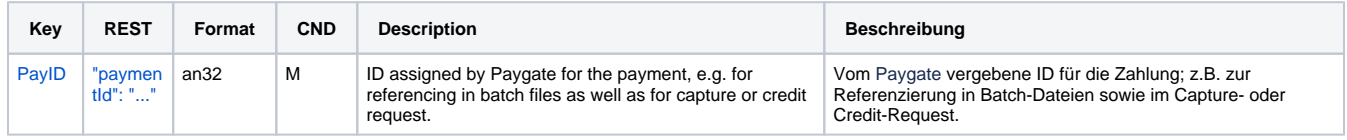

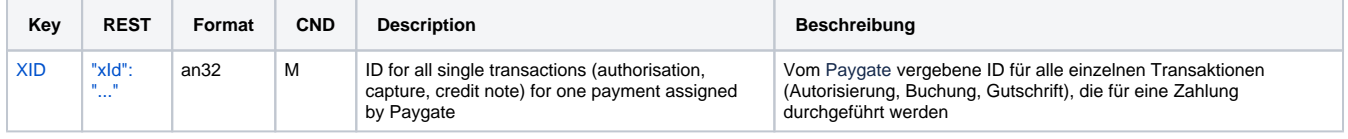

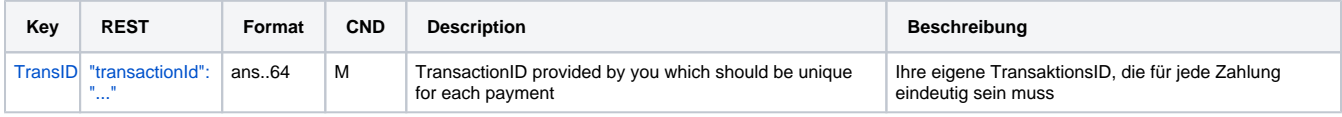

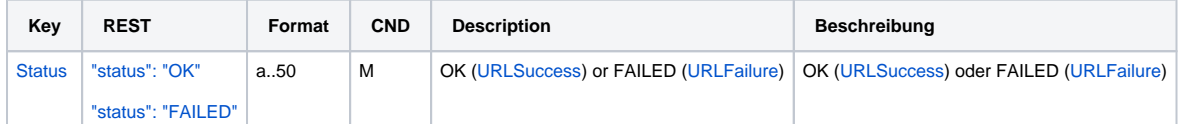

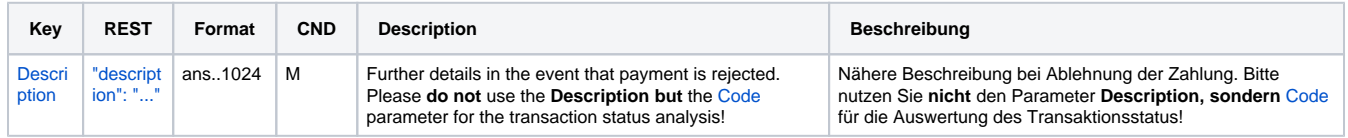

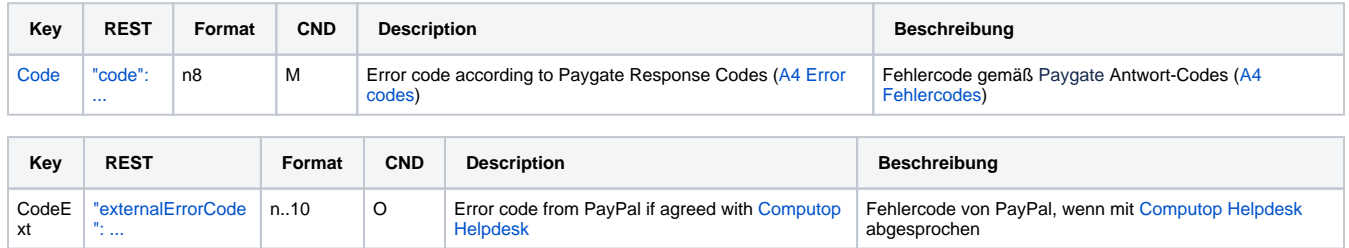

Result parameters for PayPal captures

## <span id="page-30-0"></span>Credit with reference

To carry out a credit with a reference transaction for PayPal, please use the following URL:

[https://www.computop-paygate.com/c](https://www.computop-paygate.com/)redit.aspx

**Notice:** For security reasons, Computop Paygate rejects all payment requests with formatting errors. Therefore, please use the correct data type for each parameter.

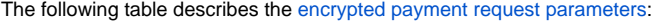

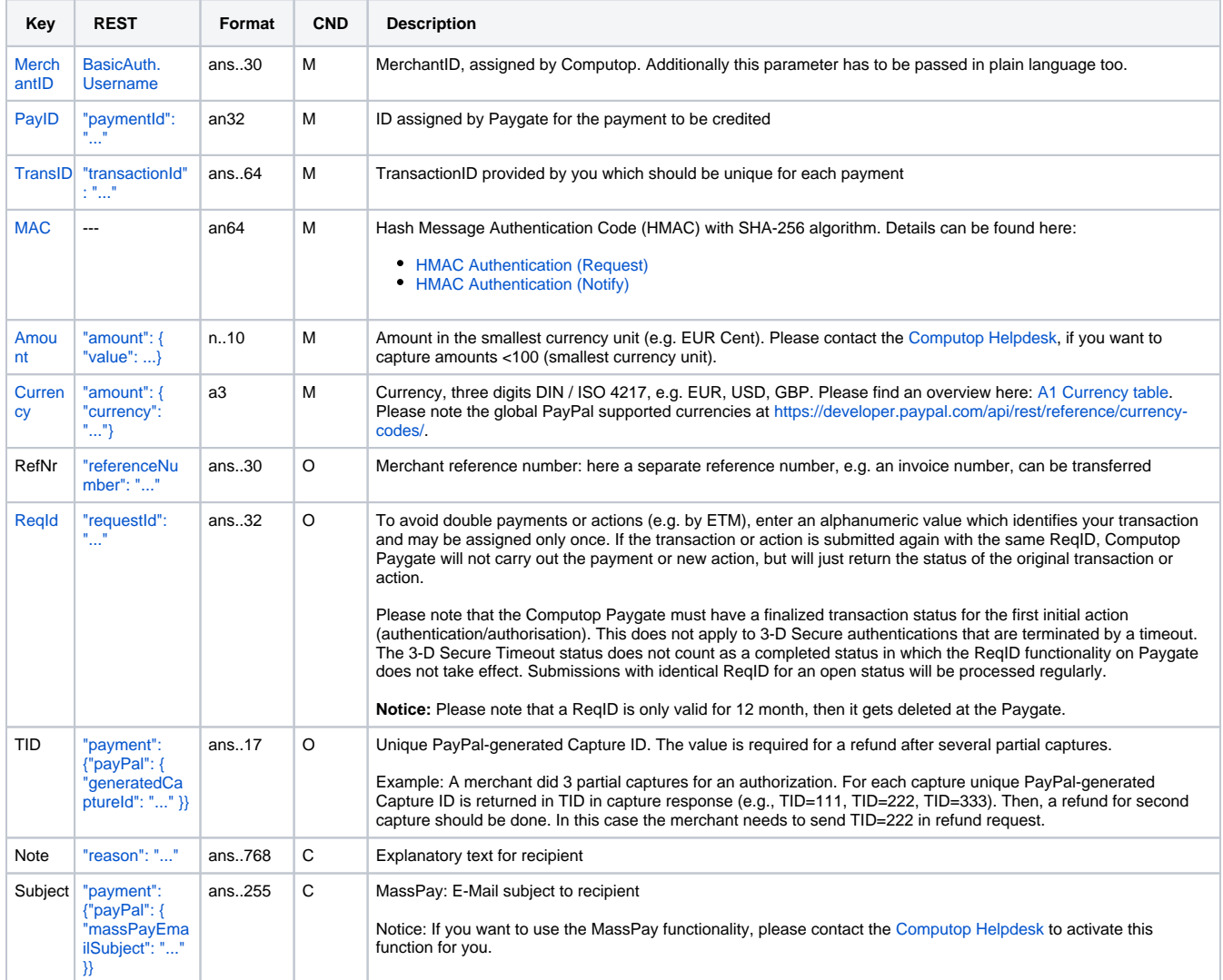

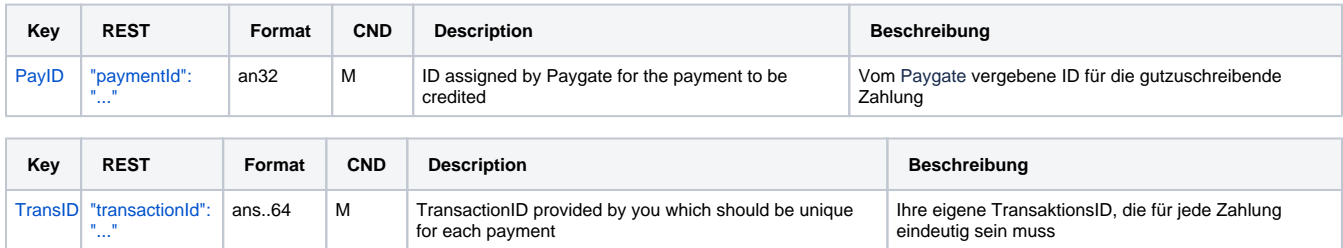

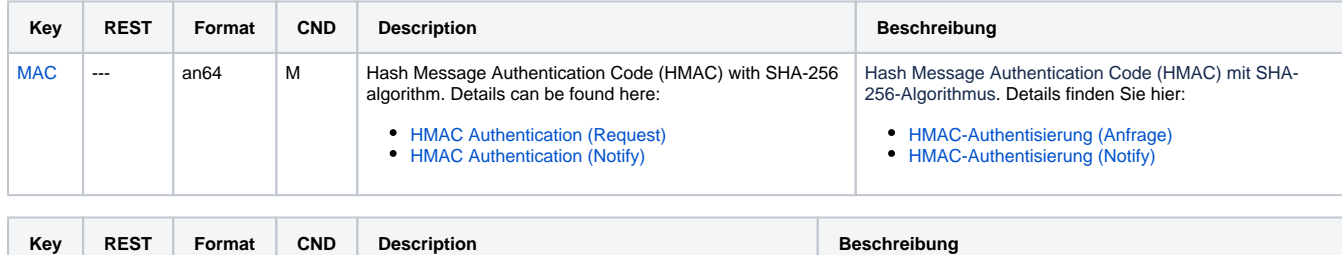

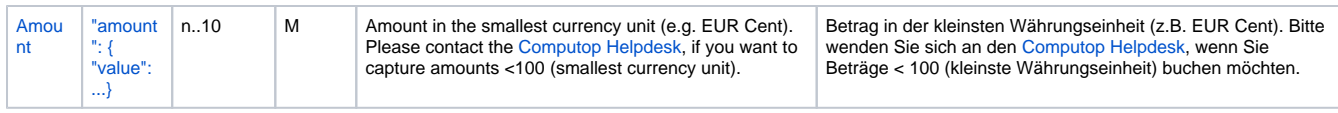

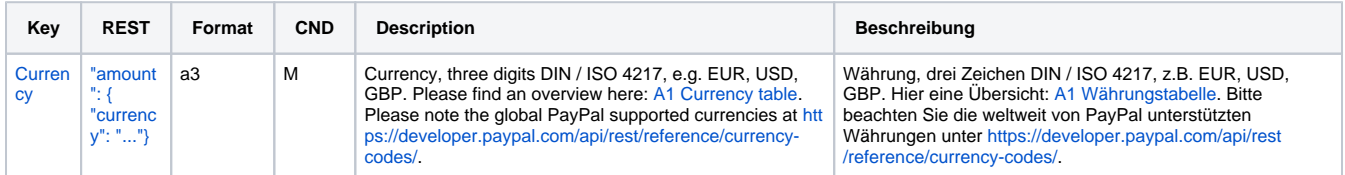

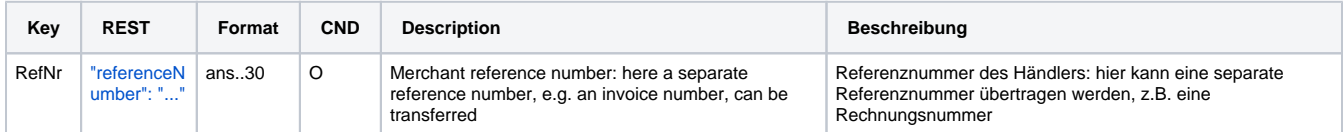

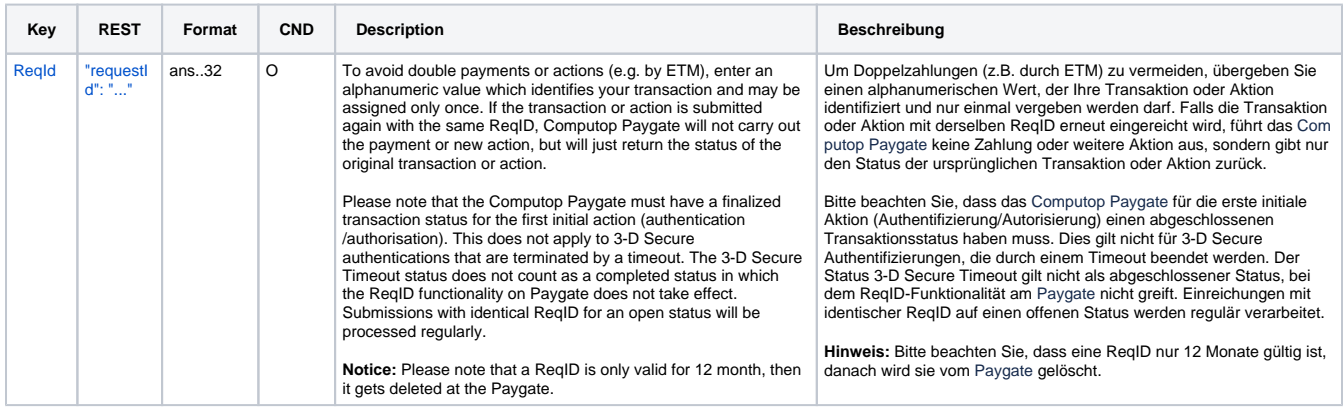

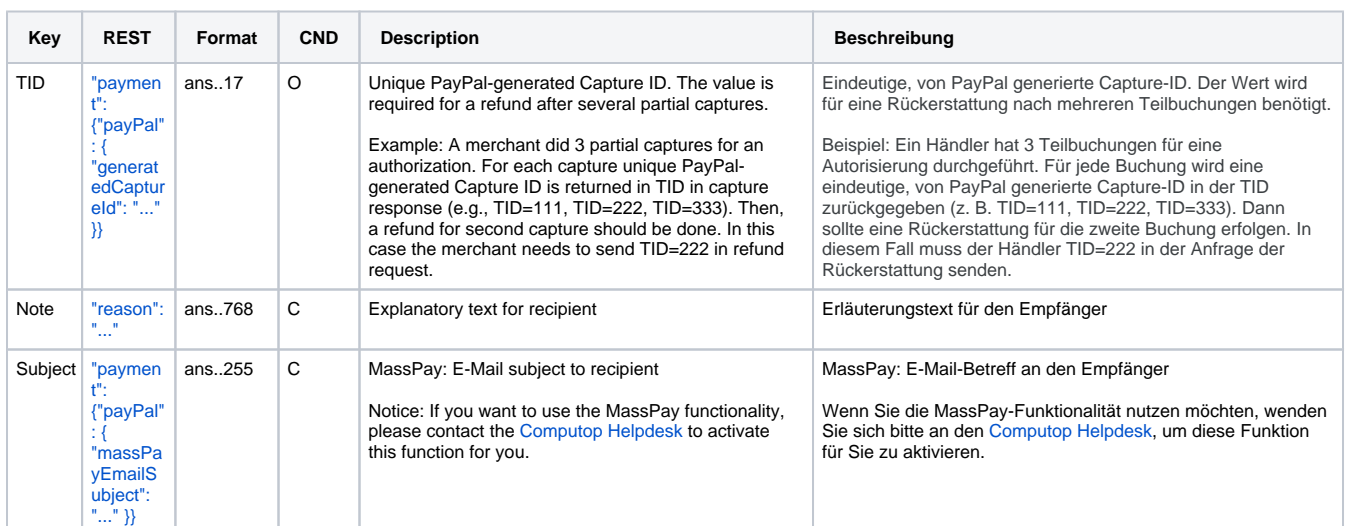

Parameters for PayPal credits with reference transaction

The following table describes the result parameters with which the Computop Paygate responds to your system

**f** pls. be prepared to receive additional parameters at any time and do not check the order of parameters

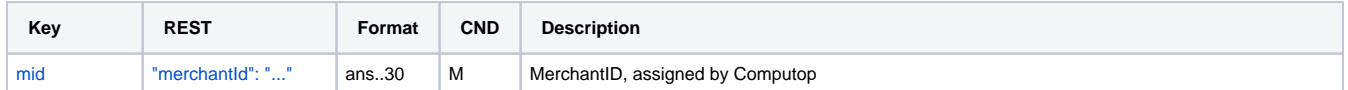

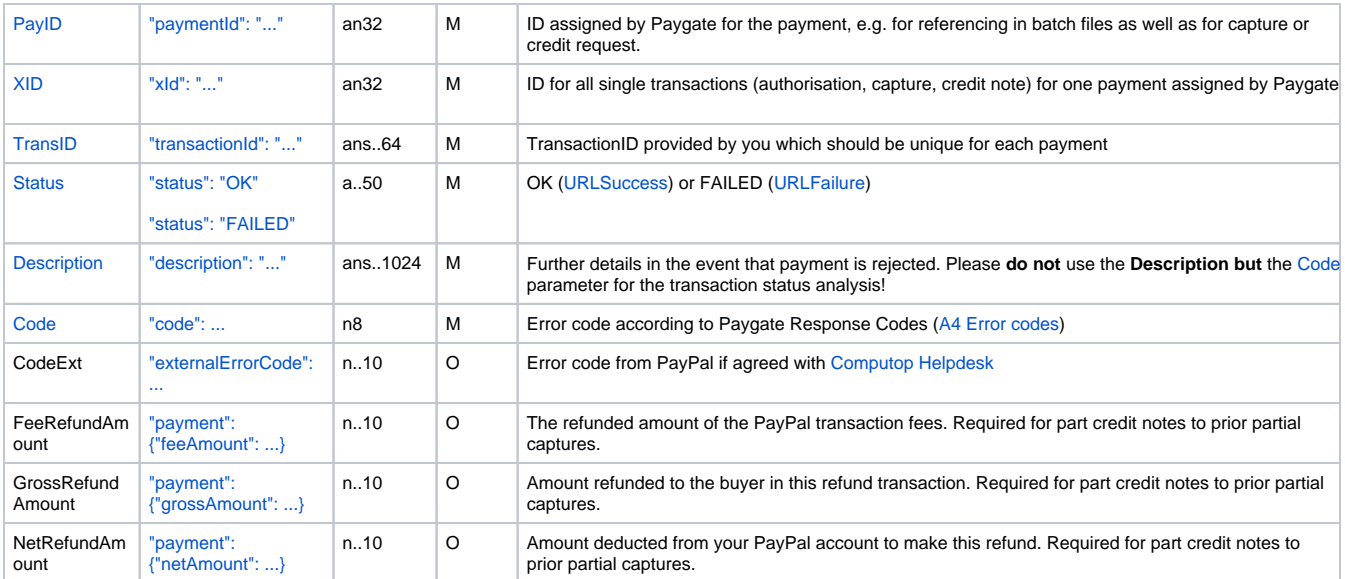

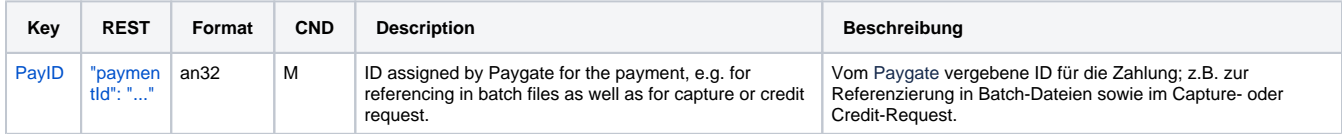

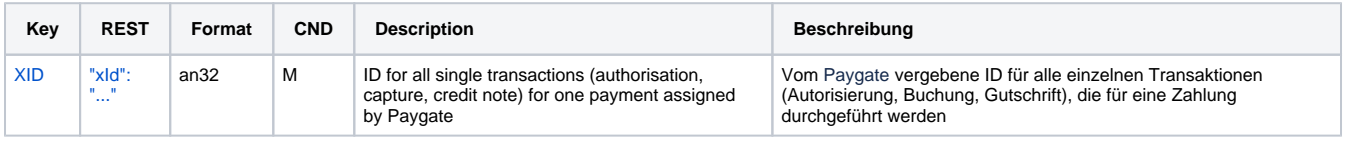

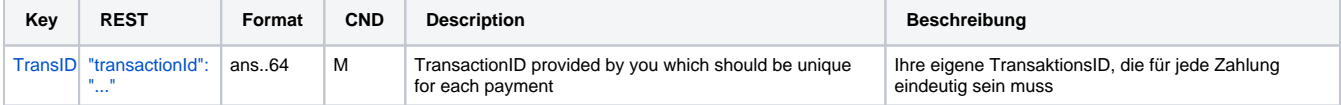

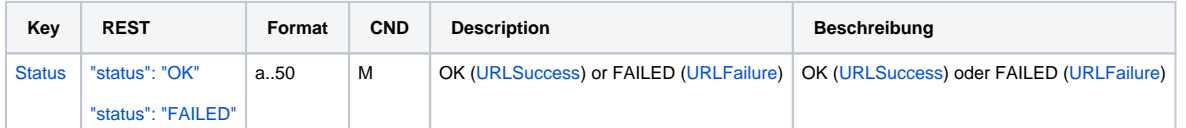

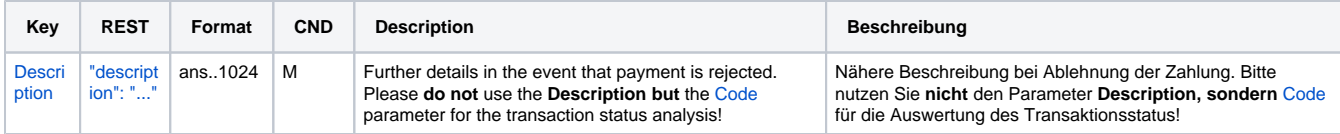

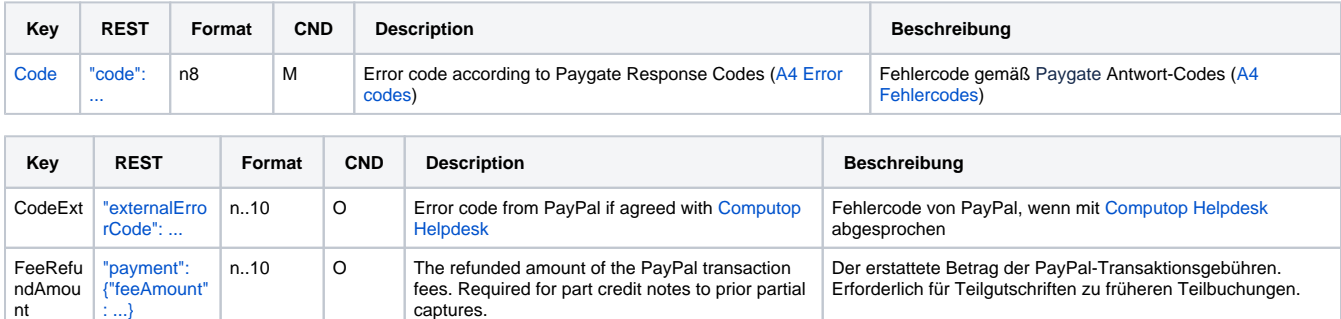

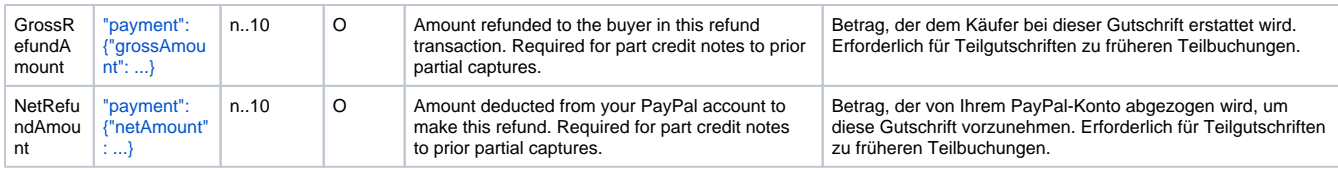

Response parameters for PayPal credits with reference transaction

## <span id="page-34-0"></span>Credit without reference

In order to initiate a credit without reference transaction for PayPal payment, please use the following URL:

[https://www.computop-paygate.com/p](https://www.computop-paygate.com/)aypalcreditEx.aspx

**Notice:** For security reasons, Computop Paygate rejects all payment requests with formatting errors. Therefore, please use the correct data type for each parameter.

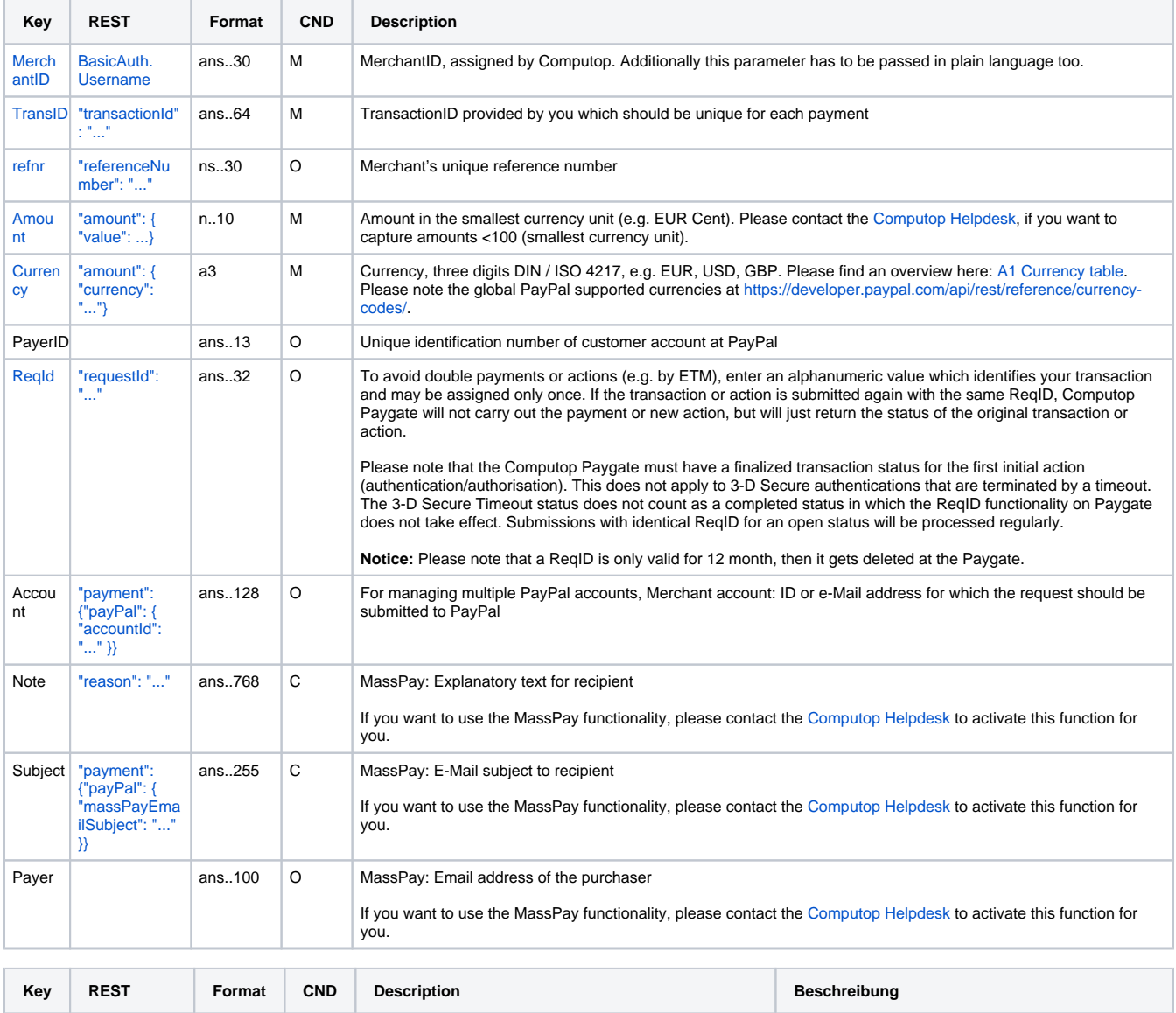

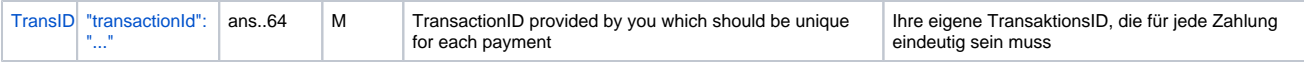

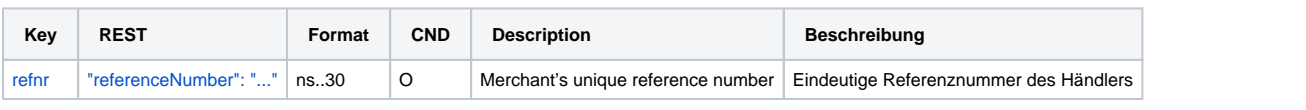

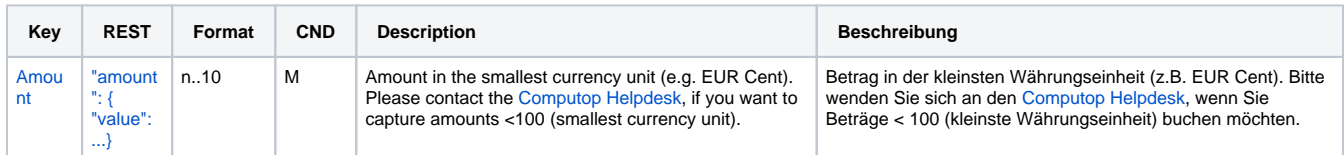

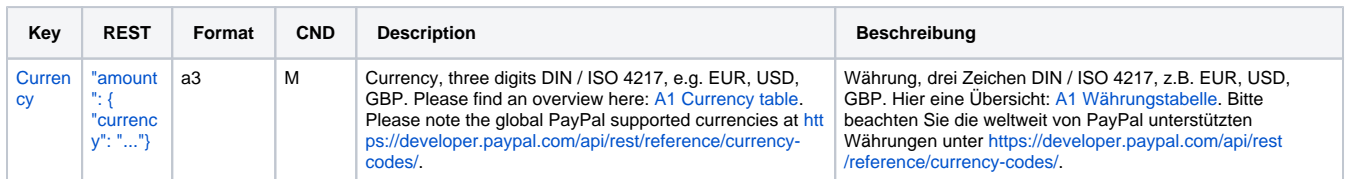

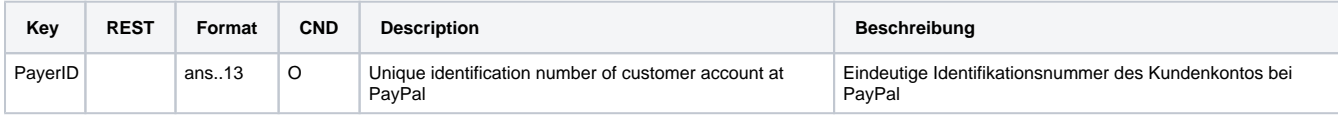

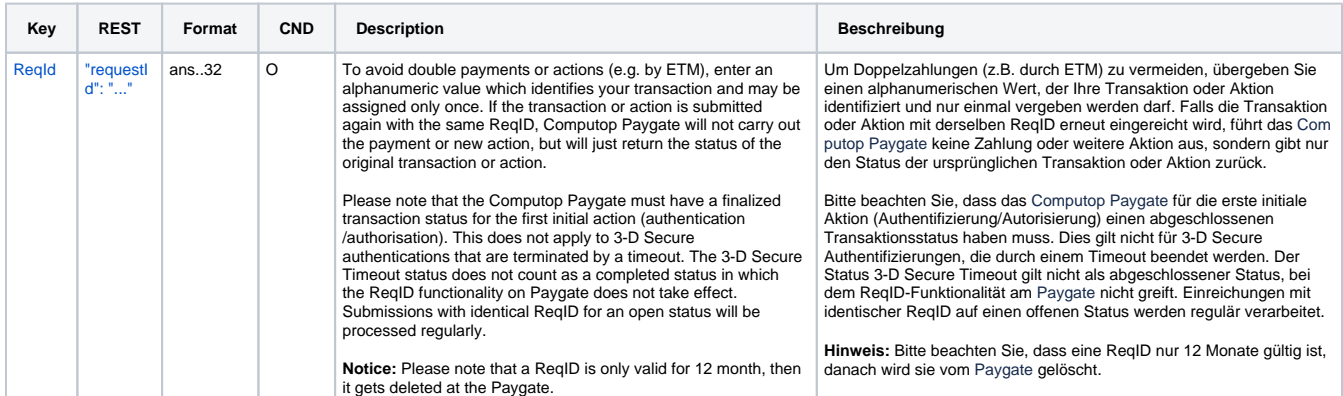

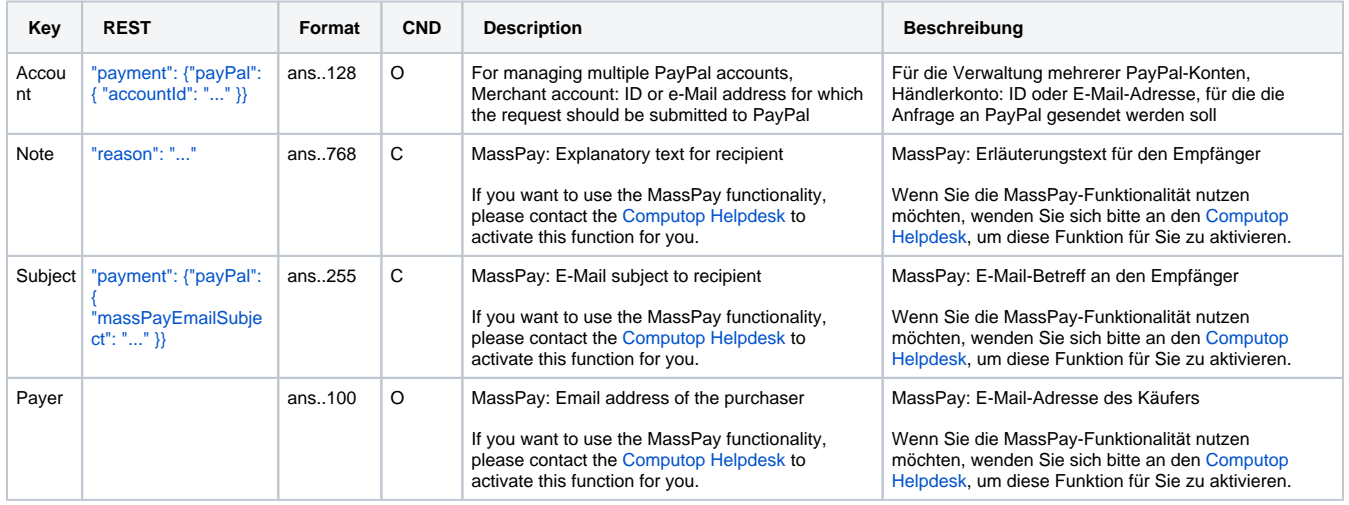

Parameters for PayPal credits without reference transaction

The following table describes the result parameters with which the Computop Paygate responds to your system

**f** pls. be prepared to receive additional parameters at any time and do not check the order of parameters

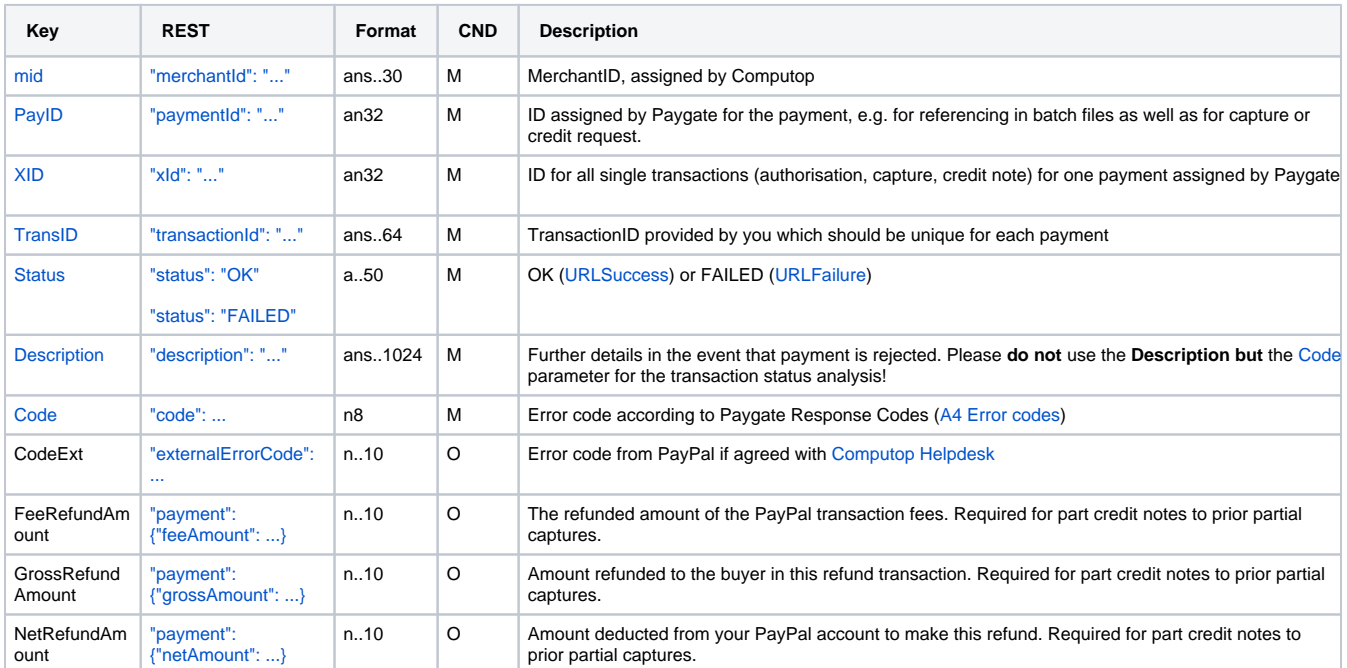

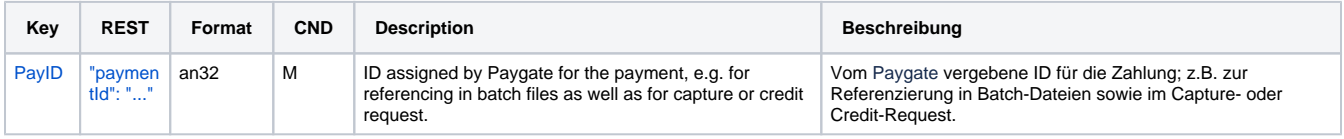

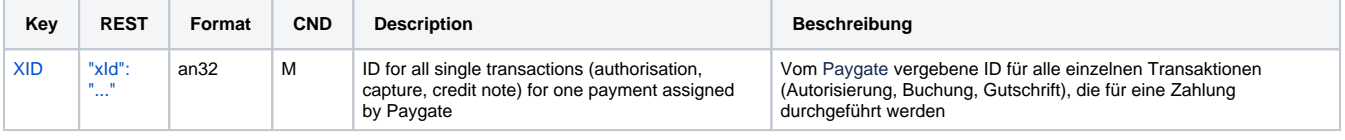

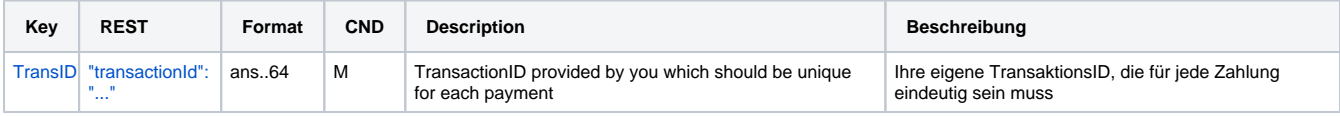

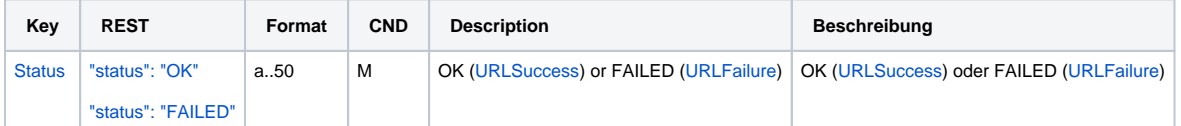

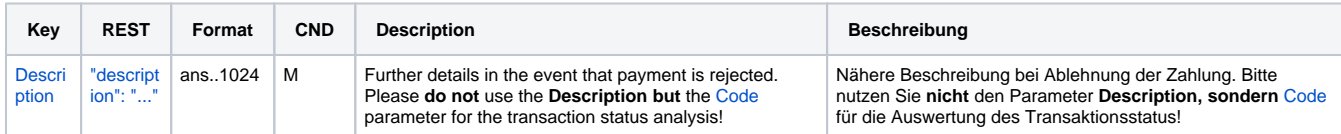

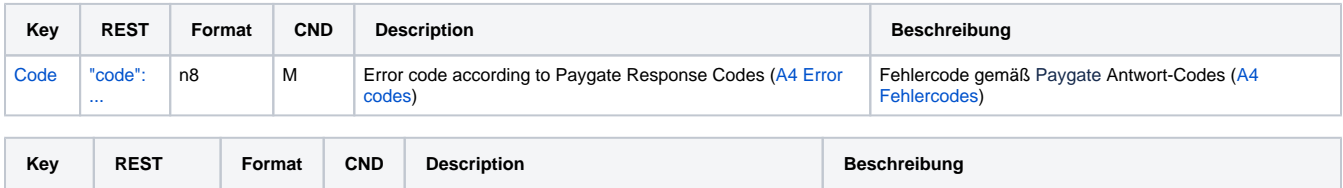

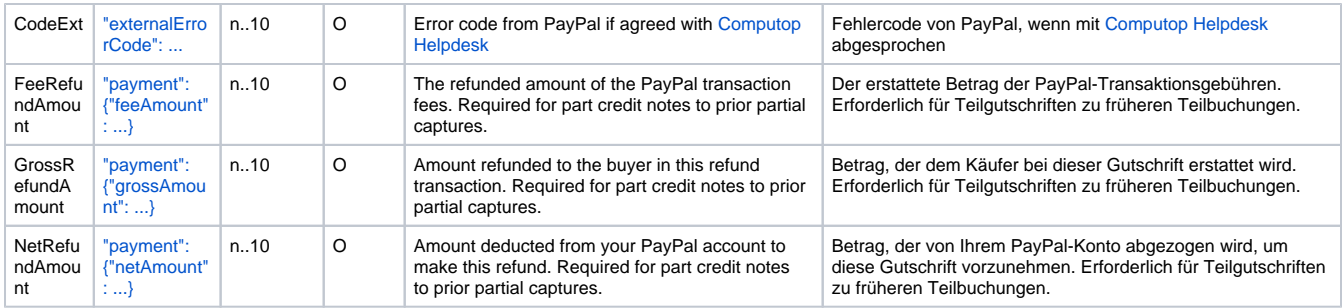

Response parameters for PayPal credits without reference transaction

## <span id="page-37-0"></span>Reversal

In order to cancel a transaction with PayPal, please use the following URL:

[https://www.computop-paygate.com/r](https://www.computop-paygate.com/)everse.aspx

**Notice:** For security reasons, Computop Paygate rejects all payment requests with formatting errors. Therefore, please use the correct data type for each parameter.

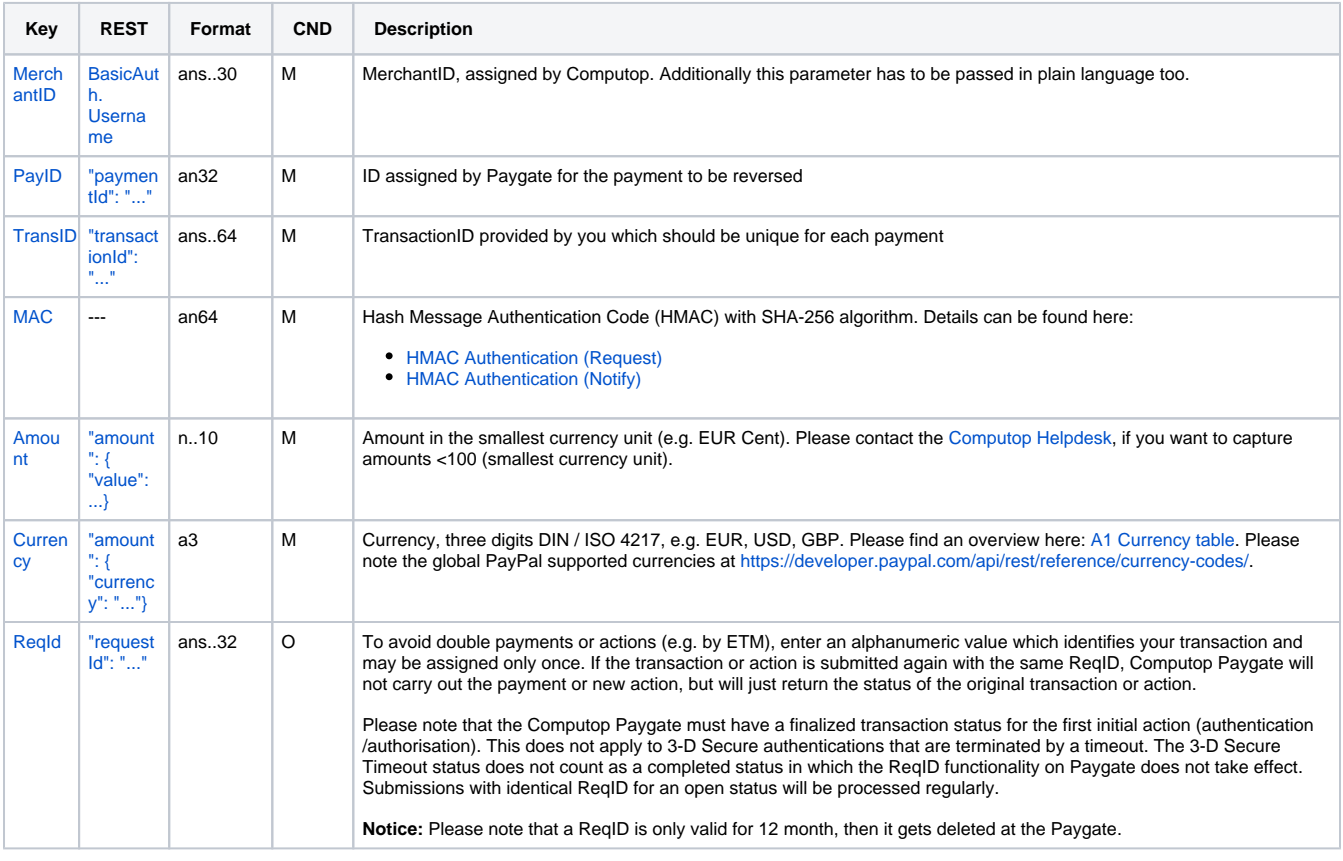

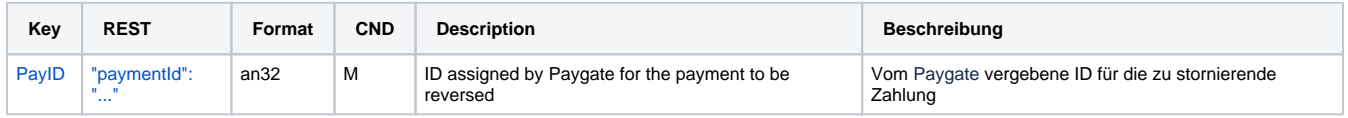

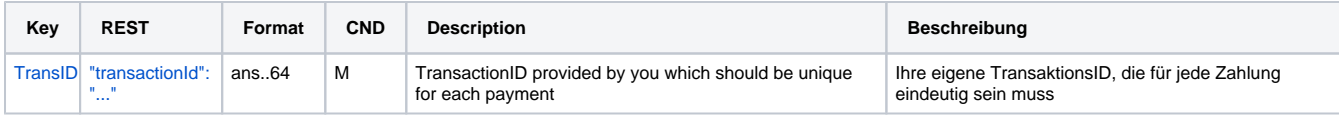

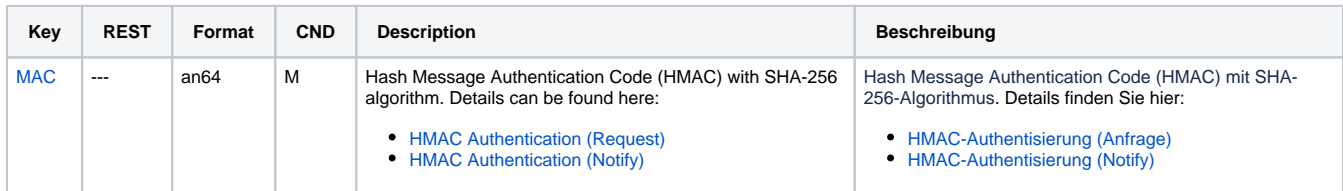

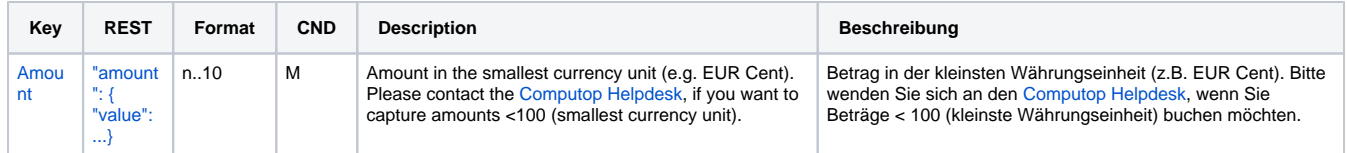

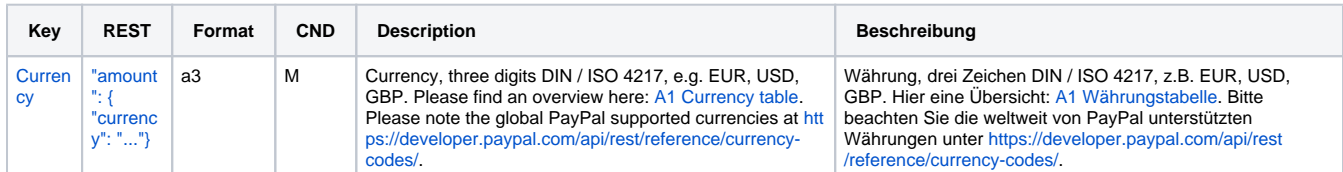

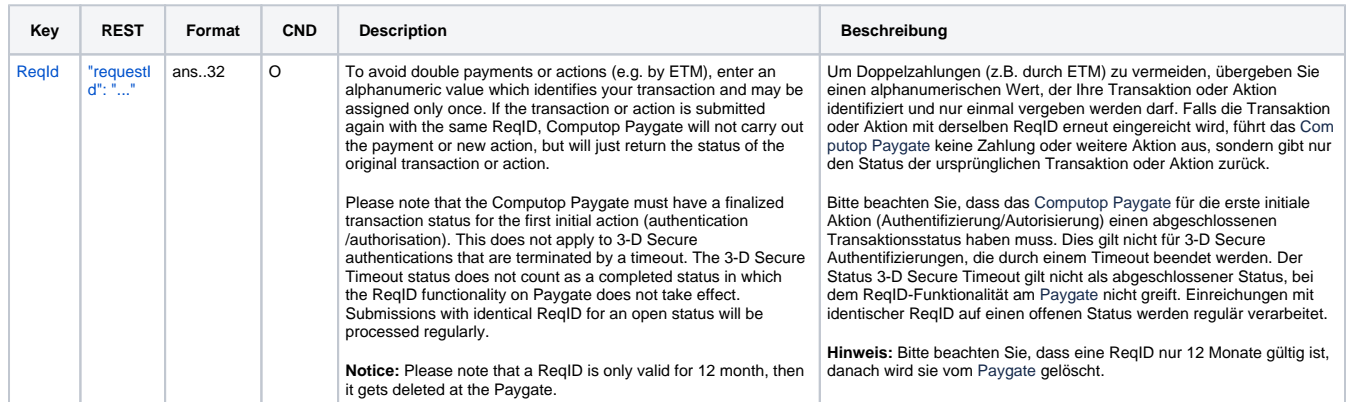

Parameters for PayPal reversals

The following table describes the result parameters with which the Computop Paygate responds to your system

**f** pls. be prepared to receive additional parameters at any time and do not check the order of parameters

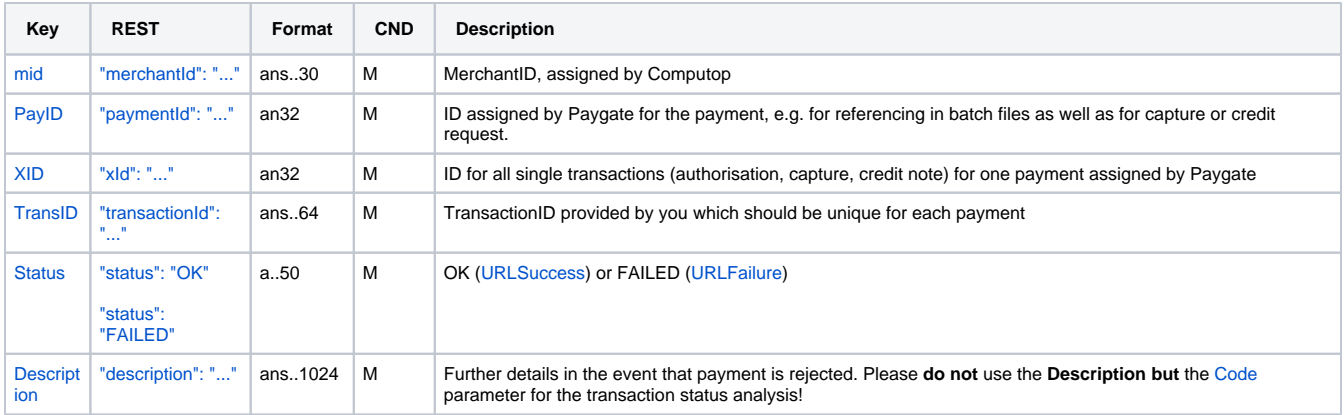

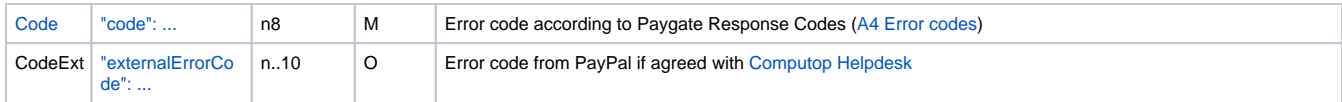

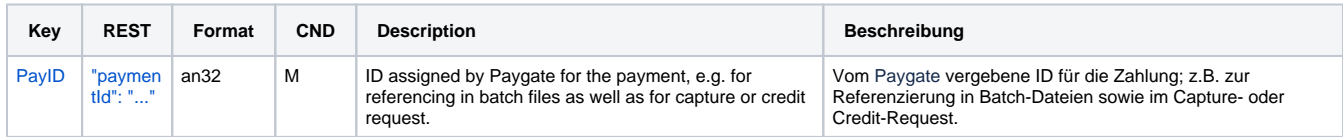

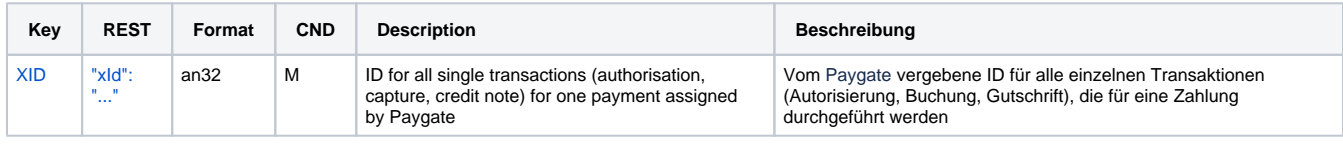

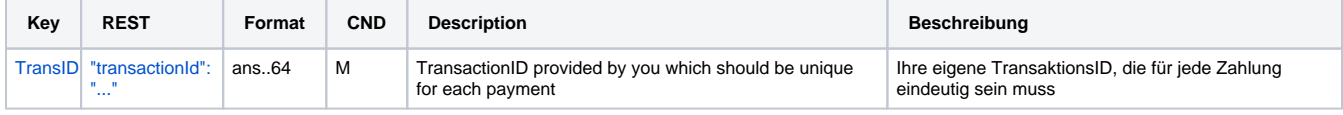

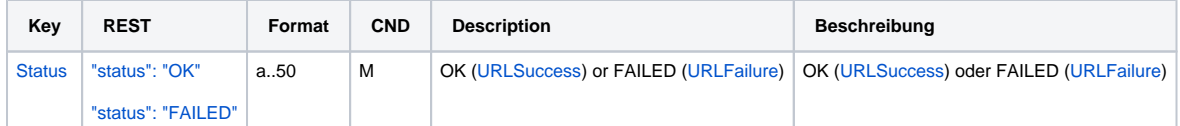

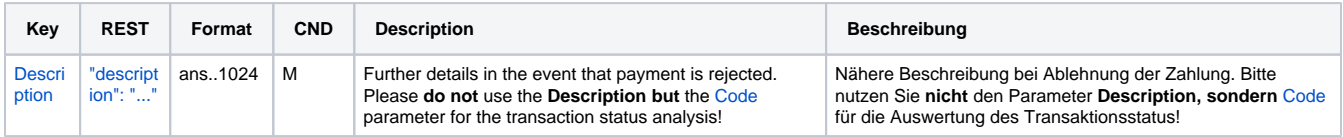

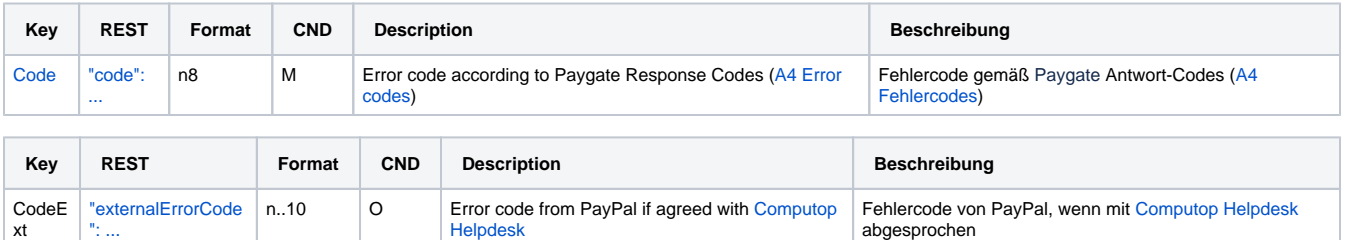

Result parameters for PayPal reversals

# <span id="page-39-0"></span>Reference Transactions

### <span id="page-39-1"></span>**Prerequisites**

Option "Reference Transactions" has to be activated in your PayPal account. Please request the activation at PayPal directly.

### <span id="page-39-2"></span>**Process**

The process contains two steps.

#### **Billing Agreement Creation (initial Billing Agreement transaction)**

- 1. Call PayPalOrders.aspx with TxType=BAID (refer to ). In response Paygate returns URL. All parameters except the following are optional in case of TxType=BAID.
- 2. By the URL customer logs in to PayPal account and approves the Billing Agreement.
- 3. Once the Billing Agreement is approved by the customer, Billing Agreement ID will be send using URLNotify.

#### **Billing Agreement Usage**

1. Call PayPalRefTrans.aspx (described below, as server-to-server request) with BillingAgreementID="Billing Agreement ID" created on previous step. Customer does not need to login to PayPal account for transaction approval anymore.

#### <span id="page-40-0"></span>**Revoking of Billing Agreement**

- A customer can revoke Billing Agreement ID in own PayPal account. The merchant can only be informed about the cancellation if additional option IPN "instant payment notification" is activated for merchant account. The activation has to be done by the [Computop Helpdesk.](mailto:helpdesk@computop.com) Please keep in mind that after IPN activation the merchant will receive notifications for each status change of a PayPal payment.
- If a customer revokes Billing Agreement ID no further subsequent reference transactions (using this Billing Agreement ID) are possible. It is also not possible to reactivate this Billing Agreement ID.

#### <span id="page-40-1"></span>**Request**

In order to initiate a PayPal subscription payment, please use the following URL:

[https://www.computop-paygate.com/p](https://www.computop-paygate.com/)aypalreftrans.aspx

**Notice:** For security reasons, Computop Paygate rejects all payment requests with formatting errors. Therefore, please use the correct data type for each parameter.

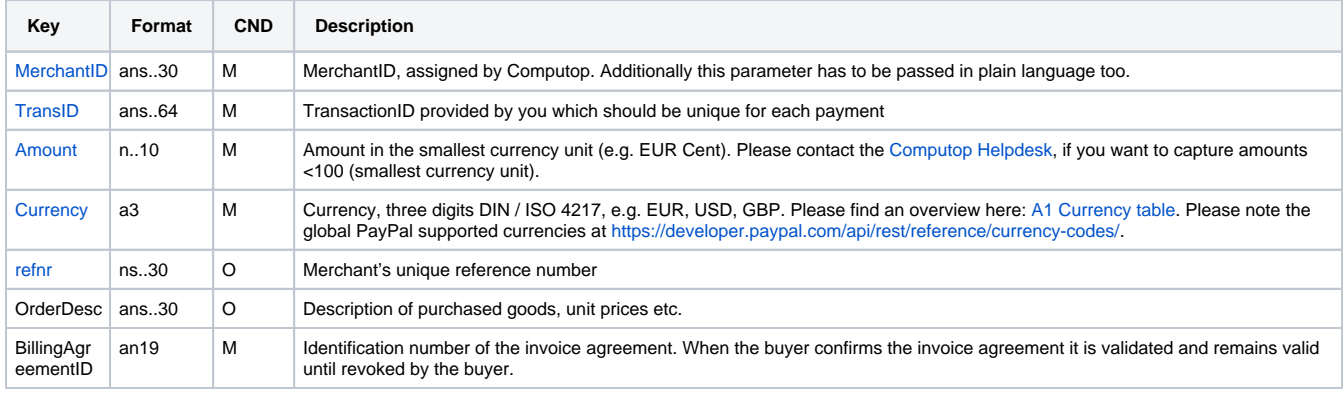

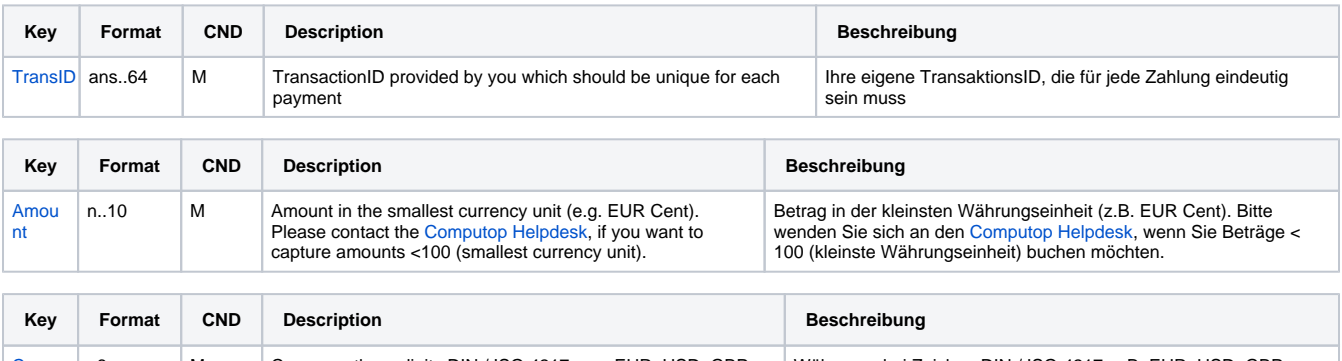

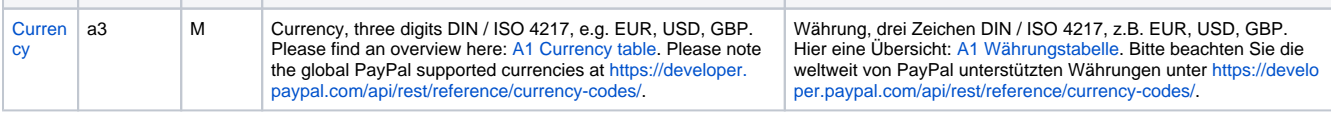

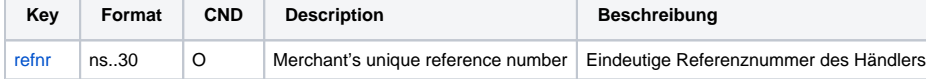

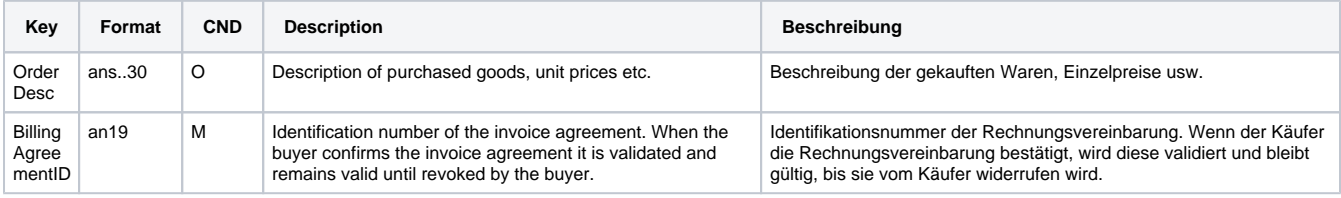

## <span id="page-41-0"></span>**Response**

The following table describes the result parameters with which the Computop Paygate responds to your system

**O** pls. be prepared to receive additional parameters at any time and do not check the order of parameters

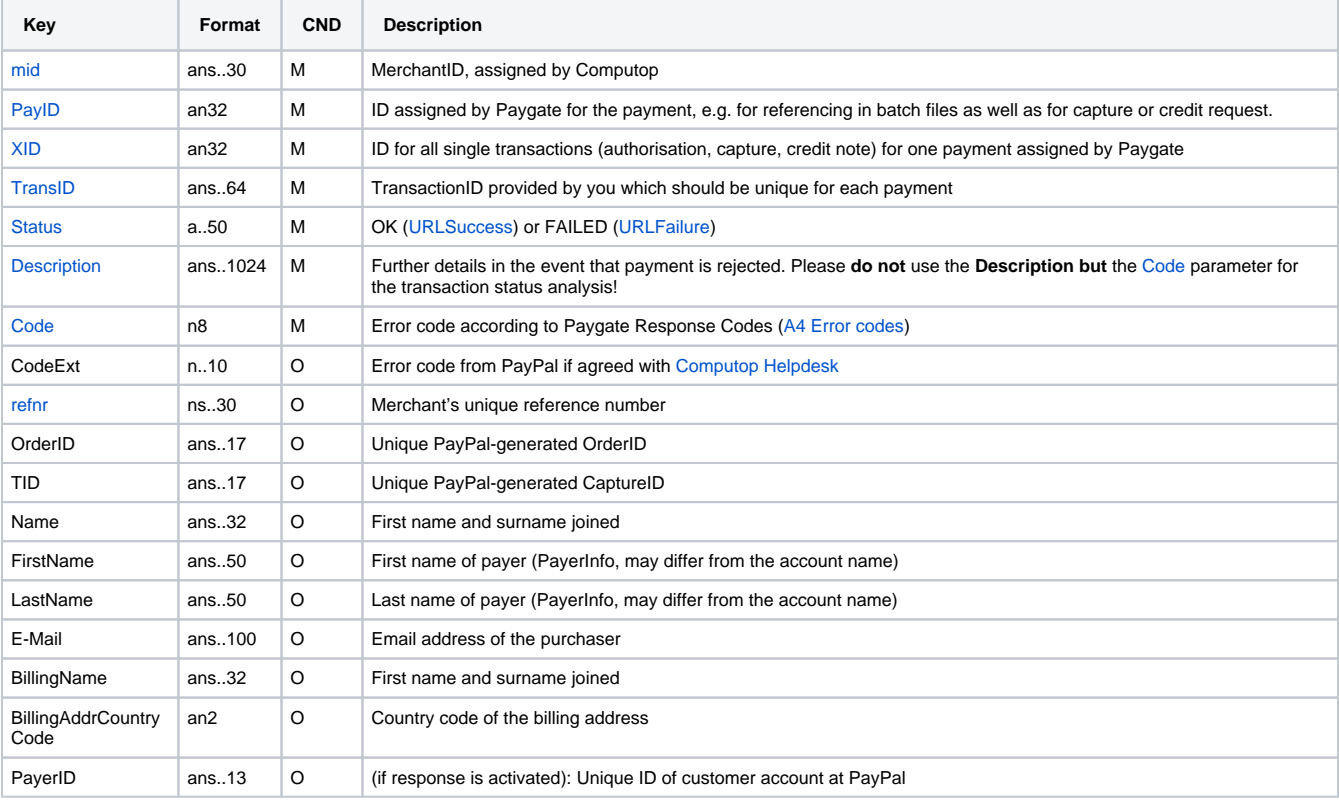

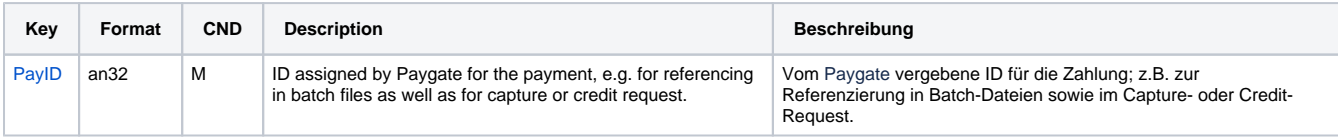

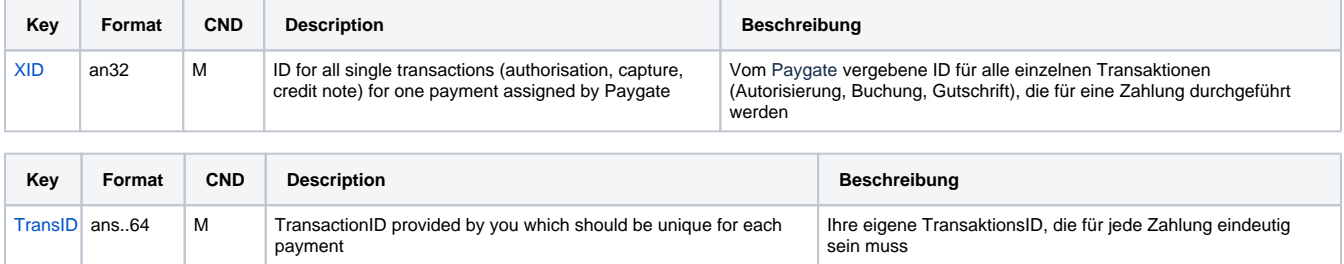

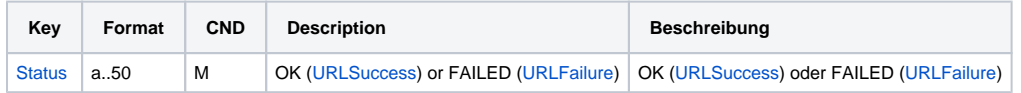

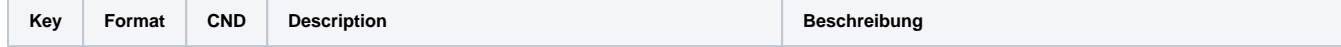

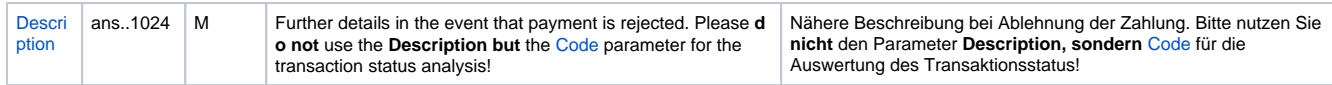

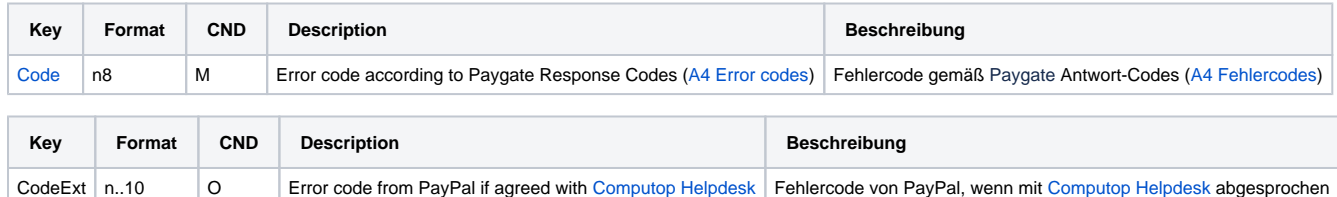

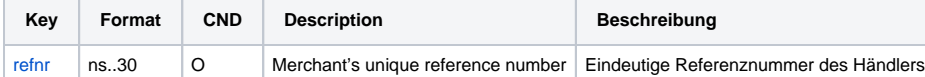

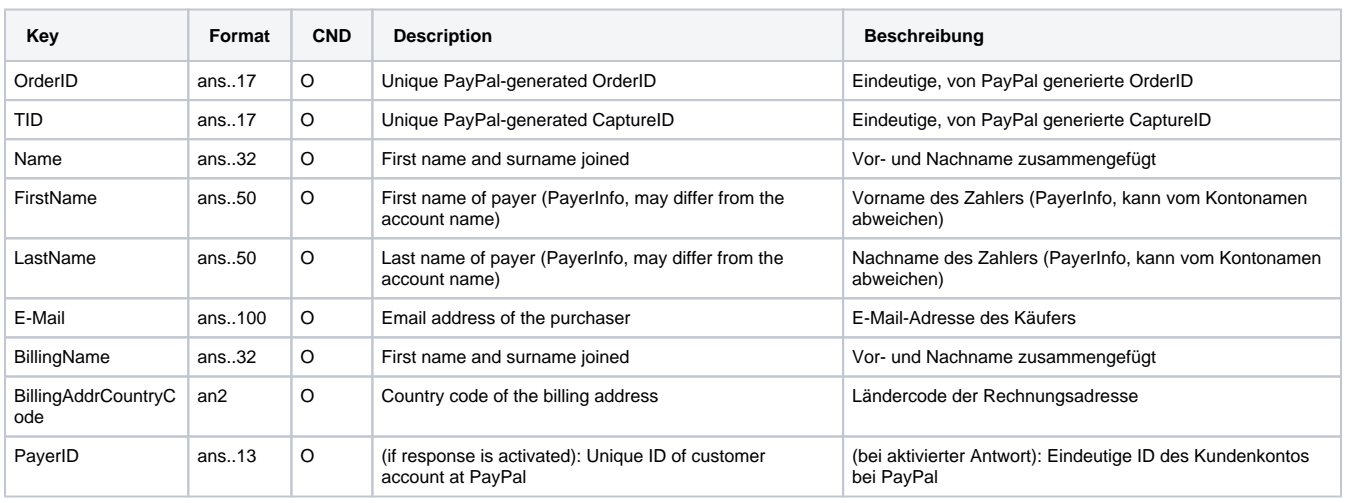

Result parameters for PayPal Reference Transactions

# <span id="page-42-0"></span>Batch processing via the interface

Basic information about using Batch files and about their structure can be found in the Batch Manager manual. Within batch processing not alle functions are available which are usually available for the online interface.

This section describes the parameters which must be transferred within the data set (**Record**) for executing a PayPal payment and which information can be found within the response file about the payment status.

For Batch calls there must be considered batch versions, from which optional parameters depend. All version designations starting with "2." pertain calls for a group of enterprises. That means within a batch file for a particular MerchantID can be transferred transactions for other merchants with a separate Sub-MID.

Following table gives an overview of all batch versions that are possible for a specific action and their specialities:

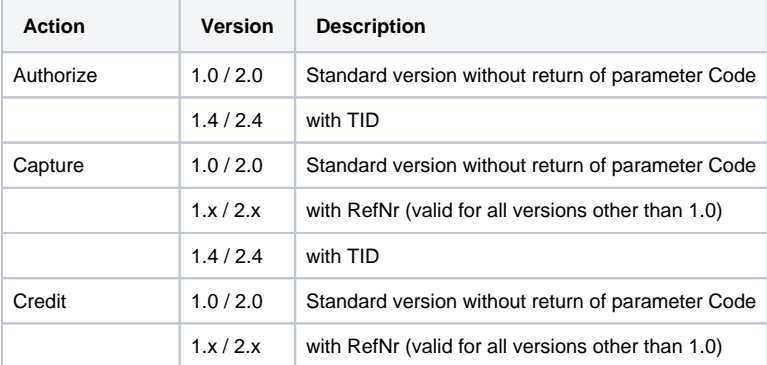

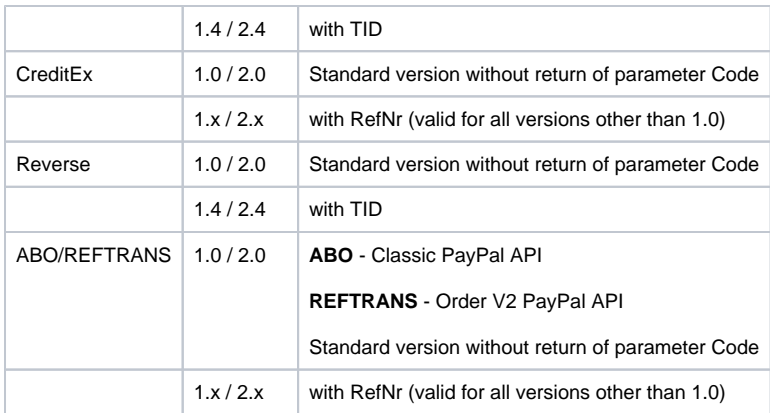

#### Description of the possible batch versions

The structure for a PayPal payment within a Batch file to be submitted is the following:

```
HEAD,<MerchantID>,<Date>,<Version>
PAYPAL,Authorize,<Amount>,<Currency>,<TransID>,<PayID>
PAYPAL,Capture,<Amount>,<Currency>,<TransID>,(<RefNr>,)<PayID>(,<TID>)
PAYPAL,Credit,<Amount>,<Currency>,<TransID>,(<RefNr>,)<PayID>(,<TID>)
PAYPAL, CreditEx, <TransID>, (<RefNr>, )<Amount>, <Currency>, <payer>, <note>
PAYPAL,Reverse,<Amount>,<Currency>,<TransID>,(<RefNr>,)<PayID>(,<TID>)
PAYPAL,REFTRANS,<Amount>,<Currency>,<TransID>,(<RefNr>),(<OrderDesc>),(<Capture>),(<TxType>),
<BillingAgreementId>,<CodeExt>,<PayID>,<Status>,<Code>
FOOT,<CountRecords>,<SumAmount>
```
#### Example for Master MID function:

HEAD,[Master]MerchantID,Date,2.x Type,Action,[Slave]MID,Amount,Currency,TransID,Data (depends on Action) FOOT, CountRecords, SumAmount

**Notice:** In Version 1.4 it is also possible to transfer CompleteType together with a Capture action:

PAYPAL,Capture,<Amount>,<Currency>,<TransID>,(<RefNr>,)<PayID>(,<CompleteType>,<TID>)

The following table describes the individual fields and values used within the data set (record) in the batch file:

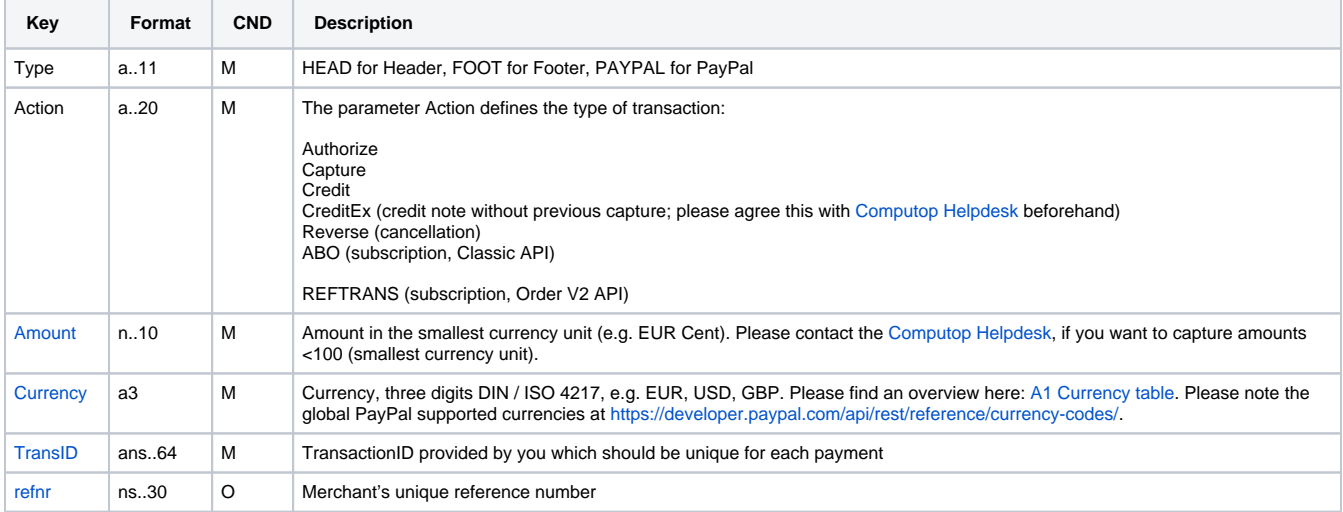

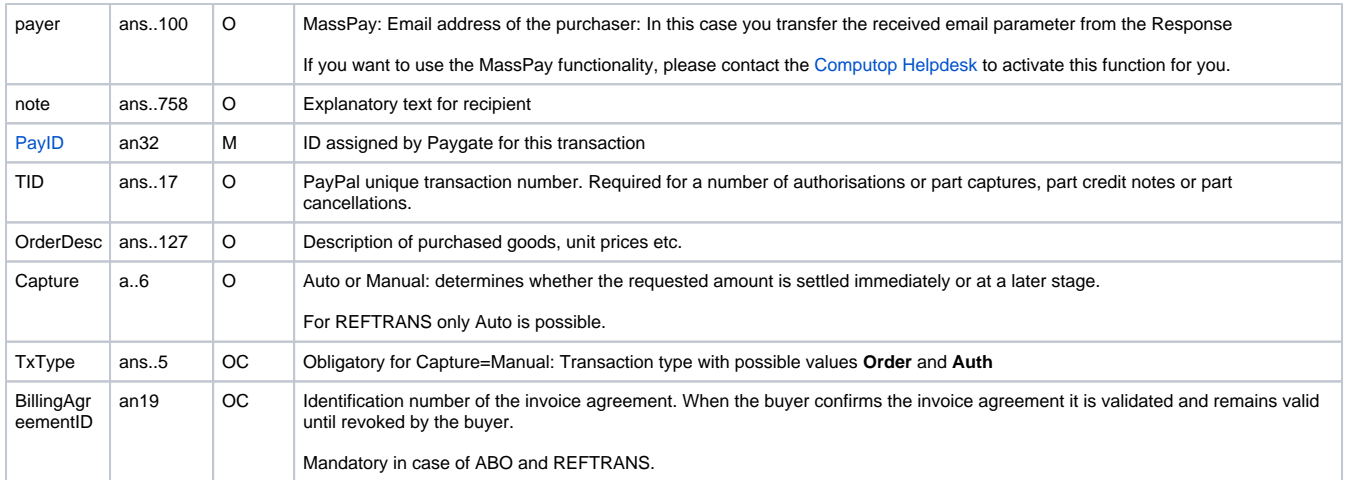

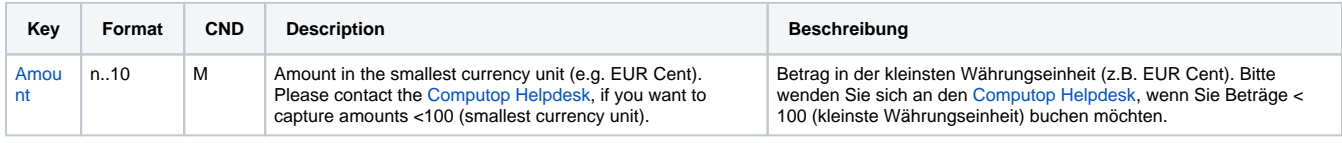

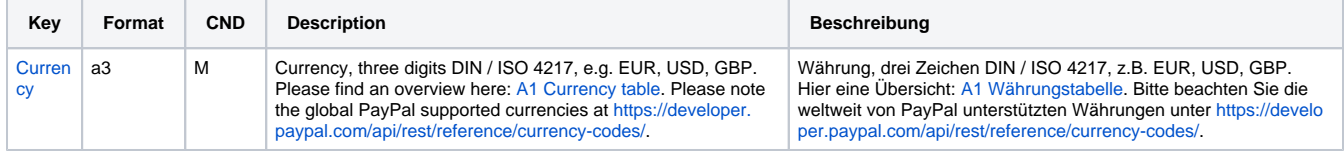

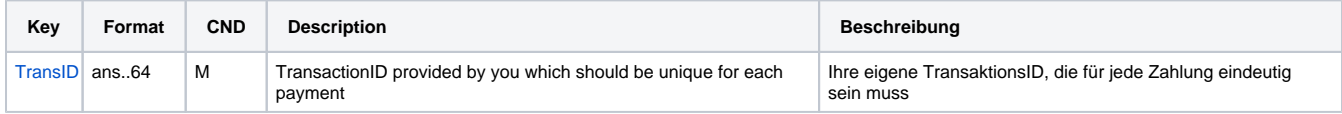

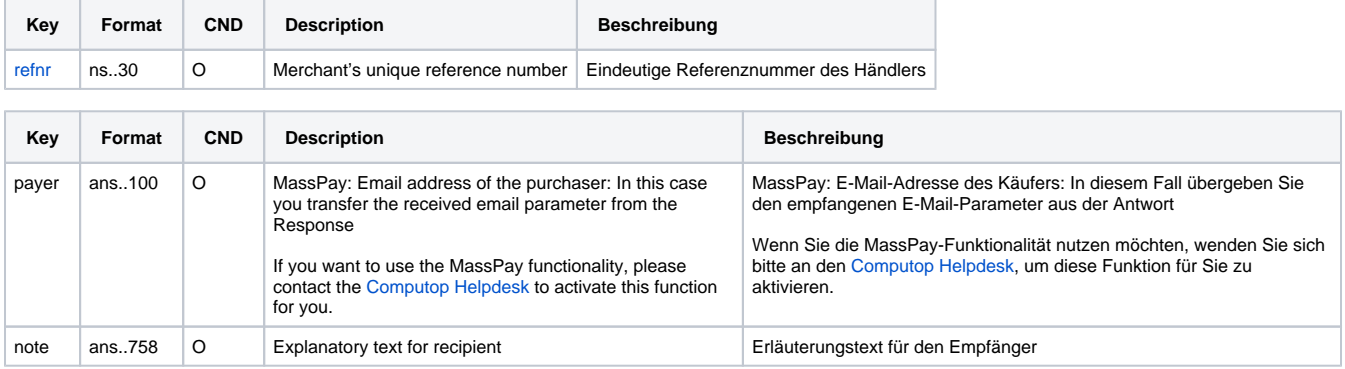

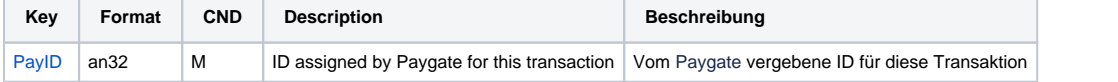

T

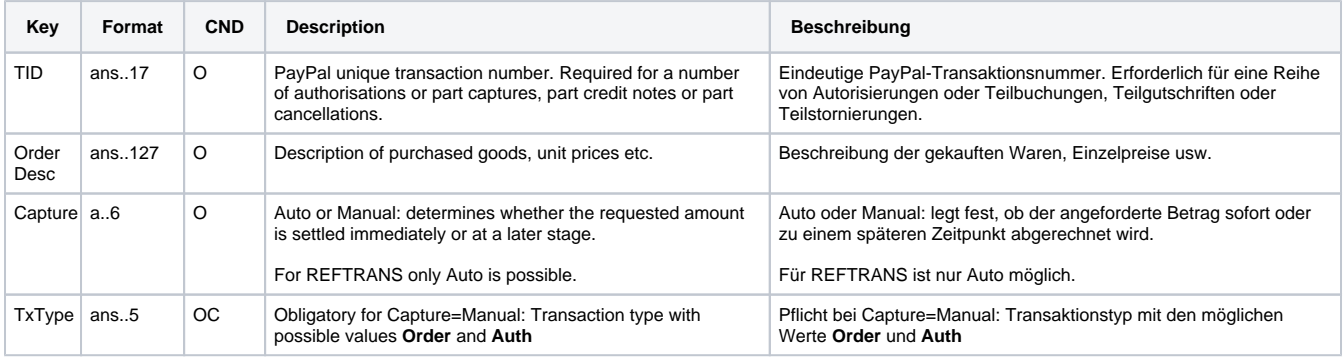

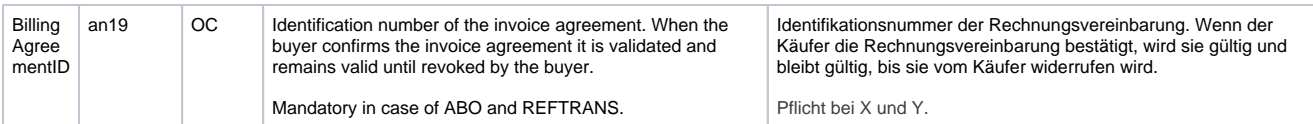

Description of fields within the record for Batch files

The record area within the response file for Batch transactions looks as follows:

HEAD,<MerchantID>,<Date>,<Version> PAYPAL, Authorize, <Amount>, <Currency>, <TransID>, <PayID>, <Status>, <Code>, <CodeExt> PAYPAL, Capture, <Amount>, <Currency>, <TransID>, (<RefNr>, )<PayID>, (TID, )<Status>, <Code>, <CodeExt> PAYPAL,Credit,<Amount>,<Currency>,<TransID>,(<RefNr>,)<PayID>,(TID,)<Status>,<Code>,<CodeExt> PAYPAL, CreditEx, <TransID>, (<RefNr>, )<Amount>, <Currency>, <payer>, <note>, <Status>, <Code>, <CodeExt> PAYPAL, Reverse, <Amount>, <Currency>, <TransID>, (<RefNr>, )<PayID>, <Status>, <Code>, <CodeExt> PAYPAL,REFTRANS,<Amount>,<Currency>,<TransID>,(<RefNr>),(<OrderDesc>),(<Capture>),(<TxType>), <BillingAgreementId>,<CodeExt>,<PayID>,<Status>,<Code> FOOT,<CountRecords>,<SumAmount>

The following table describes the response parameters which the Batch Manager saves in the Record area for each transaction (standard parameters not explained here, such as <TransID> or <RefNR> and request parameters are returned unchanged and correspond to the call as specified before):

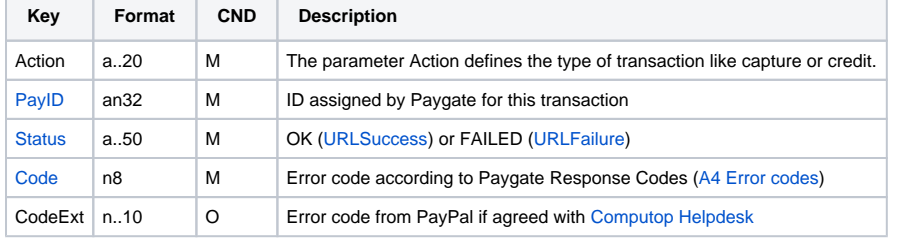

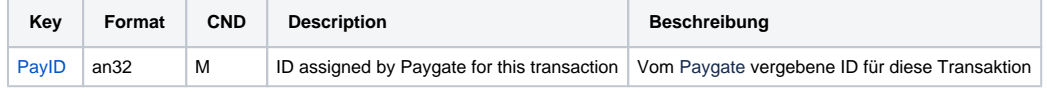

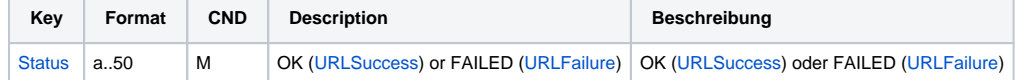

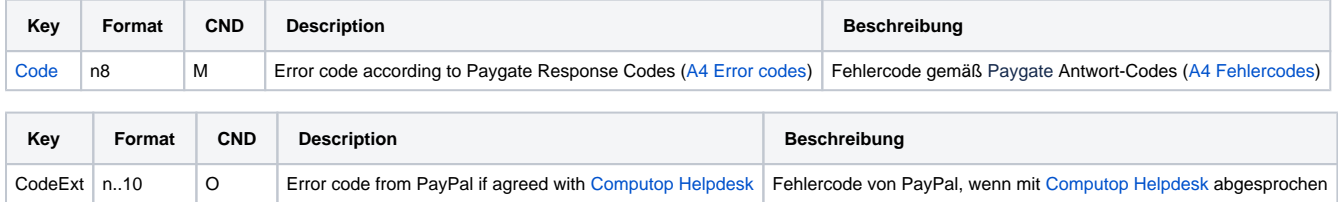

Description of result parameters within the record for Batch files